#### **Petrić, Tara**

#### **Undergraduate thesis / Završni rad**

**2022**

*Degree Grantor / Ustanova koja je dodijelila akademski / stručni stupanj:* **University of Rijeka, Faculty of Engineering / Sveučilište u Rijeci, Tehnički fakultet**

*Permanent link / Trajna poveznica:* <https://urn.nsk.hr/urn:nbn:hr:190:173723>

*Rights / Prava:* [Attribution 4.0 International](http://creativecommons.org/licenses/by/4.0/) / [Imenovanje 4.0 međunarodna](http://creativecommons.org/licenses/by/4.0/)

*Download date / Datum preuzimanja:* **2024-12-25**

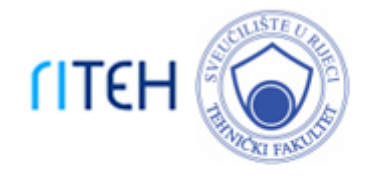

*Repository / Repozitorij:*

[Repository of the University of Rijeka, Faculty of](https://repository.riteh.uniri.hr) **[Engineering](https://repository.riteh.uniri.hr)** 

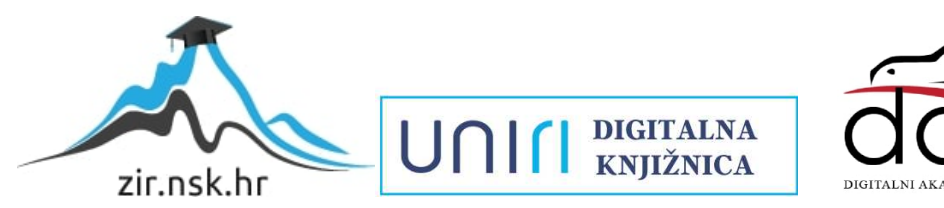

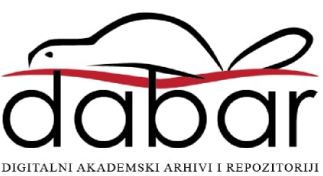

### SVEUČILIŠTE U RIJECI

## **TEHNIČKI FAKULTET**

Preddiplomski stručni studij strojarstva

Završni rad

### **PRIMJENA CAM SOFTVERA U STROJNOJ OBRADI**

Rijeka, rujan 2022. Tara Petrić

0069073556

# SVEUČILIŠTE U RIJECI **TEHNIČKI FAKULTET**

Preddiplomski stručni studij strojarstva

Završni rad

### **PRIMJENA CAM SOFTVERA U STROJNOJ OBRADI**

Mentor: Prof. dr. sc. Zoran Jurković

Rijeka, rujan 2022. Tara Petrić

0069073556

**SVEUČILIŠTE U RIJECI TEHNIČKI FAKULTET** POVJERENSTVO ZA ZAVRŠNE ISPITE

Rijeka, 12. rujna 2022.

Zavod: Predmet: Grana:

Zavod za industrijsko inženjerstvo i menadžment Alati i naprave 2.11.03 proizvodno strojarstvo

#### ZADATAK ZA ZAVRŠNI RAD

Pristupnik: Tara Petrić (0069073556) Studij: Preddiplomski stručni studij strojarstva

Zadatak:

Primjena CAM softvera u strojnoj obradi / Application of CAM software in machining

Opis zadatka:

U radu je potrebno dati pregled osnovnih karakteristika i podjela alatnih strojeva s osvrtom na glodafce i obradne centre. Prikazať moguće tipove obrade, te navesti bitne značajke stroja za koji je potrebno izradili NC program, temeljem defniranog izratka i upravljačke jedinice, primjenom Fusion 360 softvera. Poseban osvrt u radu dati na upravljačku jedinicu, koordinatni i mjerni sustav stroja, to razraditi tehnološki postupak izrade. Na kraju je potrebno izraditi virtuslnu provjeru dobivenog NC programs.

Navesti korištenu literaturu, druge izvore informacija, kao i eventualno dobivenu pomoć.

Rad mora biti napisan prema Uputama za pisanje diplomskih / završnih radova koje su objavljene na mrežnim stranicama studija.

Tara Petric

Zadatak uručen pristupniku: 12. rujna 2022.

Mentor:

Prof. dr. sc. Zeran Jurković

Predsjednik povjerenstva za završni ispit:

Prof. dr. sc. Robert Basan

### **IZJAVA**

Izjavljujem da sam ovaj rad izradila samostalno, koristeći se znanjem i vještinama stečenim tijekom studija na Tehničkom fakultetu u Rijeci pod voditeljstvom prof. dr. sc. Zorana Jurkovića, te sam koristila literaturu navedenu na kraju završnog rada.

Rijeka, rujan 2022.

Tara Petrić (0069073556)

### **ZAHVALA**

Zahvaljujem se svojem mentoru prof. dr. sc. Zoranu Jurkoviću na pomoći, savjetima, i stručnom vodstvu tijekom pisanja završnog rada i provođenja praktičnog dijela. Isto tako zahvalila bih se direktoru i radnicima tvrtke CAMTEH d.o.o. na pomoći pri izradi praktičnog dijela rada. Posebno se zahvaljujem svojim roditeljima na podršci i pruženom razumijevanju tijekom studiranja. Zahvalila bih se i svom dečku Dominiku na pomoći i neprestanom ohrabrivanju kojim mi je olakšao studiranje.

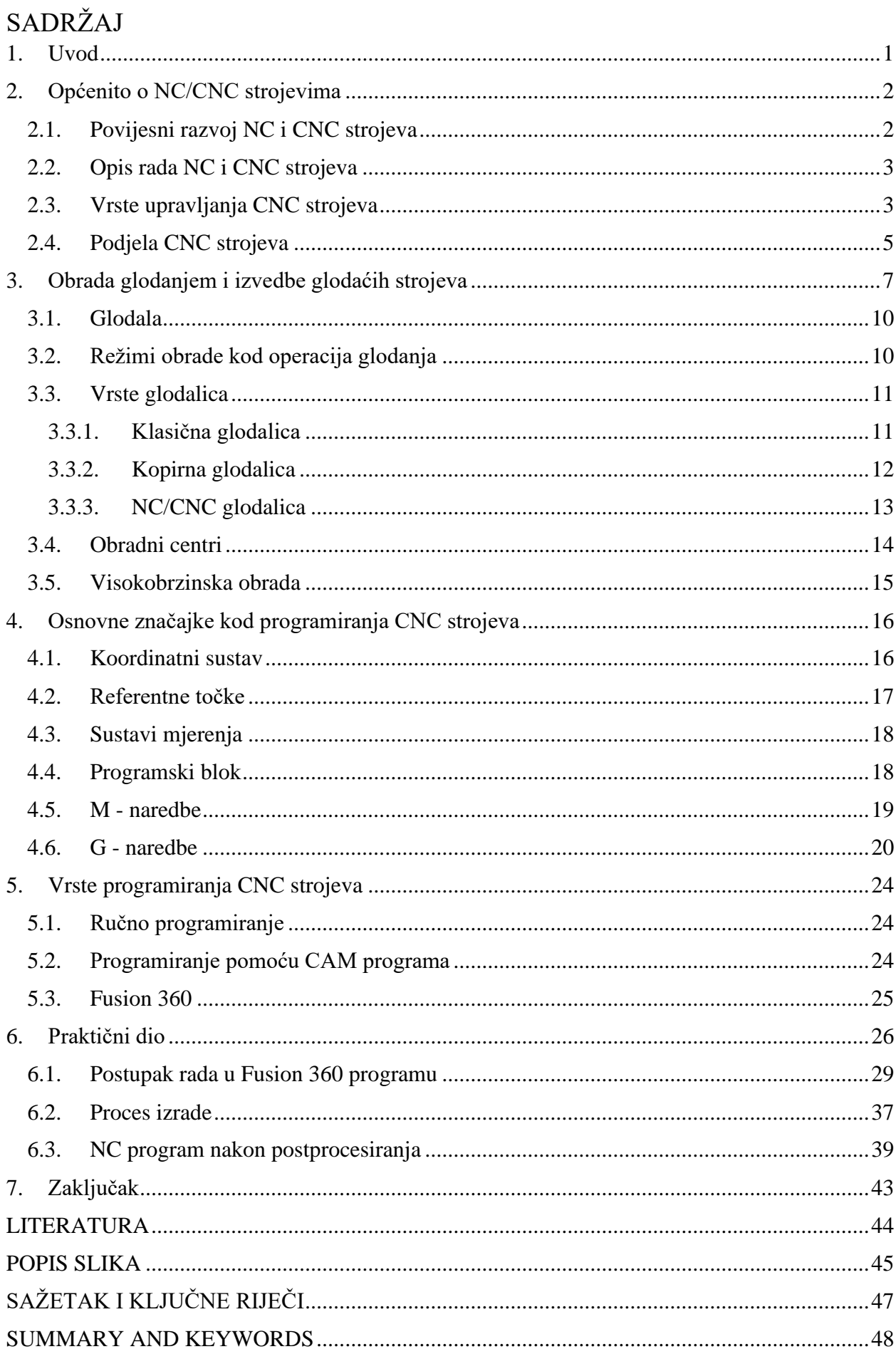

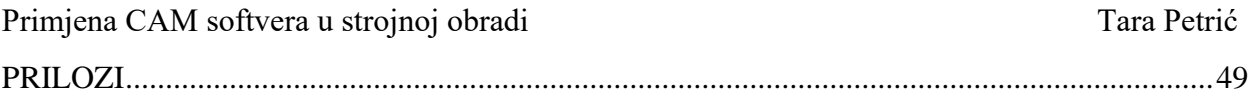

#### **1. Uvod**

Unatrag nekoliko desetljeća ljudi su napredovali i uvelike olakšali komunikaciju putem interneta. Svakodnevnim razvojem računala i raznih programa život je sve jednostavniji. Umjesto tone papira koriste se digitalni dokumenti koji donose novu eru suvremenog načina rada. Radionički nacrti su postali 3D modeli koje je lakše objasniti ali i pohraniti. Ovakav način rada nam omogućava bolju vizualnu percepciju dijelova i sklopova nekog proizvoda. Današnji zahtjevi kupaca su sve kompleksniji te je nužno ubrzati proces projektiranja i izrade nekog proizvoda (slika 1.1.). Pristupačnije cijene, inovativnost i kvaliteta su ono što se u današnje vrijeme traži. Suvremena tehnologija i sve napredniji načini proizvodnje ovise o CAD/CAM programiranju.

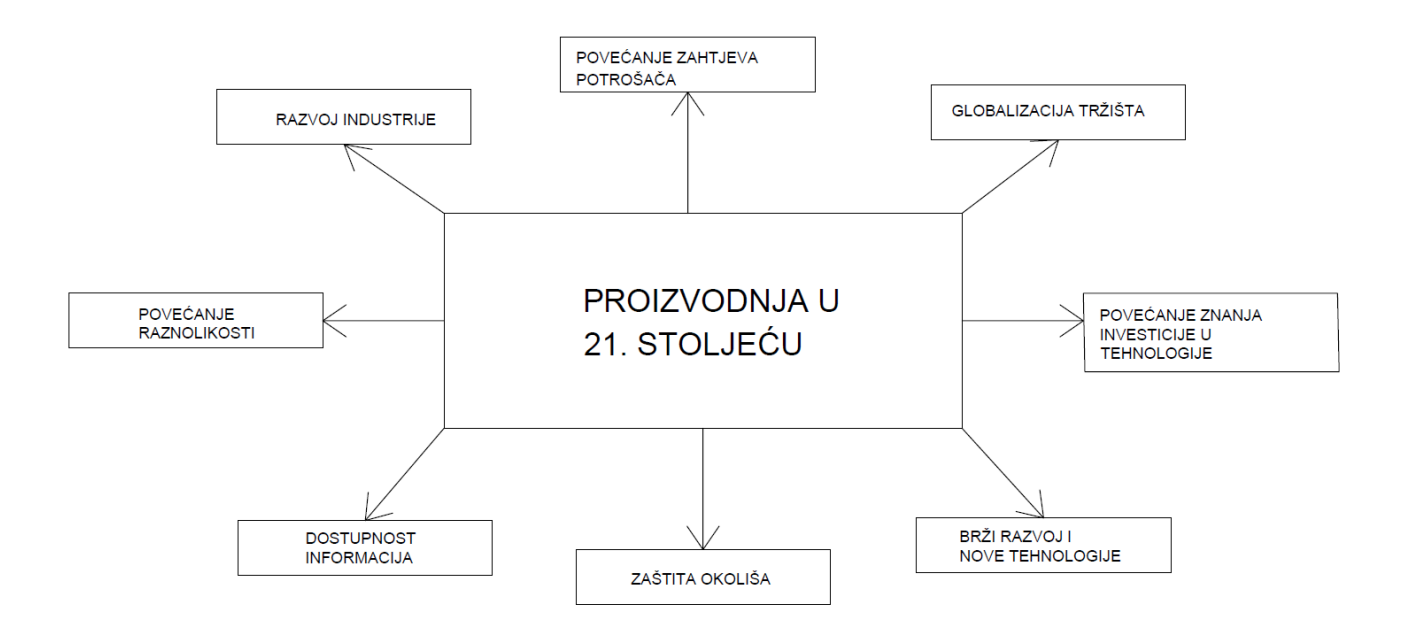

*Slika 1.1. Proizvodnja u 21. stoljeću*

Cilj ovog zadatka je bio prikazati proces izrade jednog proizvoda uz pomoć CAD/CAM programiranja. Fusion 360 program nudi razne obrade modela, od 2D do 3D modela. Konstruirati predmet, izraditi 3D model u programu i na njemu izvršiti obradu zahtjeva efikasnost i produktivnost. Slijedi razrada rada gdje se posvećujemo parametrima obrade poput posmaka, dubine i brzine rezanja. Ovisno o tome radi li se o finoj ili gruboj obradi kombiniramo navedene parametre. Kada smo obradili 3D model u Fusion 360 programu pregledavamo simulaciju glodanja kako bi uvidjeli da li je došlo do pogreške ili kolizije alata i obratka.

#### **2. Općenito o NC/CNC strojevima**

#### **2.1. Povijesni razvoj NC i CNC strojeva**

Godine 1948. John Parsons, inženjer iz Bendix korporacije je postavio osnove numeričkog upravljanja tako da je upravljao sa pozicijom alata uporabom bušene trake kako bi izradio lopatice za helikopterski propeler. Uporaba NC strojeva je bila najraširenija između 1970. godine i 1980. godine. Prve glodalice koje su bile na tržištu imale su mogućnost kretanja samo u dvije osi. Koristile su se za grubu obradu te je nakon stroja bila potrebna ručna obrada izratka. Nakon drugog svjetskog rata godine 1952. MIT (engl. Massachusetts Institute of Technology) je razvio kompleksnu NC glodalicu Cincinnati (slika 2.1.) [1]. Numerički način upravljanja pomoću bušenih traka je bio nepogodan za industriju i zahtijevao je ljudsko prisustvo u većini obrada. Zbog sve većeg industrijskog razvoja i velike potražnje za oružjem ponajprije zbog američke vojske došlo je do daljnjeg razvoja tog načina obrade. Razvojem mikroprocesora 1972. godine započinje primjena računalnog numeričkog upravljanja.

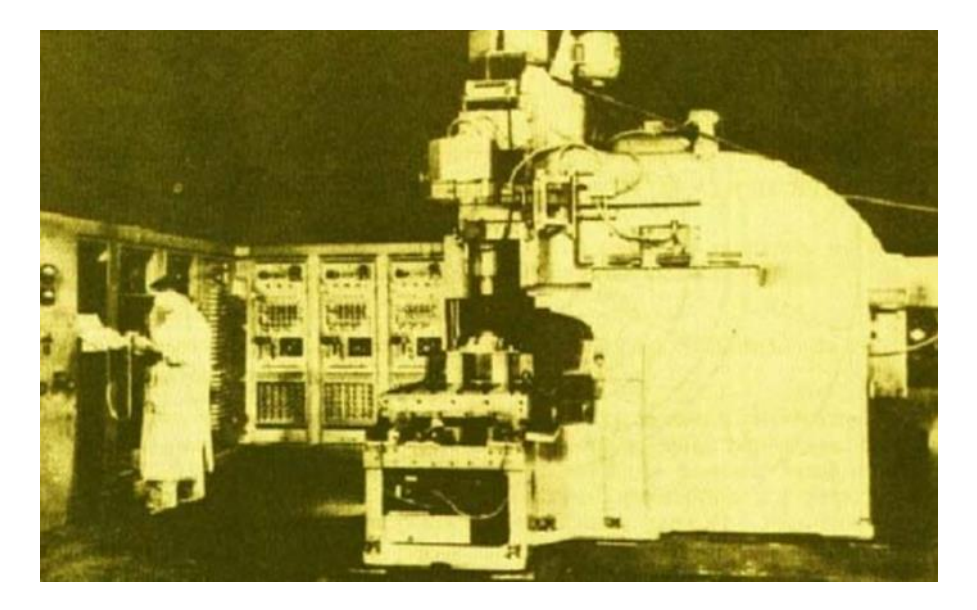

*Slika 2.1. Prva NC glodalica Cincinnati*

U Hrvatskoj je tvornica "Prvomajska" prva nabavila NC glodalicu godine 1969. Godine 1978. su započeli sa serijskom proizvodnjom takvog tipa strojeva. U posljednjih 30-ak godina strojevi su jako napredovali te je sve više prisutan tip stroja koji može odrađivati više obrada poput glodanja, bušenja, tokarenja, narezivanja navoja i slično. Automatska zamjena alata i višeosna obrada je prisutna u većini strojeva današnjice. Trenutno, prema klasifikaciji američke industrije postoji više od 55 strojeva koji služe za obradu odvajanjem čestica materijala.

#### **2.2. Opis rada NC i CNC strojeva**

Upravljanje alatnim strojevima pomoću kodiranih funkcija odnosno naredbi koje učitavamo u upravljačku jedinicu stroja nazivamo NC, odnosno izvorno numeričko upravljanje. Postoji razlika između NC i CNC upravljanja. CNC upravljanje je računalom podržano numeričko upravljanje koje koristi različite naredbe koje možemo regulirati prije i tijekom obrade nekog izratka na stroju. Fleksibilnost programa je uvelike omogućila uštedu vremena te pridonosi raširenosti uporabe takvog tipa strojeva . Kod NC sustava program se unosi u stroj tj. upravljačku jedinicu pomoću bušenih kartica, traka ili disketa i ne postoji mogućnost izmjene koda tijekom proizvodnje. Operater može mijenjati naredbe van stroja te je potrebno ponovo učitati program u upravljačku jedinicu. Programer na temelju dobivenih radioničkih crteža izrađuje program za stroj koji će izvršiti obradu. Kako bi napravili program potrebno je poznavati geometrijske i tehnološke informacije vezane uz putanju alata. Pod tehnološkim informacijama podrazumijevamo poznate režime rada poput posmičnih brzina, brzinu vrtnje glavnog vretena, broj potrebnih reznih alata, tip i dimenziju sirovca te način na koji ćemo taj sirovac stezati. Izrađeni program učitavamo ili upisujemo u upravljačku jedinicu koja dalje dobivene informacije prilagođava i šalje motorima u stroju.

#### **2.3. Vrste upravljanja CNC strojeva**

Da bi postigli željene rezultate obrade materijala, rezni alat i izradak se moraju gibati u ovisnosti jedan o drugome. Vrste upravljanja nam prikazuju mogućnosti alatnog stroja da ostvari geometriju obratka (slika 2.2.). CNC strojevi se izvode sa tri vrste upravljanja, a to su:

- pozicioniranje,
- pravocrtno ili linijsko upravljanje,
- profilno upravljanje najčešće korištena vrsta upravljanja.

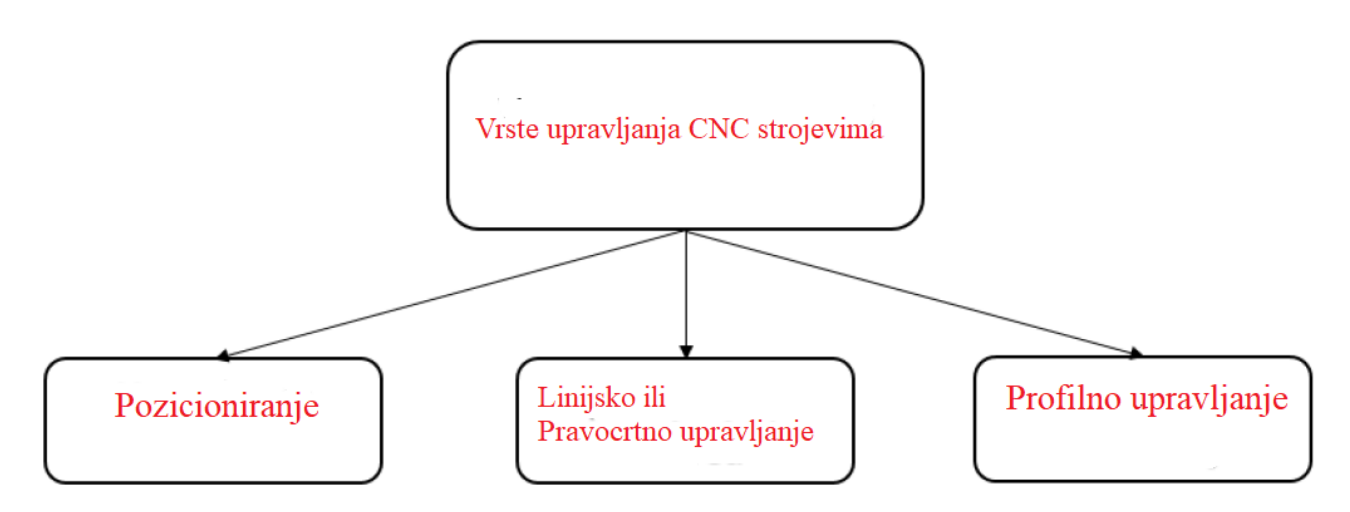

*Slika 2.2. Vrste upravljanja*

Kod pozicioniranja ili kod upravljanja točka po točka cilj je pozicionirati rezni alat iz jedne točke u drugu. Pozicija prve točke je zadana u memoriji upravljačke jedinice u koordinatnom sustavu koji stroj koristi. Zadatak programera je isprogramirati seriju točaka po željenoj putanji. Pozicioniranje glave alata se izvodi kada alat i obradak nisu u kontaktu. Obrada materijala izvršava se nakon pozicioniranja alata u željenu točku. Gibanje alata može se odvijati istodobno u obje osi pod kutom 45˚ ili u svakoj osi zasebno. Na slici 2.3. prikazano je upravljanje točka po točka.

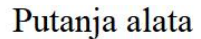

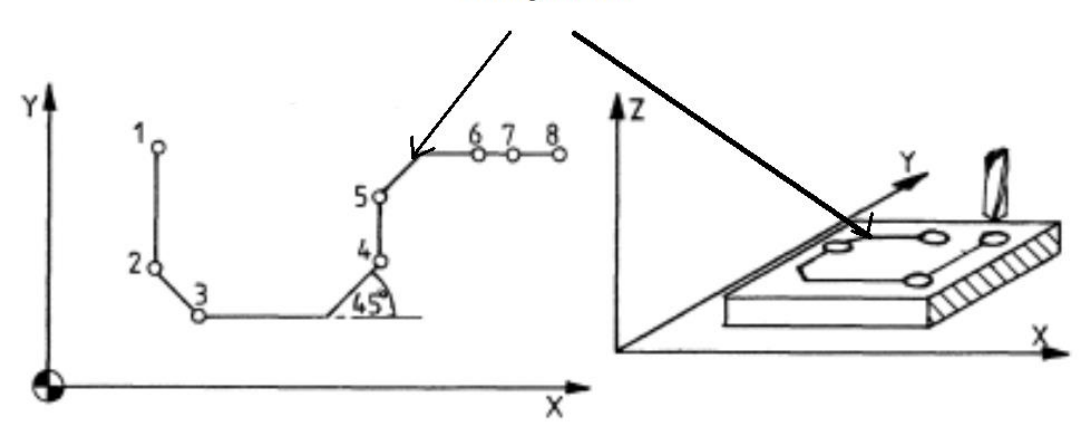

*Slika 2.3. Pozicioniranje (Upravljanje točka po točka)*

Linijsko ili pravocrtno upravljanje razvijeno je zbog obrade izradaka jednostavnije geometrije (slika 2.4.). Kretanje alata je u smjeru koji je paralelan sa glavnim osima stroja. Ovom vrstom upravljanja moguće je izvesti samo pravilne kvadratne oblike. Mnogo ograničenja zbog složenosti predmeta postoji kod linijskog upravljanja pa se danas skoro više i ne koristi.

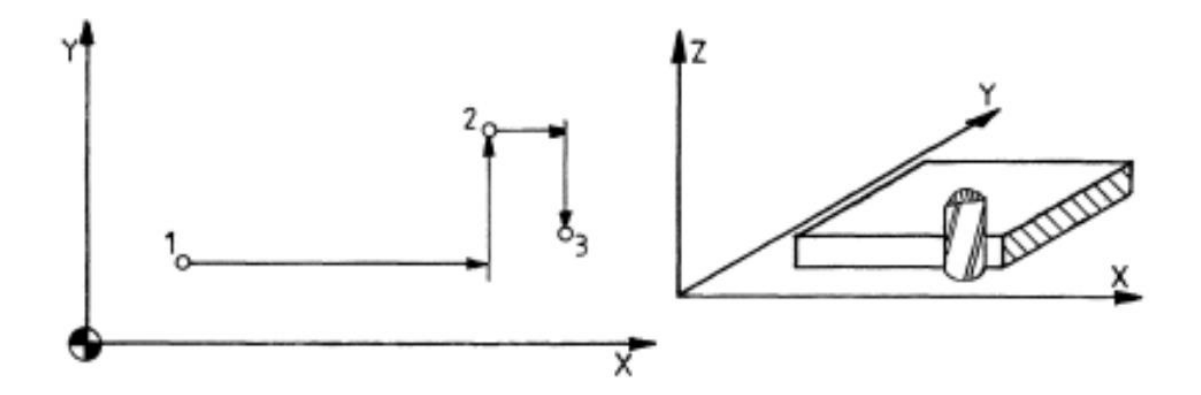

*Slika 2.4. Linijsko ili pravocrtno upravljanje*

Kod profilnog upravljanja mogućnost kontrole kretanja alata je u više osi radnog stroja istodobno što nam omogućava izradu složenijih i kompliciranijih predmeta. Današnji CNC strojevi koriste ovu vrstu upravljanja. Profilno upravljanje daje nam mogućnost kretanja alata tj. putanje alata u krugovima, interpoliranim krivuljama ali i u ravnim linijama (slika 2.5.). Ova vrsta upravljanja nam osigurava visoku točnost i preciznost. U program je nužno upisati koordinate početne točke, završne točke te definirati funkciju puta kako bismo dobili željenu obradu.

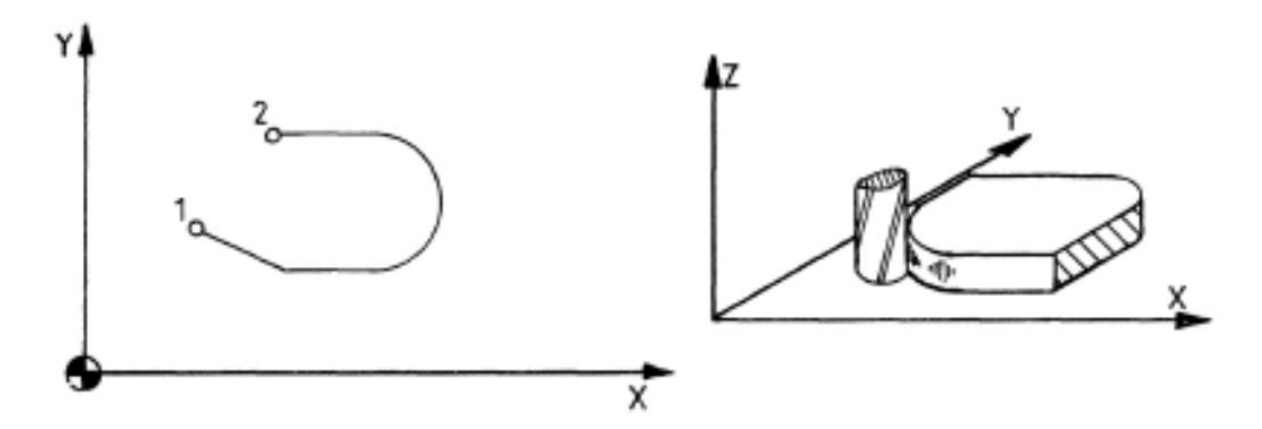

*Slika 2.5. Profilno upravljanje*

#### **2.4.Podjela CNC strojeva**

Zbog kompleksnosti proizvoda i visokih zahtieva tržišta za kvalitetnim i jeftinim proizvodima dolazi do snažnog razvoja CNC strojeva od kojih možemo izdvojiti one najčešće:

- Tokarilice i tokarski obradni centri
- Glodalice i glodaći obradni centri
- Strojevi za rezanje pomoću lasera ili vode pod visokim tlakom
- Brusilice
- Probijačice
- Bušilice
- Savijačice
- Erozimati

Tokarski i glodaći obradni centri najzastupljeniji su trenutačno u industriji. Vrlo visoka točnost, fleksibilnost, preciznost i ponovljivost obrade radnog komada spadaju u neke od prednosti CNC strojeva. Operateri imaju minimalan zahtjev za vještinama što se rada na stroju tiče. Potrebno je znati kako učvrstiti sirovac na stroj, izmjeriti dimenzije, zamijeniti alat i odabrati odgovarajući program. Zbog razvijenosti CNC strojeva skraćeno je i vrijeme obrade. Nije potrebno izrađivati razne specijalne naprave za pozicioniranje radnog komada kao kod prijašnjih klasičnih strojeva

čime je povećana produktivnost proizvodnje, ali i smanjeni troškovi. Međutim, postoje i neki nedostaci strojeva poput visokih troškova održavanja i velikih ulaganja. Potrebno je redovito obavljati remonte strojeva kako bi se zadržala precizna izrada i visoka točnost. Iskorištenost kapaciteta stroja bi trebala biti optimalna kako bi se isplatilo davati tolika sredstva u ulaganje. Programeri bi trebali biti visoko obrazovani radnici koji bi sa dovoljno iskustva i znanja napisali programe koje koristimo za obradu. Zbog visokog stupnja obrazovanja i manjka stručnjaka jako su dobro plaćeni. Neisplativost izrade jednostavnijih predmeta je također jedan od nedostataka ovog tipa stroja. Jeftinije je izraditi manje serije izradaka na klasičnom stroju nego plaćati izradu na skupocjenom stroju poput CNC obradnog centra.

#### **3. Obrada glodanjem i izvedbe glodaćih strojeva**

Glodanje je iza tokarenja najzastupljeniji tip obrade odvajanjem čestica materijala. Koristimo ga za obrađivanje površina gotovo svih oblika i vrsta poput ravnih površina, zakrivljenih, navoja, zupčanika i sl. Nakon obrade glodanjem dobijemo kvalitetniju površinu uklanjanjem viška materijala. Glavno gibanje ostvaruje alat, dok posmično gibanje ostvaruje predmet obrade. Obradu glodanja dijelimo prema kriterijima kao što su oblik i kvaliteta obrađene površine, položaj reznih oštrica na alatu i kinematika [2].

Podjela obrade glodanjem prema kinematici dijeli se na istosmjerno i protusmjerno (slika 3.1.).

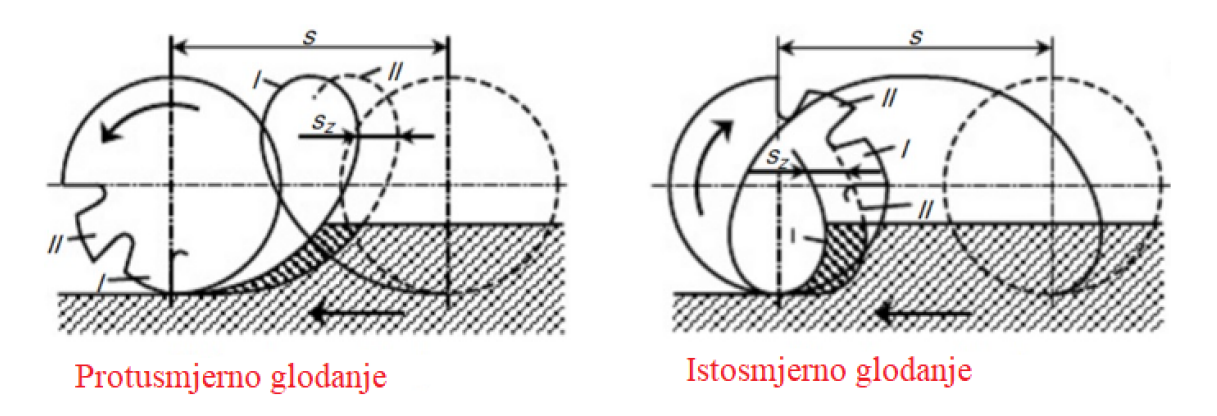

*Slika 3.1. Istosmjerno i protusmjerno glodanje*

Glodanje prema položaju reznih oštrica na alatu možemo podijeliti na čeono (slika 3.2.) i obodno glodanje (slika 3.3.).

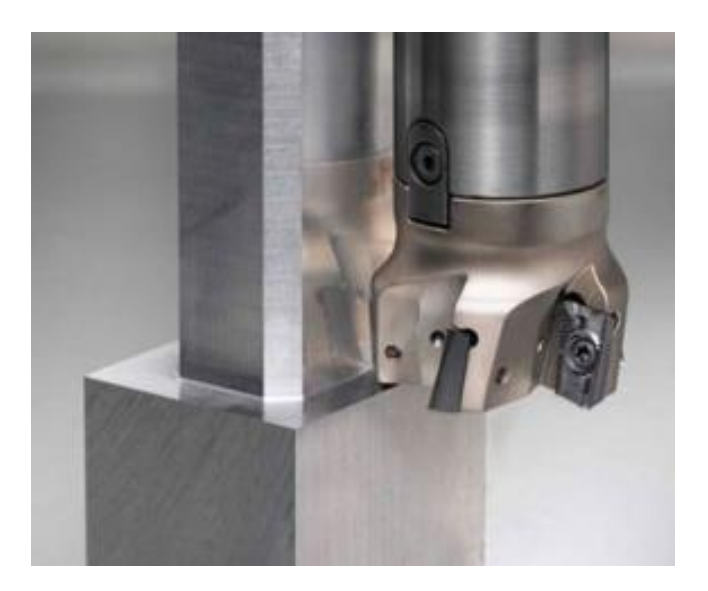

*Slika 3.2. Čeono glodanje [3]*

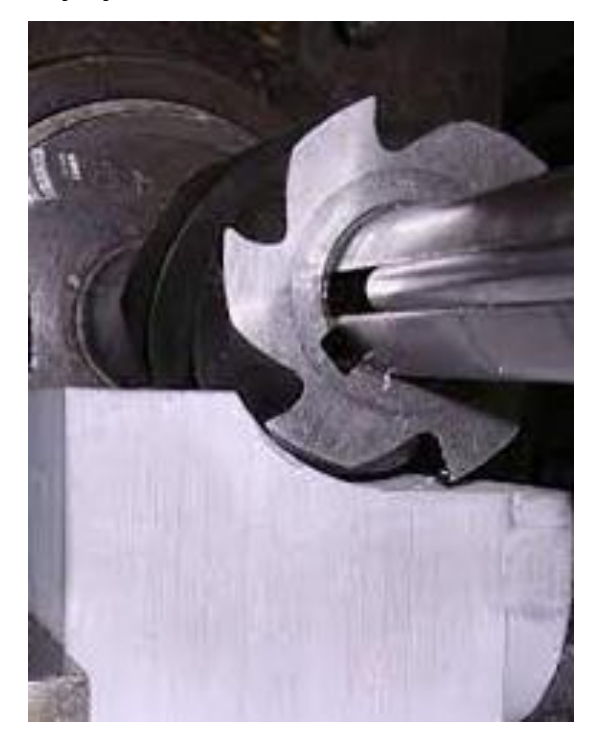

*Slika 3.3. Obodno glodanje [3]*

Prema obliku obrađene površine obradu glodanjem dijelimo na [3]:

- okretno,
- oblikovno,
- odvalno (slika 3.4.),
- profilno (slika 3.5.),
- ravno (slika 3.6. i slika 3.7.),
- kopirno.

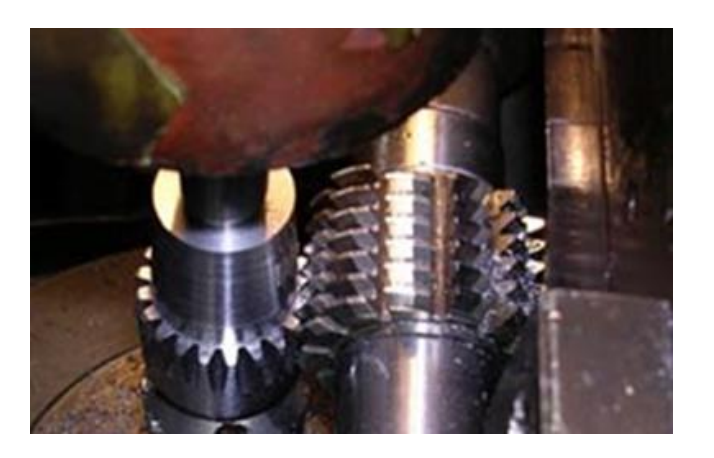

*Slika 3.4. Odvalno glodanje zupčanika [3]*

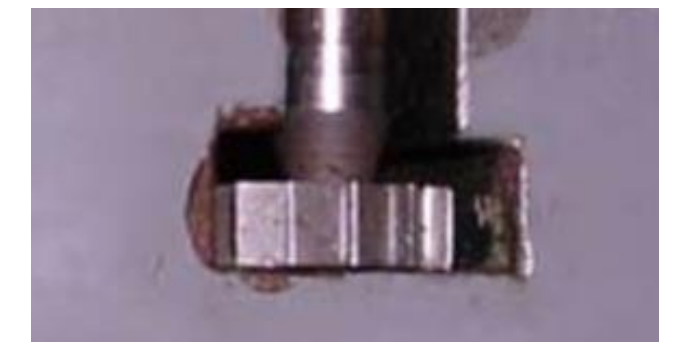

*Slika 3.5. Profilno glodanje [3]*

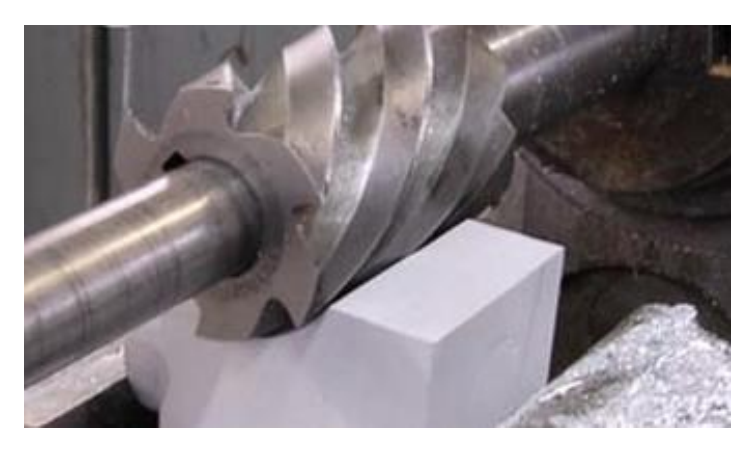

*Slika 3.6. Obimno ravno glodanje [3]*

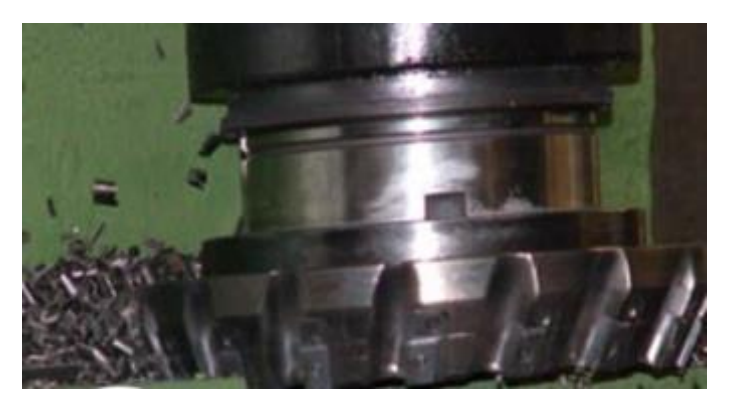

*Slika 3.7. Čeono ravno glodanje [3]*

Prema kvaliteti površine glodanje može biti :

- fino glodanje,
- grubo glodanje,
- završno glodanje.

#### Primjena CAM softvera u strojnoj obradi Tara Petrić Tara Petrić

#### **3.1. Glodala**

Alat koji se koristi za obradu glodanjem naziva se glodalo. Na obodu alata se nalaze pravilno raspoređeni zubi, a na glodalu se nalazi više glavnih reznih oštrica. Prilikom obrade nisu sve oštrice istodobno u zahvatu već samo dio njih. Zubi alata ulaze u materijal jedan za drugim čime se mijenja i njihovo opterećenje, tj. nisu svi zubi opterećeni istom silom. Na slici 3.9. su vidljivi glavni dijelovi glodala, a to su: radni dio, vrat i stezni dio glodala.

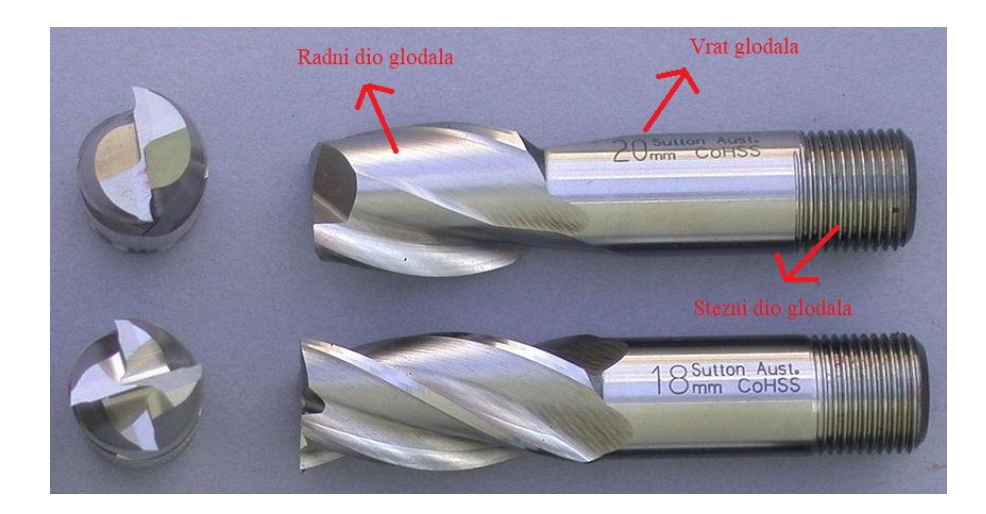

#### *Slika 3.7. Glavni dijelovi glodala*

Alate za glodanje najčešće dijelimo prema namjeni i obliku. Prema namjeni glodala mogu biti valjkasta, čeona, vretenasta, glodala za specijalne namjene, pločasta i odvalna. Tvrdi metali, keramika, dijamant, brzorezni i alatni čelici su materijali od kojih su glodala najčešće izrađena. Svojstvo što manjeg trošenja materijala, tvrdoća i žilavost materijala su glavne karakteristike materijala za glodalo [4].

#### **3.2.Režimi obrade kod operacija glodanja**

Postoje tri najvažnija režima obrade kod glodanja, a to su:

- $posmak f [mm/okr],$
- brzina rezanja vc  $[m/min]$ ,
- dubina rezanja a  $\text{[mm]}$ .

Posmak je brzina s kojom rezni alat prolazi kroz predmet dok istodobno odvaja strugotine materijala. Mjerna jedinica za posmak je mm/min.

Brzina rezanja je najvažniji režim strojne obrade. Obodna brzina pomoću koje alat odvaja čestice materijala. Iskazujemo ju u m/min. Za svaki alat pomoću kojeg glodamo u katalozima postoji numerička vrijednost brzine rezanja. Ostale režime obrade izračunavamo na osnovi preporučene

brzine rezanja iz kataloga. Kod fine obrade koristimo višu brzinu rezanja, manji posmak i manju dubinu rezanja. Prilikom grube obrade koristi se niža brzina rezanja i veći posmak i dubina rezanja.

#### **3.3.Vrste glodalica**

Glodalice možemo podijeliti prema položaju radnog vretena na:

- vertikalne,
- horizontalne.
- kombinirane.

Horizontalni tip glodalica je uzdužna glodalica i kombinirana glodalica-bušilica. Portalnu Gantry glodalicu svrstavamo u vertikalni tip glodalica, dok kombinirane glodalice su ujedno i horizontalni i vertikalni tip. Sljedeća klasifikacija glodalica je prema vrsti upravljanja. Postoje tri kategorije glodalica, a one su:

- klasična glodalica,
- kopirna glodalica.
- NC/CNC glodalica.

Ovaj tip podjele je u današnje vrijeme izgubio na značaju jer je većina današnjih glodalica numerički upravljana.

#### 3.3.1. Klasična glodalica

Najranija vrsta glodalica bile su klasične ili tzv. konvencionalne glodalice (slika 3.10.). Gibanje je moguće u X,Y i Z osi zahvaljujući navojnom vretenu koje je spojeno na maticu. Rotacijsko gibanje vretena pretvara gibanje dijelova stroja u linearno gibanje. Vrši se pomoću okretanja ručice na samome stroju. Klasične glodalice se najčešće koriste u pojedinačnoj proizvodnji ili kada je potrebno izraditi predmet jednostavnije geometrije. Sama kvaliteta obrade uvelike ovisi o stručnosti samog radnika na stroju.

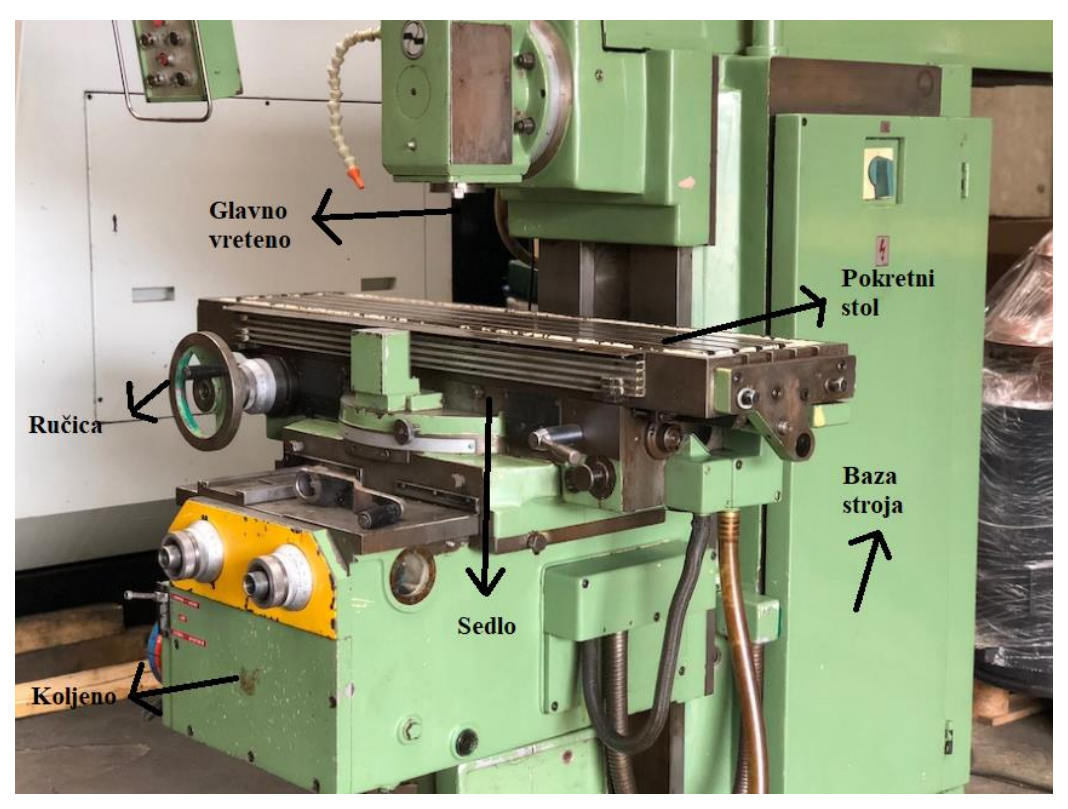

*Slika 3.8. Klasična glodalica*

#### 3.3.2. Kopirna glodalica

Kopirne glodalice (slika 3.11.) su razvijene s ciljem povećanja efikasnosti proizvodnje. Alat se vodi po šabloni koja je prethodno izrađena. Ovaj tip glodalica je razvijen isključivo radi kopiranja već postojećeg izratka.

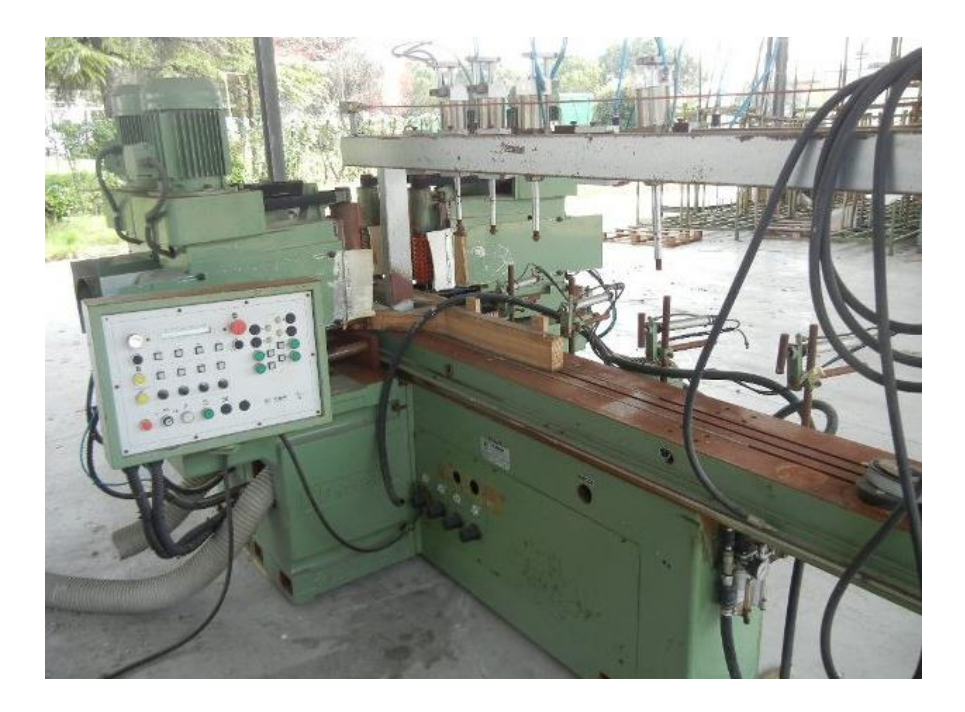

*Slika 3.9. Kopirna glodalica*

#### 3.3.3. NC/CNC glodalica

Za pokretanje alata kod NC i CNC glodalica (slika 3.12.) potreban je program. Kod ovog tipa glodalica potrebno je odabrati ili unijeti program u upravljačku jedinicu stroja. Numeričko upravljanje je oblik automatizacije kojim pokrećemo cijeli proces obrade. Program sadržava bitne informacije kako bi sam stroj uz minimalnu ljudsku aktivnost što preciznije i točnije obradio radni komad. Na taj način se smanjuje mogućnost ljudske pogreške, a samim time i brža i efikasnija proizvodnja. Osnovna razlika između NC i CNC stroja je način unosa programa. Kod CNC glodalica program se nalazi u upravljačkoj jedinici te radnik odabire zadovoljavajući program ovisno o predmetu izrade. Kod NC glodalica program se unosi pomoću bušenih traka [5].

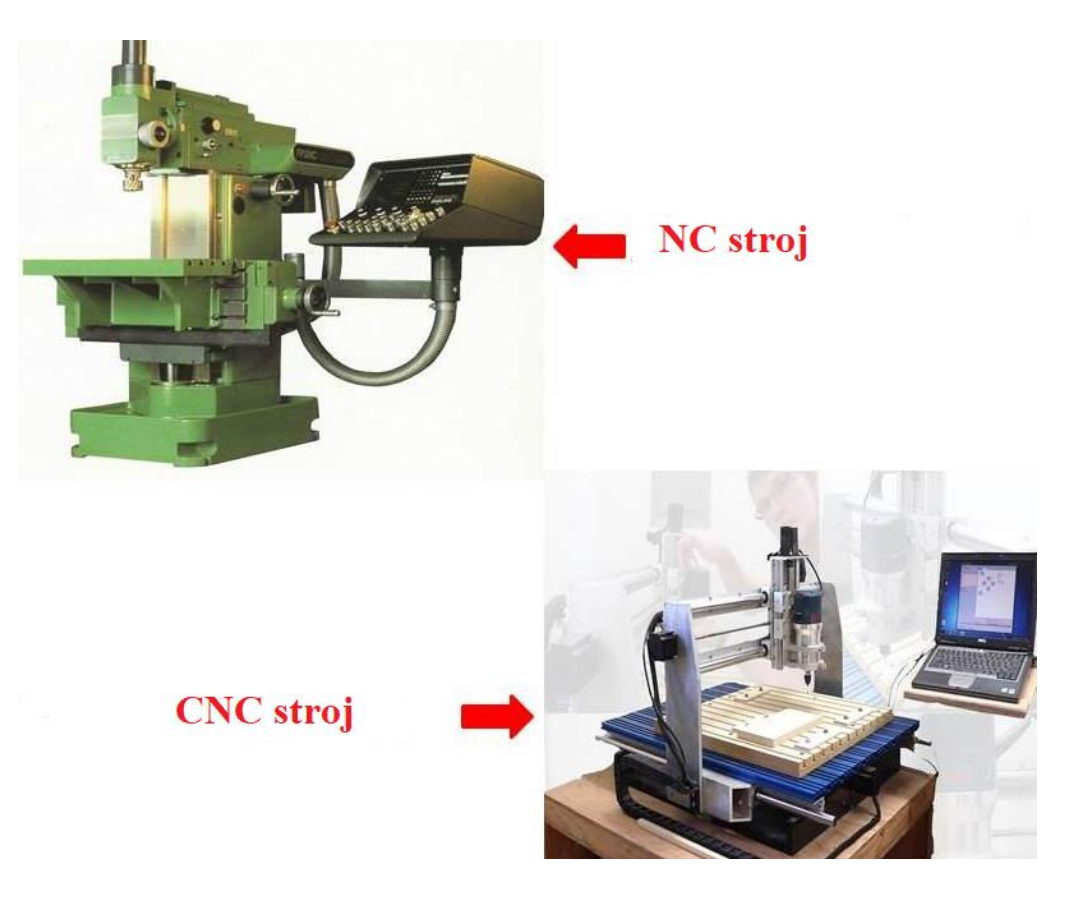

*Slika 3.10. NC i CNC stroj [5]*

#### **3.4.Obradni centri**

Obradni centri su nastali kao rezultat razvoja numeričkog upravljanja strojem. Širok raspon strojeva i obrade bili su ključni u daljnjem razvoju. Obradni centar je alatni stroj koji ima automatiziranu zamjenu alata, obratka i numerički je kontroliran sa najmanje 3 osi. [6] Imaju mogućnosti raznih obrada materijala poput bušenja, glodanja, tokarenja i dr. Prikladni su za velikoserijsku proizvodnju zbog izrade predmeta složenije geometrije u samo jednom stezanju. Postoje horizontalni i vertikalni obradni centri, a razlikujemo ih s obzirom na položaj glavnog vretena. Vertikalni centri se koriste za obradu dužih predmeta te radnih komada ravnih površina. Horizontalni strojevi su u većoj primjeni prilikom izrade predmeta kockastog oblika. Glavna razlika kod obradnih centara je u broju radnih osi:

- troosni obradni centri,
- četveroosni obradni centri,
- peteroosni obradni centri.

Troosne obradne centre nazivamo još i glodaćim obradnim centrima. Glavno gibanje na stroju izvodi vertikalno postavljeno vreteno. Visok stupanj automatizacije je prisutan kada je instaliran izmjenjivač alata ili predmeta obrade. Gibanja se vrše u tri pravocrtne osi.

Kod četveroosnih obradnih centara je moguća obrada kubičnih predmeta u jednom prolazu. Većinski se sastoje od tri pravocrtne osi X,Y,Z i osi C koja se odnosi na okretni stol. Na četveroosnim centrima moguća je obrada bušenja, glodanja, probijanja te valjanja. Može biti horizontalni ili vertikalni, ovisno o orijentaciji glavnog vretena.

Peteroosni obradni centri imaju pet osi. Uz osi X,Y i Z postoje i rotacijska os C i nagibna os A ili B. Os C rotira oko osi Z, dok nagibna os A ili B rotira oko X ili Y osi. Kako je postavljena nagibna os ovisi o izvedbi alatnog stroja. Postoje nekoliko izvedbi ovog tipa obradnog centra a one su:

- izvedba sa rotirajućim (okretnim) stolom i nagibnom glavom vretena,
- izvedba s okretno nagibnim stolom koji je ugradbeni,
- izvedba sa kompaktnim okretno nagibnim stolom,
- izvedba sa zakretnom glavom vretena (dvostruko zakretna).

#### **3.5.Visokobrzinska obrada**

Visokobrzinska obrada (eng. High-Speed Machining) ima veću brzinu rezanja nego ostali načini obrade. Za ovaj tip obrade karakterističan je manji promjer alata, velika brzina rezanja te velika brzina vretena u odnosu na konvencionalne strojeve. Promjer alata bi trebao biti do 40 mm zbog većih vibracija i centrifugalnih sila. Tip glodala koji je karakterističan za visokobrzinsku obradu je glodalo sa reznom pločicom ili kuglasto glodalo. Jedan od razloga zašto se visokobrzinska obrada nije ranije primjenjivala je problem nastale topline. Kod brzina koje se smatraju većim od normalnih veća količina topline se zadržava u alatu i u predmetu obrade što gotovo uvijek rezultira bržim trošenjem alata i lošijom kvalitetom obrađene površine. Prilikom visokobrzinske obrade oslobođena toplina prelazi u odvojene čestice. Na slici 3.12. je vidljiv odnos brzine rezanja v<sub>c</sub> [m/min] i temperature  $\frac{1}{2}$  [°C] prilikom VBO [11].

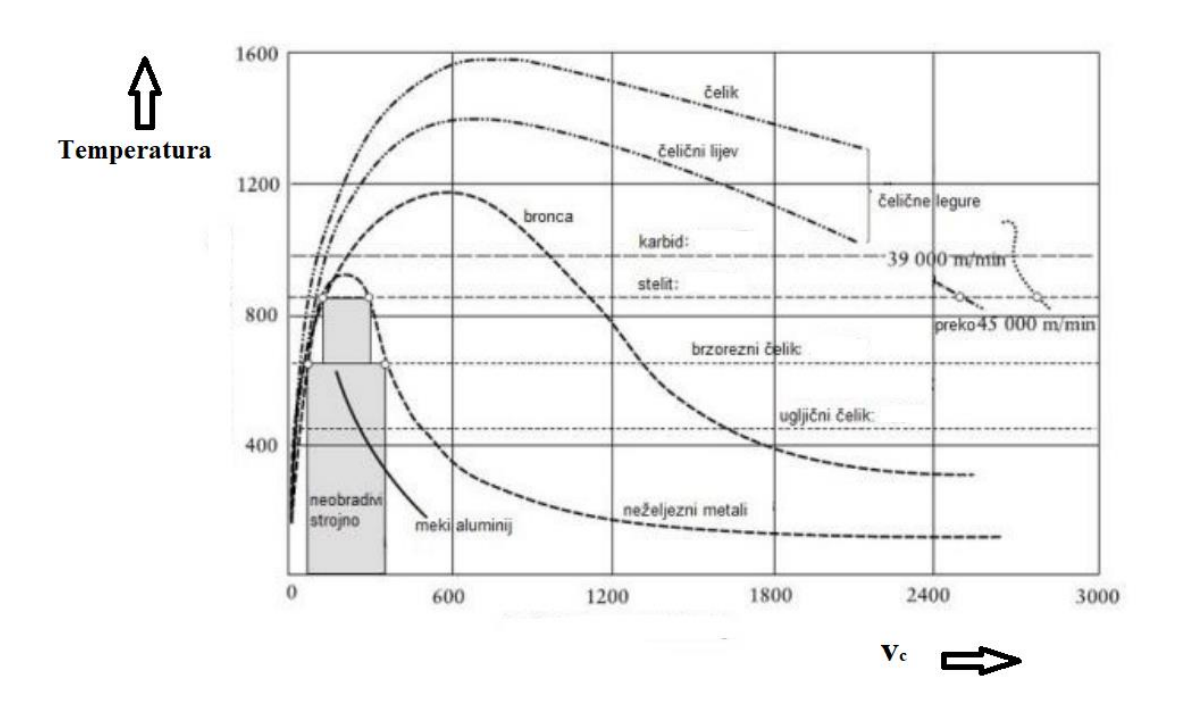

*Slika 3.11. odnos brzine rezanja i temperature pri VBO*

Godine 1931. Carl Solomon je ispitivao rezanje metala na visokim brzinama. Provodio je rezanje čelika na brzinama od 440 m/min, bakra na 2840 m/min, aluminija na 16500 m/min i bronce na 1600 m/min te je došao do zaključka da temperatura pada s povećanjem brzine rezanja. Primjena ovog tipa obrade je započela 1960-ih godina.

#### **4. Osnovne značajke kod programiranja CNC strojeva**

#### **4.1. Koordinatni sustav**

Pojam koordinatnog sustava uveo je Rene Decartes u 17. stoljeću. Dva međusobno okomita brojevna pravca koje nazivamo koordinatne osi sačinjavaju pravokutni koordinatni sustav. Koordinatne osi najčešće označavamo sa x i y. Za stvarni predmet potrebna nam je i treća os koju označavamo sa z. Os x i os z označavaju ravninu XZ, a os x i os y označavaju XY ravninu. Na taj način možemo poziciju svake točke u prostoru opisati sa koordinatama X,Y,Z. Na sjecištu koordinatnih osi x,y i z nalazi se ishodište. Slika 4.1. prikazuje Kartezijev kordinatni sustav. Za numeričko upravljanje je vrlo važno znati položaj predmeta u odnosu na ishodište koordinatnog sustava [7]. Kako bismo alat doveli do određene točke predmeta nužno je znati njenu poziciju s obzirom na ishodište. Kada smo odredili vrijednosti koordinata karakterističnih točaka predmeta stvorili smo glavni preduvjet za CNC upravljanje. Kod polarnog koordinatnog sustava lokaciju pojedinih točaka opisujemo radijus vektorom i kutom. Primjenom polarnog koordinatnog sustava u prostoru nužno je dodati još jednu komponentu, a to je koordinata Z. Kada nam je poznat kut (AP), radijus vektor (RP) i koordinata (Z) možemo započeti programiranje operacija glodanja.

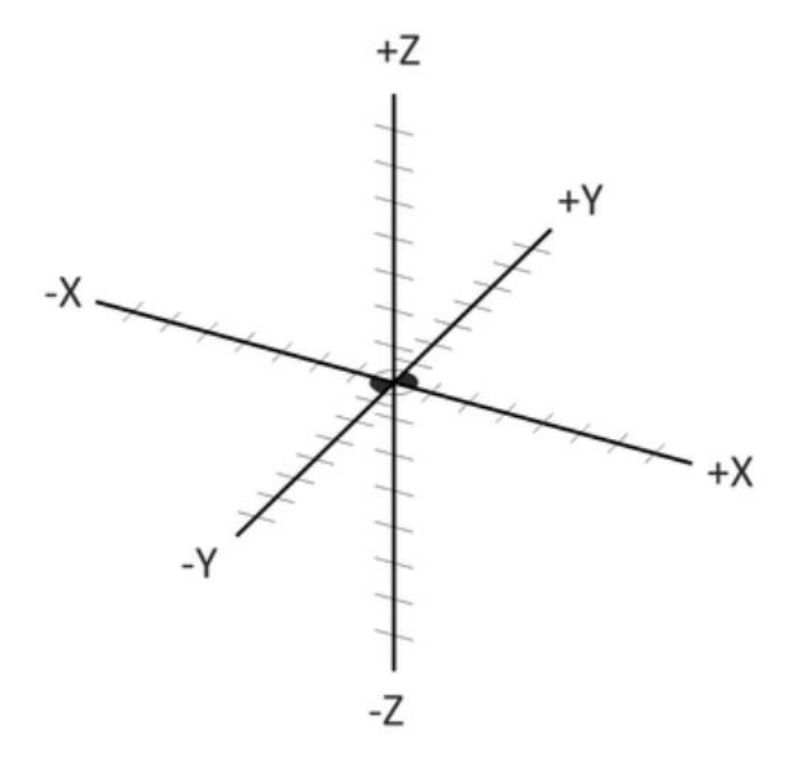

*Slika 4.1. Kartezijev pravokutni koordinatni sustav*

#### **4.2. Referentne točke**

Postoje tri međusobno neovisna koordinatna sustava kod CNC strojeva:

- koordinatni sustav stroja,
- koordinatni sustav izratka,
- koordinatni sustav alata.

Svaki gore navedeni sustav ima dogovorenu referentnu nul točku. Prilikom uključivanja stroja, koordinatni sustav stroja ima ishodište u točki M pa je potrebno sve referentne točke izratka i alata definirati s obzirom na koordinatni sustav stroja [8].

#### **M (Machine zero point) - Strojna nultočka**

Referentna točka u kojoj se nalazi ishodište strojnog koordinatnog sustava. Od nje je potrebno računati pomake alata. Prilikom proizvodnje je određena od strane proizvođača i nemoguće ju je mijenjati.

#### **W (Workpiece zero point) – Nultočka izratka**

Odabiremo ju na obratku. S obzirom na tu točku programiramo putanju alata tj. koordinate svih točaka putanje alata.

#### **A – Privremena nultočka obratka**

Označavamo ju naredbom G54, a smještamo na čelo stezne glave.

#### **N (Tool mount reference point) - referentna točka držača alata**

Ova točka se nalazi na osi držača alata. Određuje ju proizvođač i ne može se mijenjati.

#### **R (Reference point) – referentna točka stroja**

Određena je od strane proizvođača, ne može se mijenjati i služi za kalibriranje mjernog sustava. Prije početka izrade potrebno je alat dovesti u ovu točku po svim osima.

#### **B (Begin point) – Početna točka alata**

U ovoj točki alat započinje s obradom. Nije ju potrebno prethodno definirati

#### **P – Nultočka alata**

Predstavlja teorijski vrh alata.

#### **4.3.Sustavi mjerenja**

Koriste se dva sustava mjerenja u procesu programiranja CNC alatnih strojeva:

- apsolutni,
- inkrementalni.

Apsolutni sustav mjerenja je matematičko poimanje koordinatnog sustava. Kod ovog sustava mjerenja postoji samo jedna ishodišna točka tj. ishodište. Koordinate pojedinih točaka predstavljaju udaljenost od ishodišta po predznaku i po vrijednosti. Inkrementalni sustav mjerenja mjeri udaljenost nove točke od startne točke. Točnije, predstavlja udaljenost između te dvije točke. Kod ovakvog tipa mjerenja ishodište koordinatnog sustava nije fiksno već je vezano za gibanje alata. Najčešće se za programiranje NC/CNC strojeva koristi apsolutni sustav mjerenja jer smanjuje mogućnost greške i zbog lakšeg poimanja sustava.

#### **4.4. Programski blok**

Sve potrebne informacije koje su stroju nužne za obradu nekog obratka dane su u programskim blokovima. Blok je sačinjen od riječi kao što je vidljivo na slici 4.2.

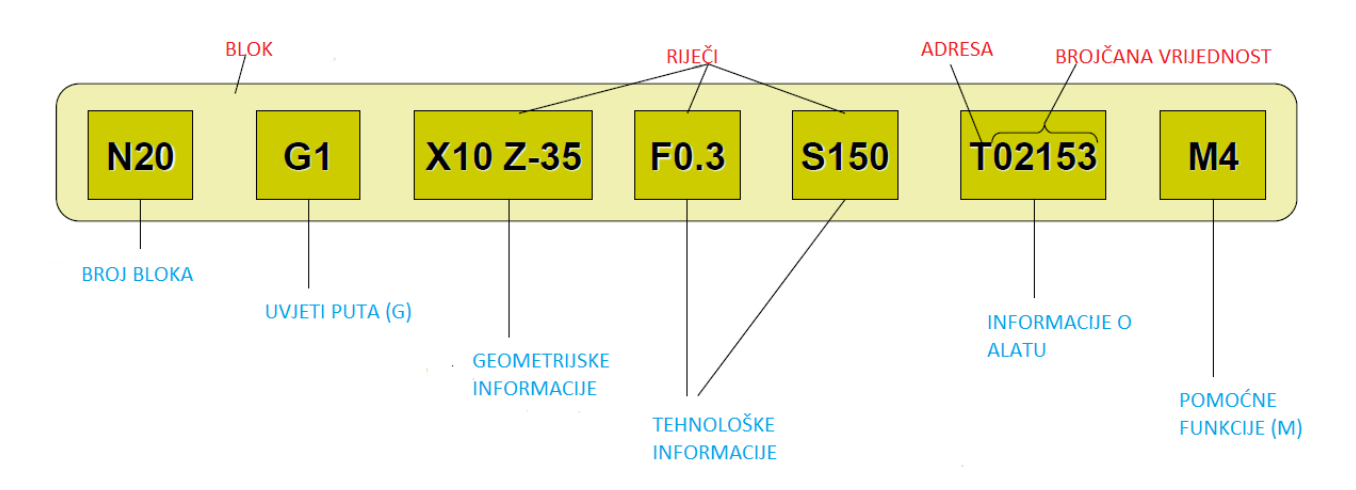

#### *Slika 4.2. Programski blok*

N20 je riječ koja predstavlja broj bloka. Svaki blok ima svoj broj. Uobičajeni slijed broja blokova je N10, N20, N30 itd. Oznaka G1 predstavlja uvjete puta ili G-funkciju. Ovisno o upravljačkoj jedinici G-funkcije mogu imati različite naredbe. Pomoću ove oznake definiramo namjenu bloka. X10 Z-35 predstavlja pomak alata prema zadanoj geometriji izratka. U navedenom bloku prema slici se radi o dvoosnom gibanju alata po X-osi i Z-osi od trenutne pozicije do željene pozicije alata. Nužno je obratiti pozornost na predznake jer imaju vrlo važnu ulogu u odabiru pozicije alata s obzirom na geometriju izratka. Vrijednosti su dane u milimetrima te postoji mogućnost programiranja preko radijusa ili promjera.

#### **4.5. M - naredbe**

M - naredbe su specijalne naredbe koje su sastavni dio svakog NC programa. Standardne Mnaredbe koje možemo pronaći na svim upravljačkim jedinicama su:

**M0** – Programirani stop gdje se zaustavlja rotacija vretena i posmak. Najčešće ju primjenjujemo kada je potrebno na obratku izvršiti dodatne strojne operacije ili mjerenje dimenzija obratka. Stop po izboru

**M1** - Ova naredba ima isti učinak kao i M0.

**M2** - Kraj glavnog programa i skok na početak programa.

**M3** - Uključivanje rotacije vretena u smjeru kazaljke na satu.

**M4** - Vrtnja vretena u smjeru suprotnom od kazaljke na satu.

**M5** - Zaustavljanje glavnog vretena. Ova naredba se koristi kada je potrebno promijeniti smjer rotacije vretena.

**M6** - Naredba za izmjenu alata.

**M7** i **M8** - Uključenje rashladnog sredstva 1 i 2

**M9** - Isključenje rashladnog sredstva

**M17** - Naredba za kraj potprograma

**M19** - Stop glavnog vretena u definiranom kutnom položaju.

**M30** - Kraj glavnog programa sa automatskim skokom na početak programa

**M95** - Zaustavljanje rotacije vretena i isključivanje emulzije

Na gore navedene M-naredbe proizvođač može sastaviti i svoju listu naredbi za stroj te ju dostaviti skupa sa strojem.

#### **4.6. G - naredbe**

Pomoću ovog tipa naredbi definiramo sva posmična i pomoćna gibanja alata. G - naredbe možemo podijeliti u tri skupine a to su:

- modalne  $G$  naredbe,
- G naredbe koje su aktivne samo u jednom programskom bloku,
- $\bullet$  slobodne G naredbe.

Prilikom aktiviranja modalne G - naredbe ostaju aktivne sve dok ih ne poništimo sa nekom drugom G - naredbom iz modalne skupine.

Popis najvažnijih G - naredbi:

**G0** - gibanje alata brzim hodom

Naredba G0 pripada modalnom tipu naredbi što znači da je aktivna u bloku u kojem je programirana kao i u narednim blokovima. Nikada ju ne primjenjujemo u obradi materijala obratka već zbog brzog pozicioniranja alata i gibanja alata na željenu lokaciju.

**G1** - linearno posmično gibanje (linearna interpolacija)

Ova naredba pokreće pravocrtno gibanje alata materijalom i odvajanje čestica materijala. Takav način gibanja alata nazivamo radni hod reznog alata. Radni hod alata može biti sljedeći:

- jednoosni hod alata- alat mijenja koordinate samo po jednoj osi, te dubina glodanja ostaje ista,
- dvoosni ili ravninski hod alata- dubina glodanja ostaje ista dok rezni alat neprestano mijenja dvije koordinate u ravnini u kojoj obrađuje,
- troosni ili prostorni hod alata- dubina glodanja i tri koordinate unutar troosnog koordinatnog sustava se stalno mijenjaju.

Kod jednoosnog i dvoosnog hoda alata je efikasno i uspješno ručno programiranje dok je kod troosnog hoda alata sigurnije pomoću CAM programa doći do programa. Uz naredbu G1 potrebno je u programski blok programirati i posmak F u mm/min. G1 naredba pripada modalnom tipu Gnaredbi.

#### **G2** i **G3** - kružna interpolacija

Naredba G2 se odnosi na kružnu interpolaciju gibanja alata po kružnici u smjeru kazaljke na satu dok se naredba G3 odnosi na gibanje alata u smjeru suprotnom od kazaljke na satu. Uz ove naredbe

nužno je programirati i posmak F. Alat se pomiče po kružnici ili po kružnom luku kroz materijal uz istodobno odvajanje čestica materijala. G2 i G3 naredba također spadaju u modalni tip naredbi.

**G4** – vrijeme zastoja odnosno odgode

Naredbom G4 programira se vrijeme zastoja kako bi strugotinu u potpunosti odvojili od obratka.

- **G10** Aksijalna obrada punog materijala
- **G11** Radijalna obrada punog materijala
- **G12** završna obrada konture
- **G13** Obrada konture nakon ciklusa
- **G15** zaobljenje ili skošenje
- **G16** Geometrija radijusa ili dvije točke
- **G17**, **G18** i **G19** radne koordinate ravnine (slika 4.3.)

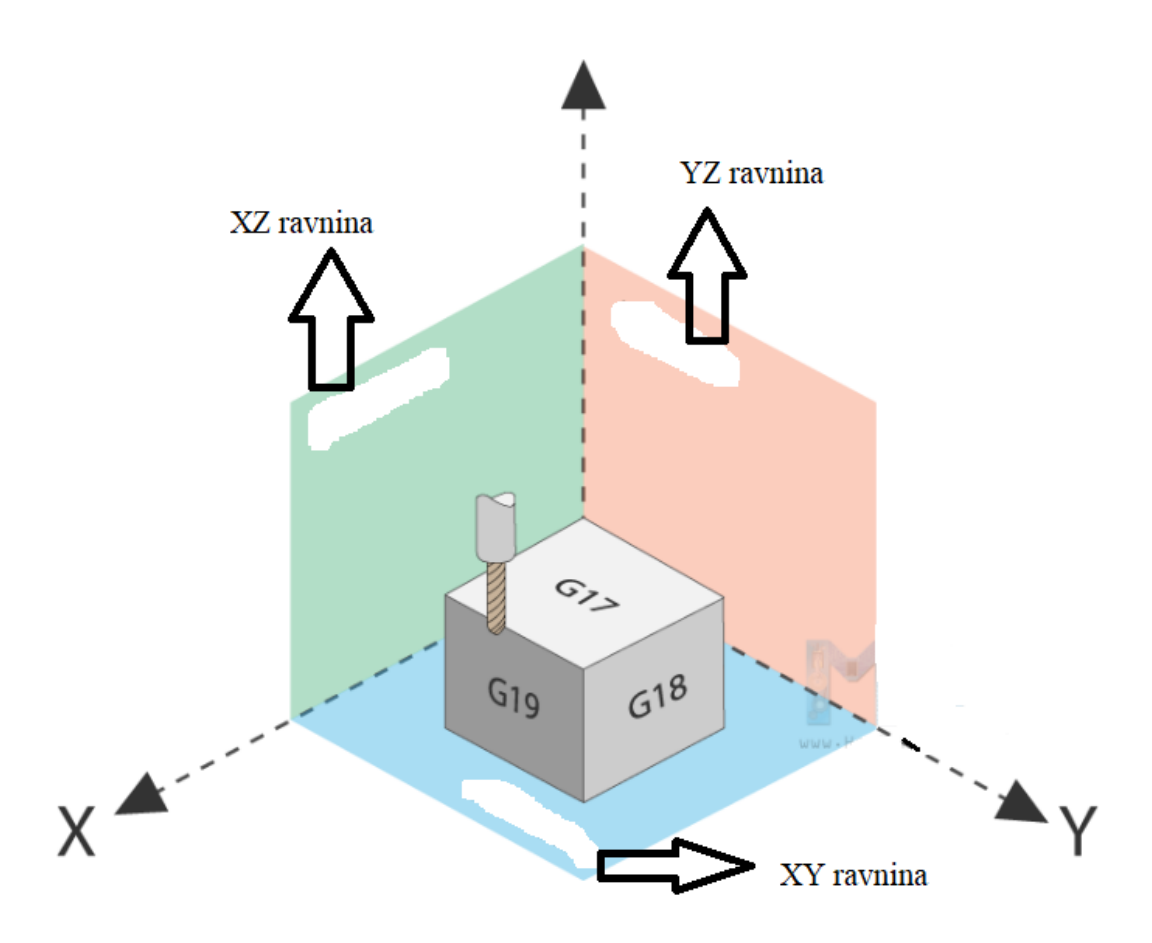

*Slika 4.3. G17, G18 i G19 ravnine*

G17 naredba se odnosi na obradu između tri točke i najčešće je paralelna sa ravninom radnog stola. Os radnog vretena je okomita na ravninu na koju se odnosi G17 naredba.

**G22** - poziv potprograma

**G24** - naredba za ponavljanje i skok

**G25** i **G26** - ograničenje radnog prostora

Ovim naredbama programiramo ograničenje radnog prostora alata za troosne CNC glodalice. Cilj ograničenja radnog prostora je osiguranje od štetnih susreta alata sa steznim napravama ili radnim stolom.

**G32** – naredba za obradu navoja

**G38** i **G39** - aksijalni ciklus i radijalni ciklus

**G41** i **G42** – naredba za korekciju radijusa

**G53** - naredba za brisanje memoriranog, tekućeg pomaka nul-točke (W)

Ova naredba može služiti za programiranje početnog položaja alata na samom početku programa.

**G54** - **G59** - Memorirani pomak nul-točke

**G60** - točno zaustavljanje alata

Modalni tip naredbe koji vrijedi u bloku u kojem je napisan i u narednim programskim blokovima.

**G64** - glodanje kontura

Naredba za glodanje kontura uz posmak koji je u ovom slučaju konstanta. Ovim načinom obrade tj. naredbom dobijemo glađu površinu materijala, bolju kvalitetu površine i smanjeno ukupno vrijeme obrade.

**G70** i **G71** - programiranje u inčima i milimetrima

Naredba G70 omogućava programiranje u inčima dok sa naredbom G71 možemo programirati u milimetrima. U slučaju da u programski blok navedemo naredbu G70, ona je aktivna sve dok ju ne deaktiviramo sa naredbom G71. U standardnim CNC strojevima je osnovna postavka G71 odnosno programiranje u milimetrima.

**G90** - programiranje s apsolutnim dimenzijama

G90 naredbom programiramo putanju alata prema aktivnom koordinatnom sustavu obratka čiji položaj određuje programer isključivo na temelju iskustva. Apsolutno programiranje ima prednost u tome što se dimenzije mogu uzimati direktno sa radioničkih nacrta. Ova naredba je modalna naredba i poništava se naredbom G91 koja služi za inkrementalno programiranje.

**G91** - programiranje s inkrementalnim dimenzijama

**G94** – posmak programiran u mm/min

Osnovna postavka CNC glodalica je da je posmak u mm/min pa nije potrebno dodatno u programski blok pisati mjerne jedinice. Posmake možemo programirati ovom naredbom i u inč/min (inči u minuti) ili deg/min (stupnjevi u minuti)

**G96** – konstantna brzina rezanja u m/min

**G97** - broj okretaja okr./min

### **5. Vrste programiranja CNC strojeva**

#### **5.1. Ručno programiranje**

Ručno programiranje spada u najstariji način programiranja alatnih strojeva. Koristi se za programiranje jednostavnijih geometrijskih oblika i kod malog udjela strojeva. Cilj je izraditi NC kod u kojem programer vodi alat od točke do točke navođenjem G naredbi i koordinata točaka. Prilikom programiranja važno je voditi brigu o tehnološkim parametrima poput svojstvima i obradivosti materijala predmeta obrade i parametrima obrade. S obzirom da je ručno programiranje složenijih izradaka sporije od programiranja pomoću CAM programa često se izbjegava ovaj tip programiranja NC koda. Iskustvo i znanje programera imaju veliku ulogu u ručnom programiraju alatnih strojeva. Zbog sporijeg programiranja produljuje se i sam tehnološki postupak izrade što može rezultirati većom cijenom proizvoda od očekivane i stoga se u današnje vrijeme ovaj način programiranja izbjegava [9].

#### **5.2. Programiranje pomoću CAM programa**

Programiranje pomoću CAM programa spada u programiranje pomoću računala. Automatsko programiranje na temelju poznatih parametara : dimenzije predmeta obrade, izbor i putanja alata te režimima obrade. Nakon izrade 3D modela, pomoću programa se generira NC kod sa naredbama za odabrani CNC stroj. Brža izrada NC koda te manja mogućnost pogreške neke su od prednosti ovog tipa programiranja. CAM (engl. Computer Aided Manufacturing) je računalom podržana proizvodnja. Pomoću 2D modela, odnosno nacrta iz CAD programa se generira NC kod za obradu na stroju. Umetanjem nacrta u CAM program omogućujemo izradu 3D modela prema zadanim dimenzijama te kreiramo putanju alata za odabrani stroj. Na slici 5.1. je vidljiv proces izrade NC koda [9].

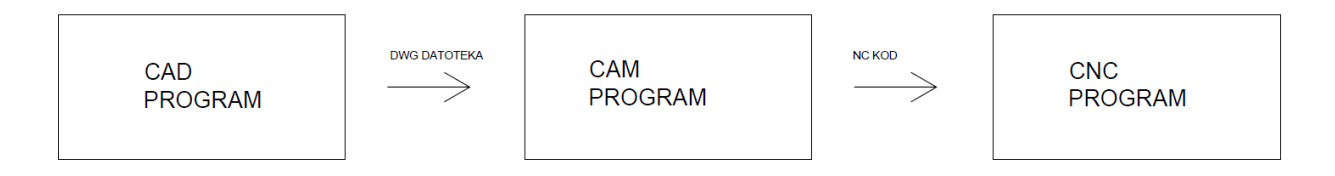

*Slika 5.1. proces izrade NC koda*

#### **5.3. Fusion 360**

Fusion 360 je softver koji služi za 3D modeliranje predmeta. Pomoću njega možemo modelirati, dizajnirati, animirati, 3D printati, izraditi tehničku dokumentaciju, simulirati i napraviti pripremu za proizvodnju na CNC strojevima. Omogućava nam modeliranje parametarsko i izravno što je vrlo korisno i pogodno u industriji. Dok radimo na Fusion 360 softveru rad pohranjujemo na oblak (eng. cloud). Na taj način, ostali sudionici projekta u svakom trenutku mogu pristupiti našem napretku i našim radovima što uvelike omogućava izradu zahtjevnijih 3D modela izradaka. Postoji i mogućnost spremanja datoteka na kompjuter. Navedeni program je razvio Autodesk te je vrlo jednostavan za korištenje [10]. Na Fusion platformi možemo modelirati jednostavnije oblike tj. pojedinačne dijelove ali i kompletne sklopove. Sadržava alate koji omogućavaju stvaranje precizne i velike geometrije. Također, ima simulacijske alate koji su jednostavni za uporabu. Mogućnost izrade komponenti sklopa koje možemo spojiti ne odgovara samo ljudima tehničke struke. Prikladan je za izradu komercijalnih, potrošačkih modela proizvoda pa ga mogu koristiti i drugi kao na primjer za proizvodnju jednostavnijih izradaka ili u smislu hobija i razonode.

#### **6. Praktični dio**

Moj zadatak je bio izraditi NC kod za zidni sat na dva načina. Prvi način je bio ručno isprogramirati NC kod, a drugi način je bio isprogramirati NC kod pomoću CAM programa Fusion 360. Pomoću radioničkog nacrta koji sam izradila u programu AutoCAD napravila sam 3D model u programu Fusion 360. Na slici 6.1. se nalazi radionički crtež zidnog sata u programu.

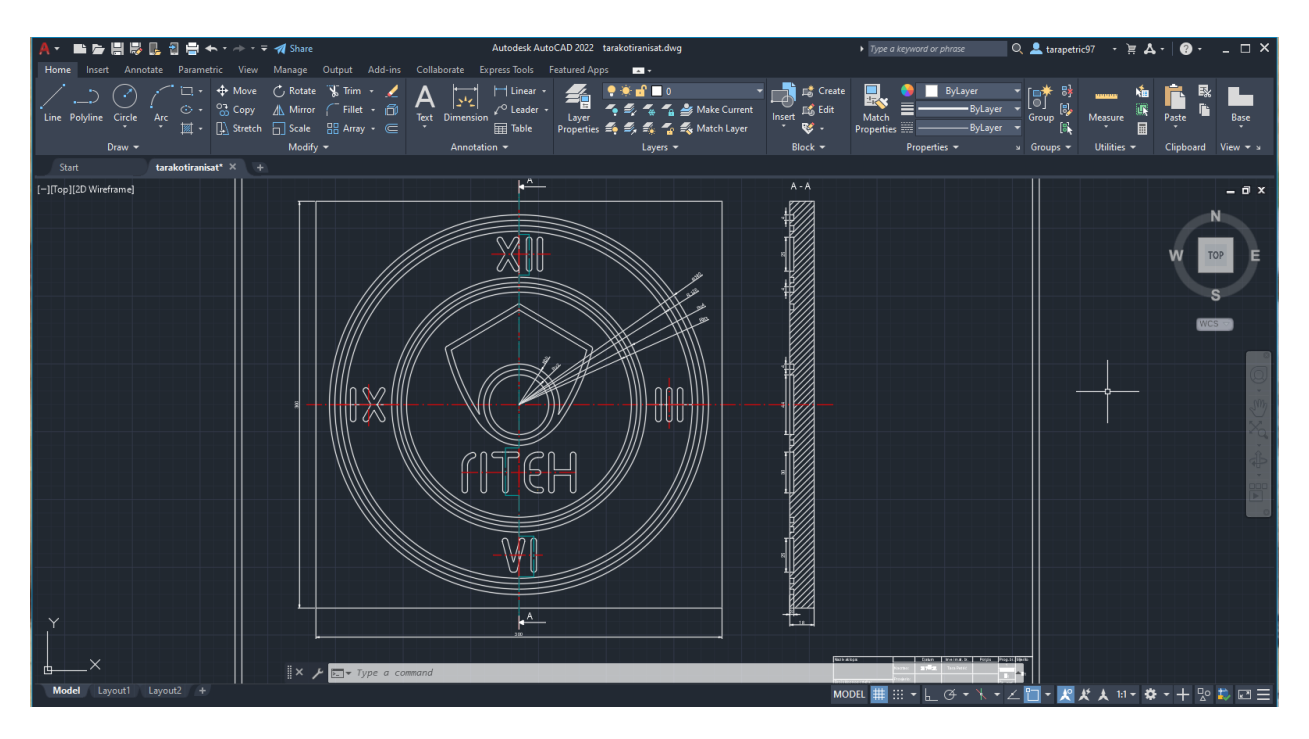

*Slika 6.1. Radionički crtež u AutoCAD-u*

Ručno programiranje NC koda bio je prvi zadatak u završnom radu. G i M naredbe su objašnjene prethodno u tekstu. Ovdje je prikazan samo dio NC koda dok se cijeli ručno napisani NC kod nalazi u prilogu.

N2901

N10 G17 G21 G40 G49 G54 G80 G90 G94

N20 G43 H2

N30 G10 L2 P1 X150 Y150 Z5

N40 G96 S150 D3000 T2 M6

N50 G0 Z5

N60 G0 X0 Y0 Z5

N70 G1 Z-3 F40

N80 G1 X0 Y-2

N90 G2 X0 Y-2 I0 J2

N100 G1 X0 Y-5

N110 G2 X0 Y-5 I0 J5

N120 G1 X0 Y-8

N130 G2 X0 Y-8 I0 J8

N140 G1 X0 Y-11

N150 G2 X0 Y-11 I0 J11

N160 G1 X0 Y-14

N170 G2 X0 Y-14 I0 J14

N180 G1 X0 Y-17

N190 G2 X0 Y-17 I0 J17

N200 G1 X0 Y-20

N210 G2 X0 Y-20 I0 J20

N220 G1 Z5

N230 G0 X0 Y-28

N240 G1 Z-3

N250 G2 X0 Y-28 I0 J28

N260 G2 X-17.06 Y-22.2 I0 J28

N270 G2 X-30.24 Y-9.11 I24.51 J37.92

N280 G2 X-52.31 Y41.24 I136.78 J89.98

N290 G1 X0 Y72.29

N300 G0 Z5

...

N1140 G1 Z-3

N1150 G1 X-2 Y-37

N1160 G1 X-10 Y-37

N1170 G1 X-10 Y-63

N1180 G0 Z5

N1190 G0 X16 Y-63

N1200 G1 Z-3

N1210 G1 X14 Y-63

N1220 G2 X6 Y-55 I0 J8

N1230 G1 X6 Y-50

N1240 G1 X14 Y-50

N1250 G1 X6 Y-50

N1260 G1 X6 Y-45

N1270 G2 X14 Y-37 I8 J0

N1280 G1 X16 Y-37

N1290 G0 Z5

N1300 G0 X24 Y-37

N1310 G1 Z-3

N1320 G1 X24 Y-63

N1330 G1 X24 Y-50

N1340 G1 X40 Y-50

N1350 G1 X40 Y-37

N1360 G1 X40 Y-63

N1370 G0 Z5

N1380 G0 X150 Y150

N1390 M30
### **6.1.Postupak rada u Fusion 360 programu**

U Fusion 360 programu postoji mogućnost umetanja datoteke iz AutoCAD programa. Na slici 6.2. je vidljivo umetanje nacrta u CAM program.

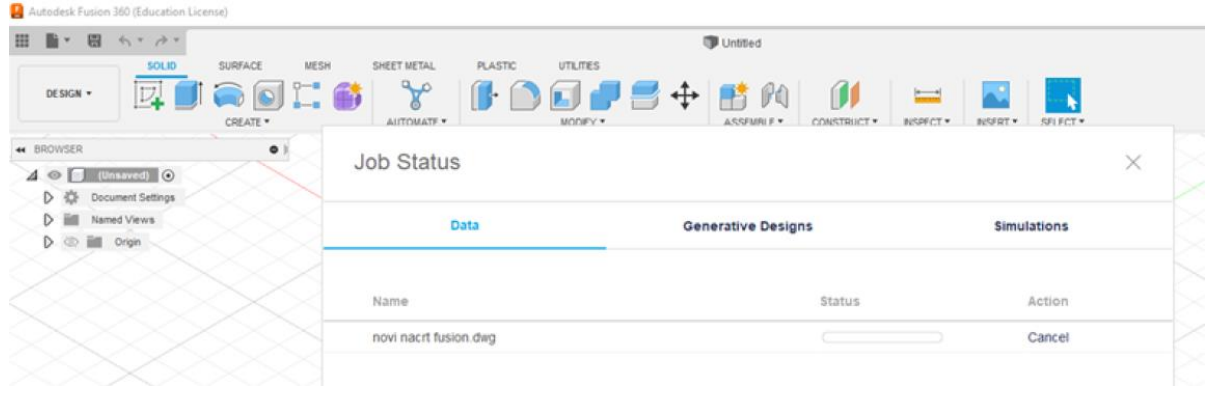

# *Slika 6.2. Umetanje dwg datoteke u Fusion 360*

Nakon otvaranja učitane datoteke u programu odaberemo opciju uređivanja crteža (engl. edit sketch) te nacrtamo dimenzije ploče na kojoj se izrađuje sat. Na slici 6.3. se nalazi 2D model zidnog sata.

|                                                                                            | Autodesk Fusion 360 (Education License)                                                                      |                               |                            |                        |          |           |                                                                                                    |         |     |          |                               |                                 |                           | ×<br>o                                           |
|--------------------------------------------------------------------------------------------|----------------------------------------------------------------------------------------------------|-------------------------------|----------------------------|------------------------|----------|-----------|----------------------------------------------------------------------------------------------------|---------|-----|----------|-------------------------------|---------------------------------|---------------------------|--------------------------------------------------|
| m<br>v.                                                                                    | 目 ちゃみゃ                                                                                                    |                               |                            |                        |          |           | now nacri fusion v1*                                                                                                    |         |     |          |                               |                                 | $x + 0 =$                 | $\widehat{\mathcal{M}}$<br>$\boldsymbol{\Omega}$ |
| DESIGN .<br>* BROWSER                                                                      | 50LID<br>$\supset$                                                                                           | SURFACE<br>D<br>CREATE *<br>۰ | <b>MESH</b><br><b>FORM</b> | SHEET METAL<br>MODEY * | PLASTIC: | UTILITIES | SULTCH<br>$\mathcal{R} \subseteq \mathcal{R} \quad \text{for} \quad \mathcal{R} \subseteq \mathcal{R} \quad \text{for} \quad \mathcal{R} \subseteq \mathcal{R} \quad \text{for} \quad \mathcal{R} \subseteq \mathcal{R} \quad \text{for} \quad \mathcal{R} \subseteq \mathcal{R} \quad \text{for} \quad \mathcal{R} \subseteq \mathcal{R} \quad \text{for} \quad \mathcal{R} \subseteq \mathcal{R} \quad \text{for} \quad \mathcal{R} \subseteq \mathcal{R} \quad \text{for} \quad \mathcal{R} \subseteq \mathcal{R} \quad \text{for} \quad \mathcal{R} \subseteq \mathcal{R$<br>CONSTRABITS . |         |     | INSPECT. | <b>AL</b><br>NSERT * SELECT * | $\sim$<br><b>FINSH SKETCH *</b> |                           |                                                  |
|                                                                                            | $\blacktriangle$ $\blacktriangleright$ <b>For the contract function vi</b> $\odot$<br>D 42 Document Settings |                               |                            |                        |          |           |                                                                                                    |         |     |          |                               |                                 |                           | TOP                                              |
| Ð                                                                                          | <b>Hill</b> Named Views                                                                                      |                               |                            |                        |          |           |                                                                                                    |         |     |          |                               |                                 |                           | ٠                                                |
| (2) Bill Origin<br>D<br>$D$ $\odot$ $\ddot{=}$ Statches<br>$D \otimes D \quad \forall 7.1$ |                                                                                                    |                               |                            |                        |          |           |                                                                                                    | XII     |     |          |                               |                                 | O SKETCH PALETTE          | $\bullet$                                        |
|                                                                                            |                                                                                                    |                               |                            |                        |          |           |                                                                                                    |         |     |          |                               |                                 | <b>v</b> Options          |                                                  |
|                                                                                            |                                                                                                    |                               |                            |                        |          |           |                                                                                                    |         |     |          |                               |                                 | Linetype                  | ∢日                                               |
|                                                                                            |                                                                                                    |                               |                            |                        |          |           |                                                                                                    |         |     |          |                               |                                 | Look At                   | 茴                                                |
|                                                                                            |                                                                                                    |                               |                            |                        |          |           |                                                                                                    |         |     |          |                               |                                 | Sketch Grid               | ø                                                |
|                                                                                            |                                                                                                    |                               |                            |                        | 300.00   | 888       |                                                                                                    | $\circ$ | III |          |                               |                                 | $S$ nap                   | ø                                                |
|                                                                                            |                                                                                                    |                               |                            |                        |          | 999       |                                                                                                    |         |     |          |                               |                                 | Sice                      | $\Box$                                           |
|                                                                                            |                                                                                                    |                               |                            |                        |          |           |                                                                                                    |         |     |          |                               |                                 | Show Profile              | ø                                                |
|                                                                                            |                                                                                                    |                               |                            |                        |          |           | Leona<br>$\mathbf{a}$                                                                                                    | C       |     |          |                               |                                 | Show Points               | ø                                                |
|                                                                                            |                                                                                                    |                               |                            |                        |          |           |                                                                                                    |         |     |          |                               |                                 | Show Dimensions           | Ø                                                |
|                                                                                            |                                                                                                    |                               |                            |                        |          |           |                                                                                                    |         |     |          |                               |                                 | Show Constraints          | $\boldsymbol{\varnothing}$                       |
|                                                                                            |                                                                                                    |                               |                            |                        |          |           | VI                                                                                                    |         |     |          |                               |                                 | Show Projected Geometries | ø                                                |
|                                                                                            |                                                                                                    |                               |                            |                        |          |           |                                                                                                    |         |     |          |                               |                                 | 30 Sketch                 | $\Box$                                           |
|                                                                                            |                                                                                                    |                               |                            |                        |          |           |                                                                                                    |         |     |          |                               |                                 |                           | Finish Sketch                                    |
|                                                                                            |                                                                                                    |                               |                            |                        |          |           |                                                                                                    | 300.00  |     |          |                               |                                 |                           |                                                  |
|                                                                                            |                                                                                                    |                               |                            |                        |          |           |                                                                                                    |         |     |          |                               |                                 |                           |                                                  |
|                                                                                            |                                                                                                    |                               |                            |                        |          |           |                                                                                                    |         |     |          |                               |                                 |                           |                                                  |
|                                                                                            |                                                                                                    |                               |                            |                        |          |           |                                                                                                    |         |     |          |                               |                                 |                           |                                                  |
|                                                                                            |                                                                                                    |                               |                            |                        |          |           |                                                                                                    |         |     |          |                               |                                 |                           |                                                  |
| <b>COMMERTS</b>                                                                            |                                                                                                    | $\bullet$                     |                            |                        |          |           | +· 曲 の Q Q · 四 · 圓 · 田 ·                                                                                                    |         |     |          |                               |                                 |                           |                                                  |

*Slika 6.3. Uređivanje dizajna sata u Fusion 360*

U modulu Extrude izrađuje se 3D model izratka, odnosno materijal se "istiskuje" i dobiva treću dimenziju. Potrebno je označiti dio na kojem želimo dobiti treću dimenziju izratka te upisati mjeru tj. debljinu materijala iz kojeg izrađujemo predmet. Na slici 6.4. je prikazana obrada nacrta u modulu extrude kako bi dobili materijal debljine 18 mm.

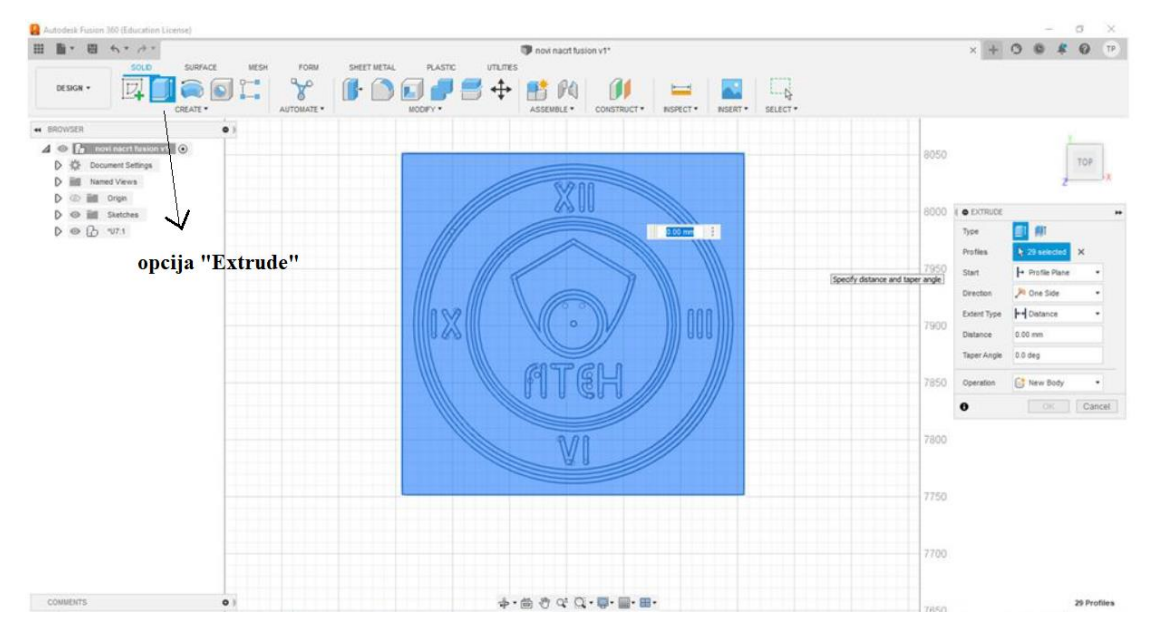

*Slika 6.4. Modul Extrude*

Modul Extrude ima opciju istiskivanja u oba smjera odnosno u  $-Z$  koordinatu i + Z koordinatu. Dimenzije medijapan ploče na kojoj se izrađuje sat su 300x300x18 mm.

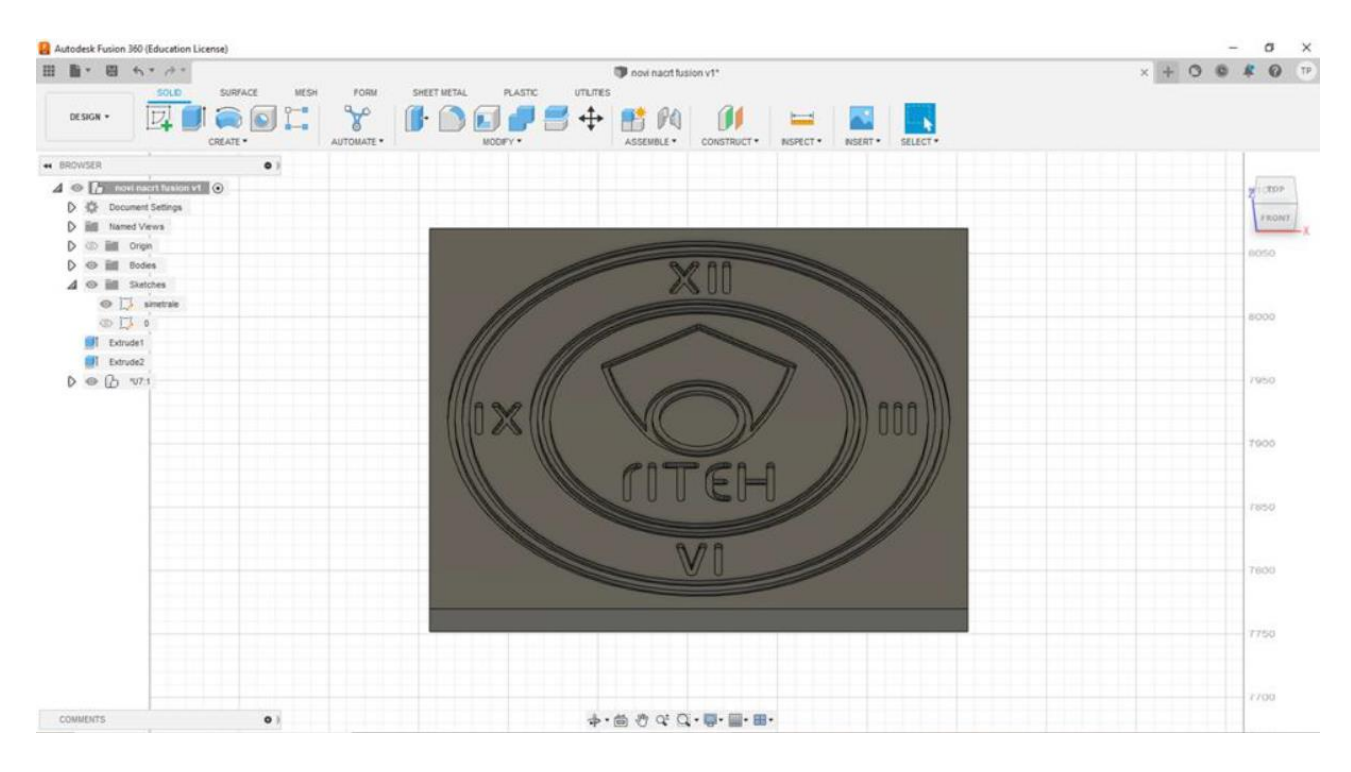

# *Slika 6.5 3D model sata*

Na slici 6.5. je vidljiv 3D model sata nakon obrade u programu. Slova, rimske brojke, logo fakulteta i ostali ukrasi na satu glodani su na dubinu od 3 mm. Odabirom detalja na nacrtu u opciji extrude i postavljanjem dimenzije od 15 mm dobiva se model sata koji odgovara krajnjem izratku. Na sučelju programa Fusion 360 odabiremo opciju Manufacture u kojoj ćemo odabrati način

obrade. Na slici 6.6. prikazan je odabir mogućih opcija u Fusion 360 programu. Slika 6.7. prikazuje Design opciju koja nam daje mogućnost uređivanja 2D modela poput uređivanja nacrta, crtanja, linija, raznih geometrijskih oblika i uređivanja 3D modela poput istiskivanja i dobivanja debljine modela, crtanja raznih provrta itd.

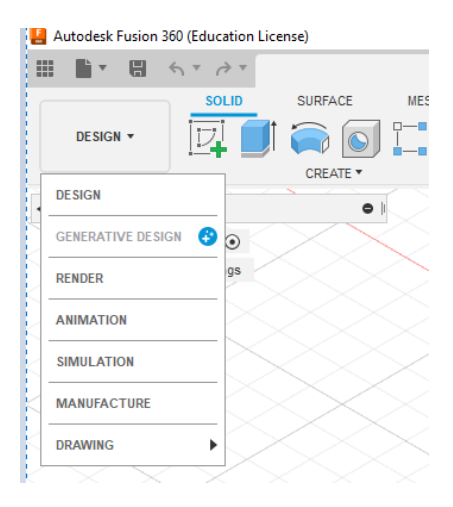

*Slika 6.6. Odabir opcija rada*

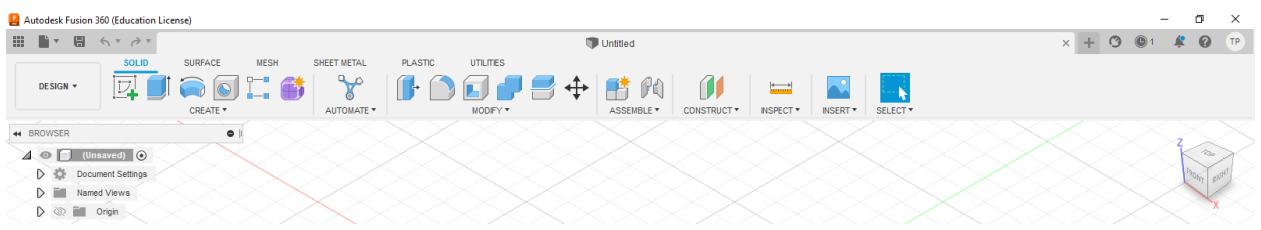

*Slika 6.7. Sučelje programa Fusion (Design opcija)*

Odabirom Manufacture opcije otvara nam se mogućnost odabira obrade na 3D modelu. U ovom modelu može se odabrati obrada glodanjem, tokarenjem, bušenjem itd. Program ima mogućnost generiranja NC koda, simulacije obrade te samog uređivanja modela na razne načine kao što je i vidljivo na slici 6.8.

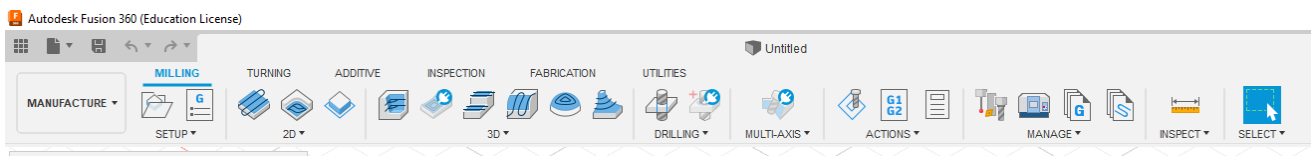

# *Slika 6.8. Modul Manufacture*

Odabirom glodanja u programu započinjemo uređivanje. Potrebno je odrediti zalihu (engl. stock) materijala. Na lijevoj strani programa pod preglednikom (engl. browser) nalazi se popis svih radnji koje smo do sada odradili u programu. U mapi postavke (engl. setup) je potrebno odrediti način obrade, zalihu materijala i naziv nc datoteke u kojoj će se pohranjivati NC kod. Na slici 6.9. nalaze se postavke zalihe materijala koje su postavljene na 0 mm. Nije potrebno ostavljati zalihe s

obzirom da je ploča medijapa unaprijed odrezana na zadane mjere, te nikakva obrada na vrhu, dnu i sa strane medijapana nije potrebna.

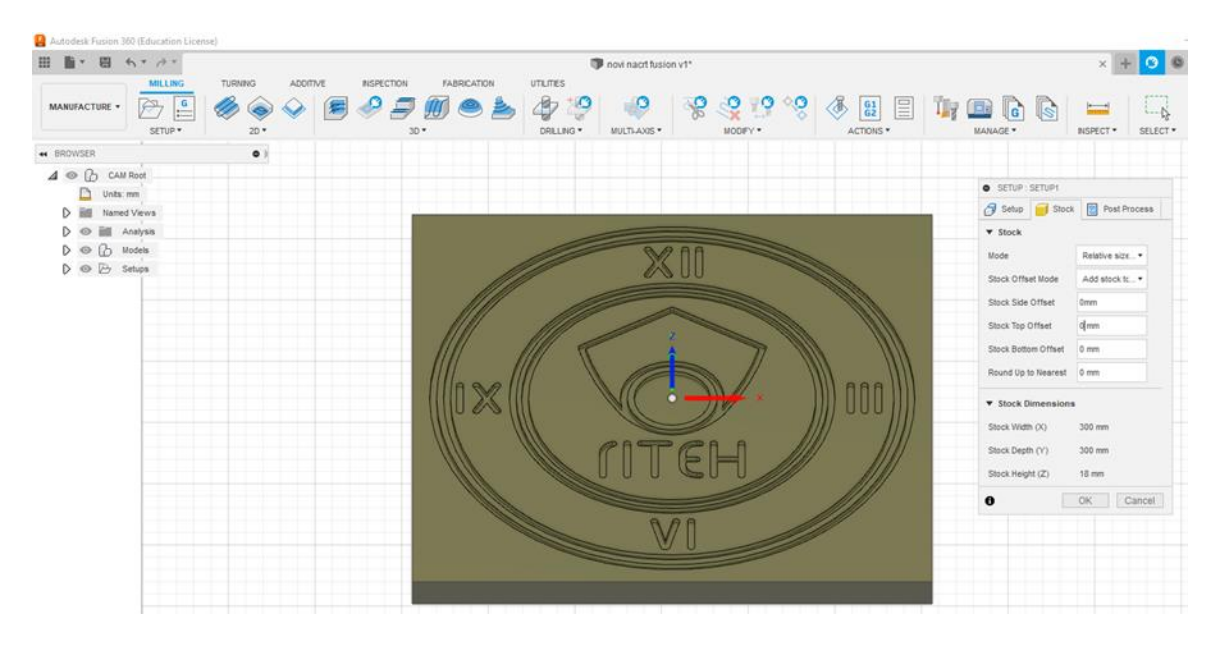

*Slika 6.9. Postavljanje postavki prije obrade*

Pod uređivanjem 2D modela odabiremo opciju 2D Pocket koja je vidljiva na slici 6.10. U prozoru 2D pocket program nam nudi nekoliko parametara za odabrati. Potrebno je odabrati alat kojim će se obrada izvršiti. U programu postoji katalog alata koji možemo odabrati. Odabiremo geometrijske oblike koje ćemo obrađivati, podesimo visinu materijala, odnosno na koju visinu će se glodalo povisiti iznad materijala. Fusion 360 daje mogućnost podešavanja prolaza alata, dubine na koje će se glodalo referirati i točke po kojima će se voditi.

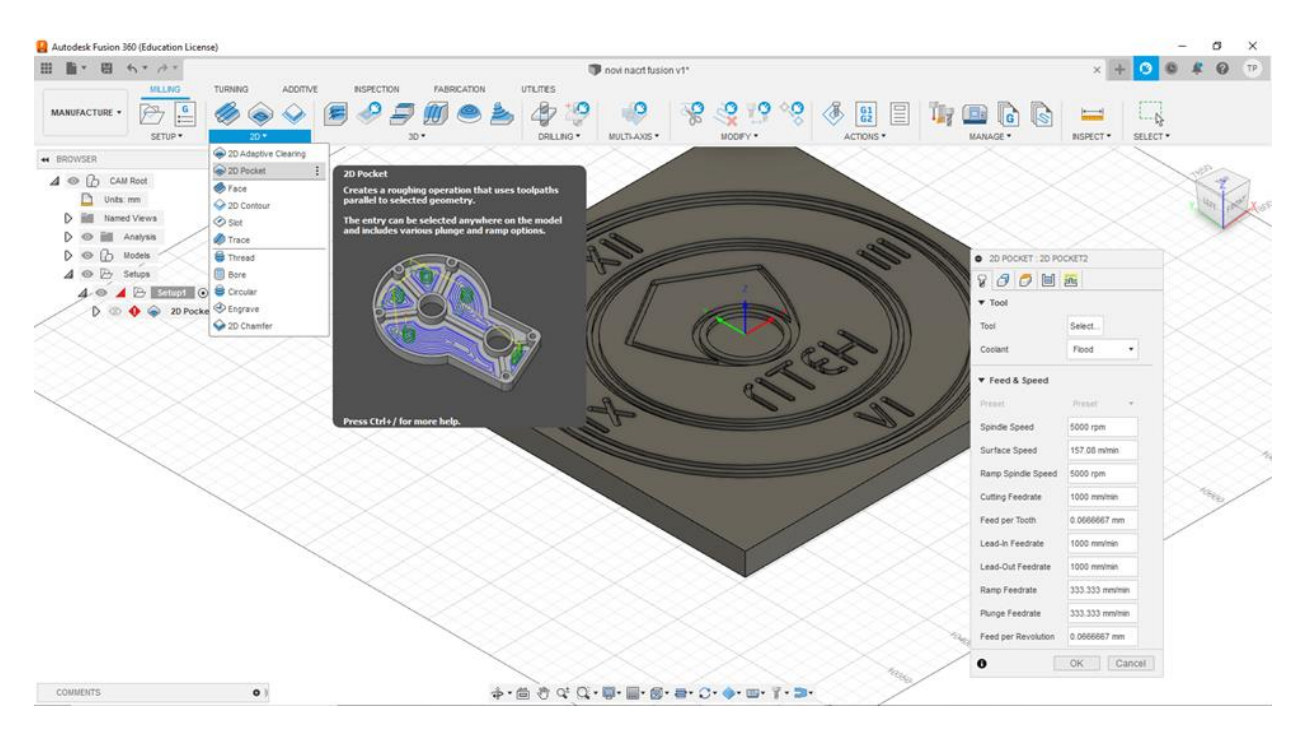

# *Slika 6.10. Opcija 2D Pocket*

U katalogu programa odabiremo glodalo od 4 mm. Pod modulom upravljanja (engl. manage) odabiremo troosnu glodalicu za obradu predmeta. Verzija fusion 360 programa na kojoj sam radila je verzija u obrazovne svrhe pa postoji ograničeni broj zadanih strojeva (engl. default machines) koje možemo odabrati. Slika 6.11. prikazuje odabrane detalje, tj. geometrijske oblike na kojima će se obrada vršiti. Visina na koju se glodalo podiže podešena je na 5 mm. Dubina rezanja glodala je 3 mm.

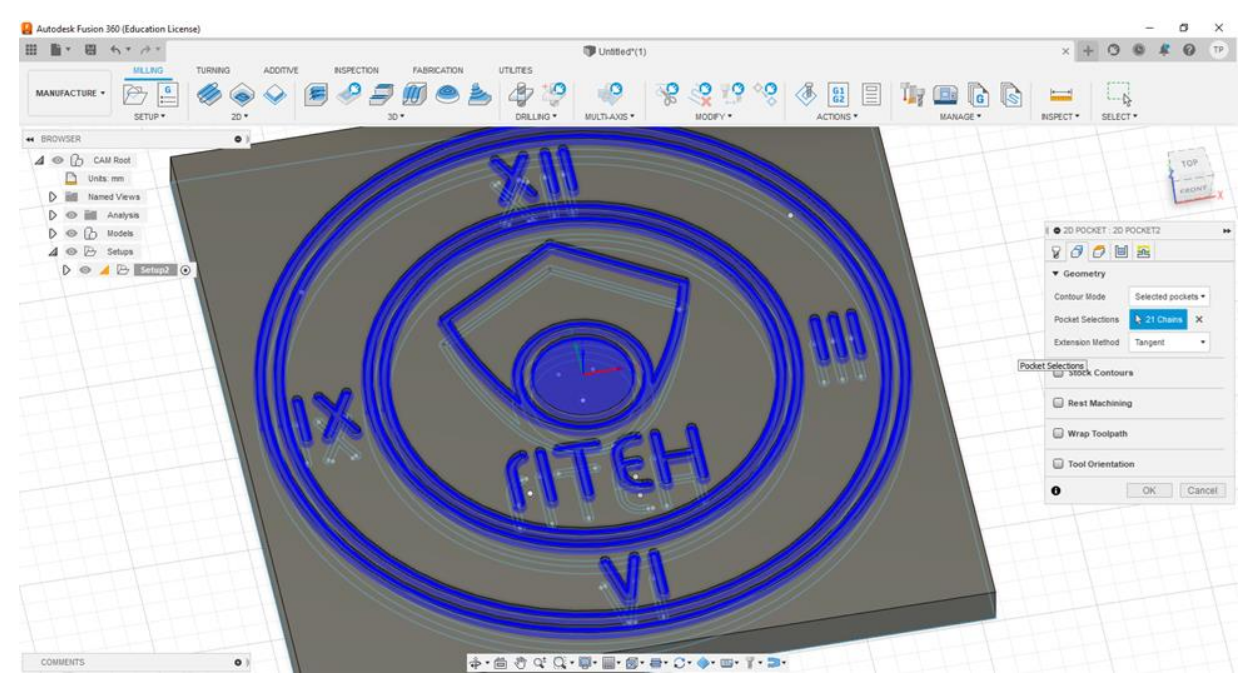

*Slika 6.11. Odabir geometrijskih oblika*

Slika 6.12. prikazuje putanju glodala nakon obrade programa u opciji 2D Pocket. Žute linije prikazuju kretanje alata po detaljima na satu. Ružičastom i plavom bojom je prikazana obrada glodanjem.

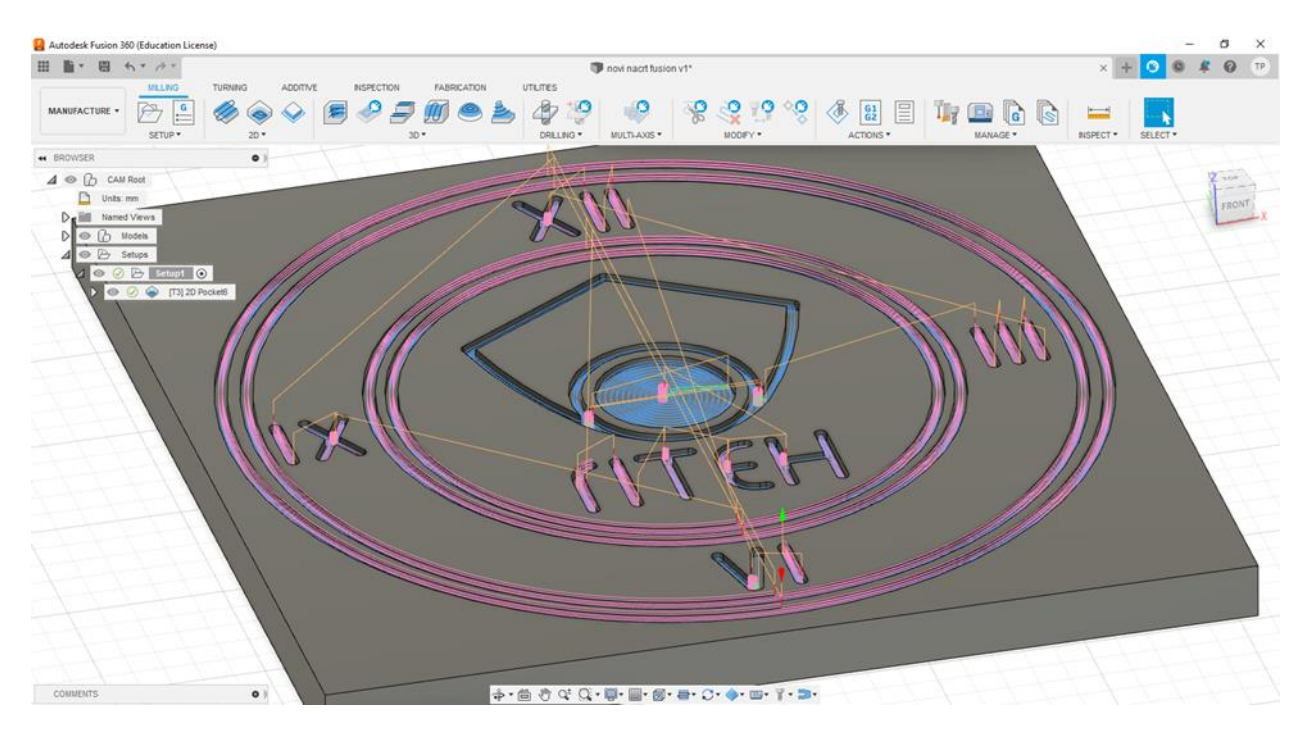

*Slika 6.12. Prikaz putanje alata*

Za bolje razumijevanje postupka obrade na sučelju programa Fusion 360 postoji opcija simulacije obrade. Program nam omogućuje podešavanje prikaza simulacije, tj. prikaz alata, držača alata, putanje alata i dr. Na slici 6.13. i 6.14. su prikazane navedene postavke.

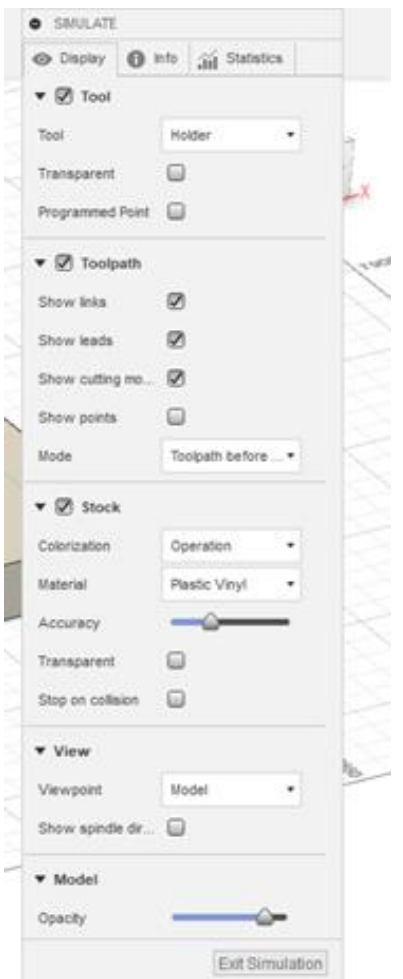

*Slika 6.13. Podešavanje postavki prikaza simulacije obrade*

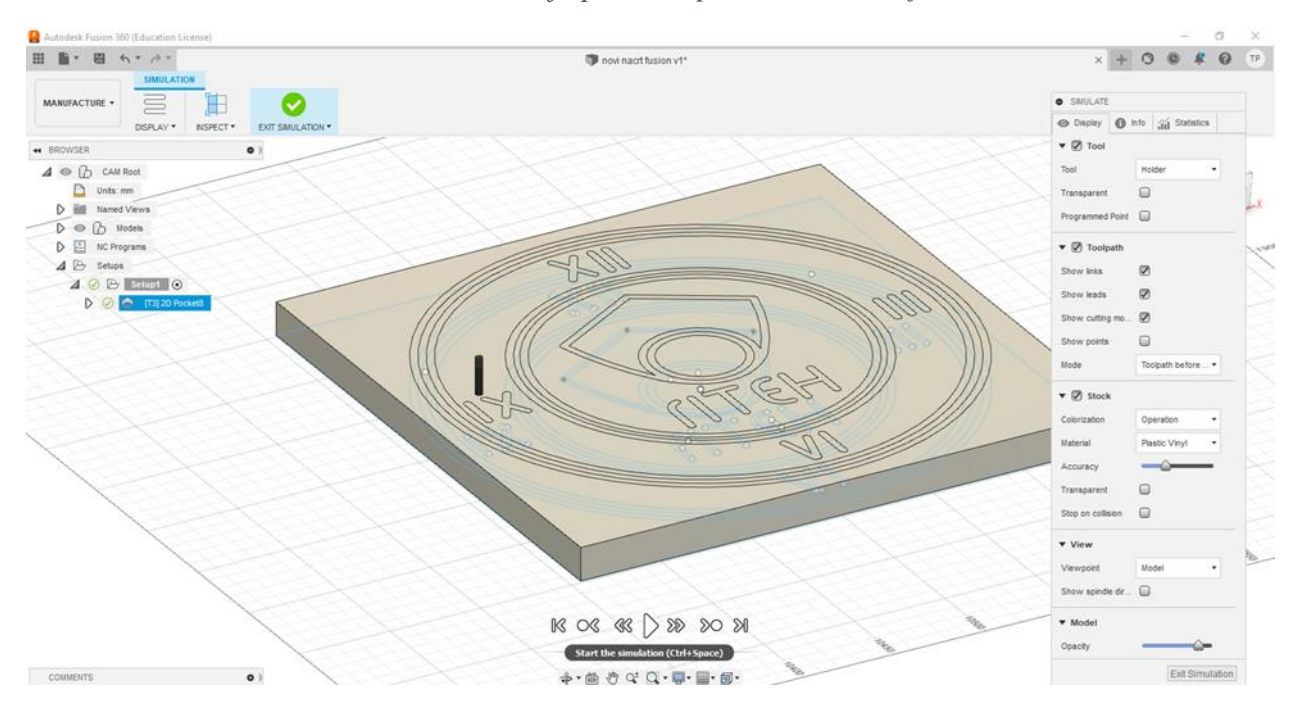

*Slika 6.14. Postavke simulacije obrade*

Prilikom prikaza simulacije putanje alata postoji opcija prilagođavanja brzine videa simulacije što je vidljivo na slici 6.15.

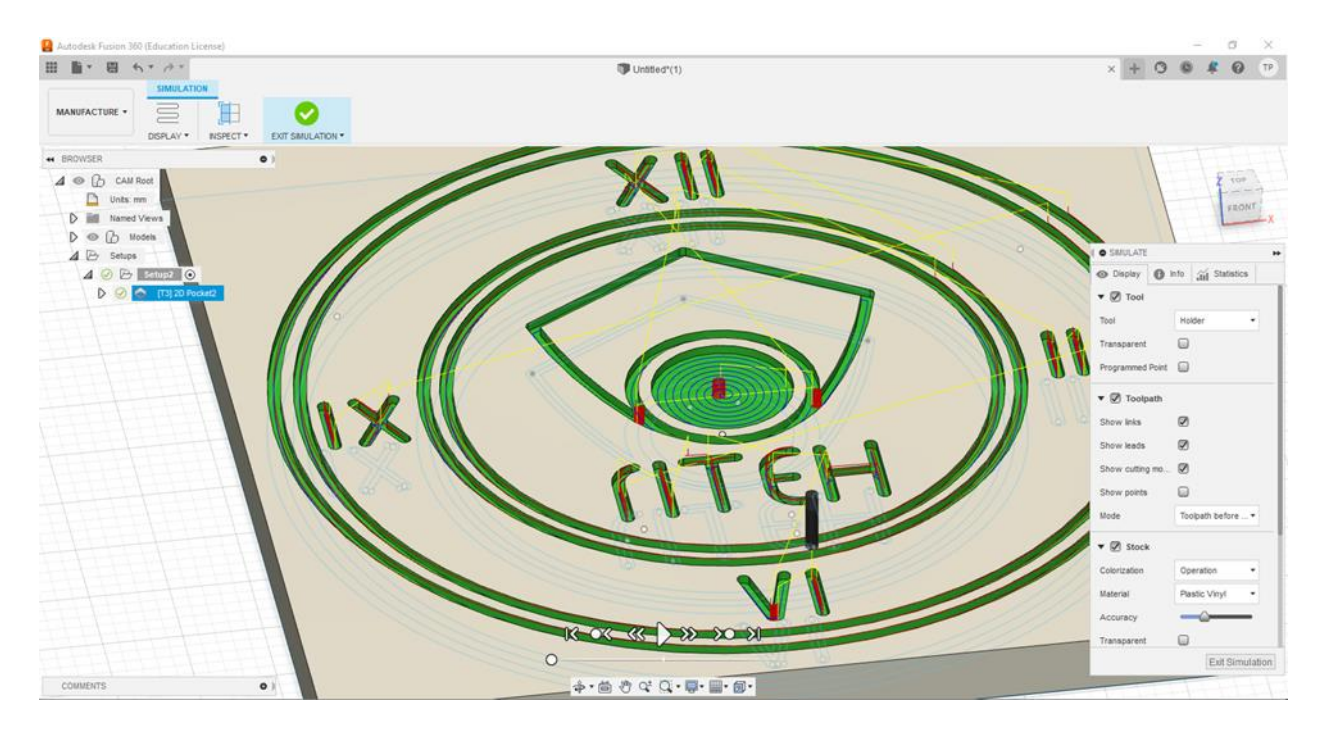

*Slika 6.15. Simulacija obrade sata*

Nakon obrade 3D modela u programu generiramo NC kod. Naziv programa odabiremo sami kao i datoteku u kojoj ćemo spremiti kod. Slika 6.16. prikazuje način spremanja NC koda za alatni stroj pomoću postprocesora.

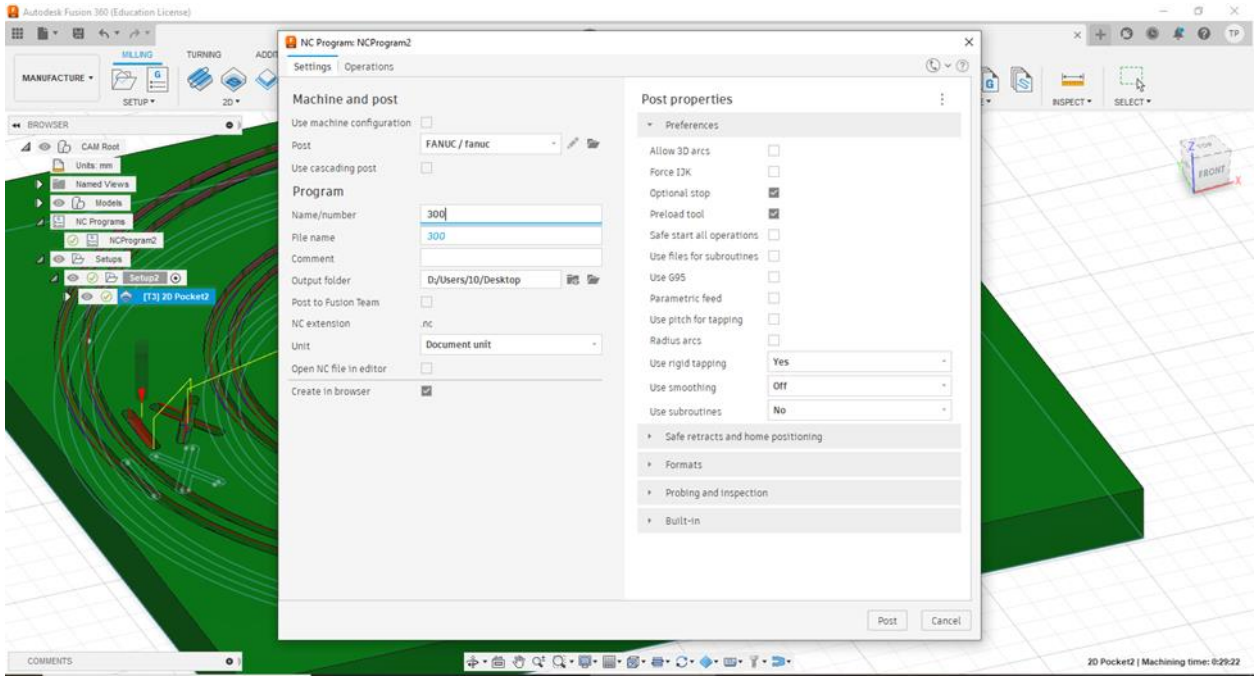

*Slika 6.16. Generiranje NC koda*

# **6.2. Proces izrade**

Zidni sat sam izrađivala u tvrtki CAMTEH d.o.o. koja ima sjedište u Rijeci. Sat se izrađivao na ploči medijapana koja je kupljena već izrezana na dimenzije 300x300x18 mm. Ploča medijapana je kupljena u Drvo trgovina Mikša d.o.o. u Karlovcu.

Za obradu glodanjem se koristilo dvorezno glodalo bez spirale sa ravnom ošticom (slika 6.17.). Promjer glodala je 4 mm, dok je dužina reznog dijela 24 mm.

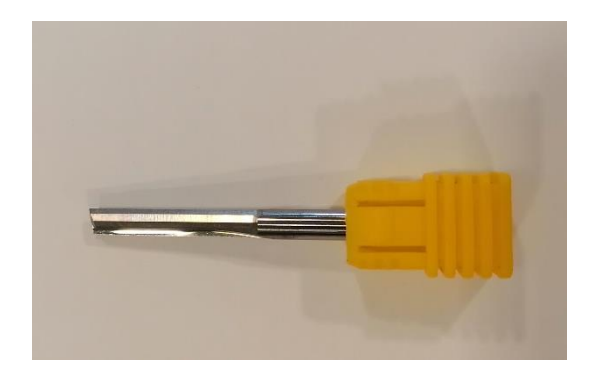

*Slika 6.17. Dvorezno glodalo promjera 4 mm*

Način stezanja medijapan ploče na glodalici je pomoću čahure R20 na svim rubovima ploče kao što je prikazano na slici 6.18.

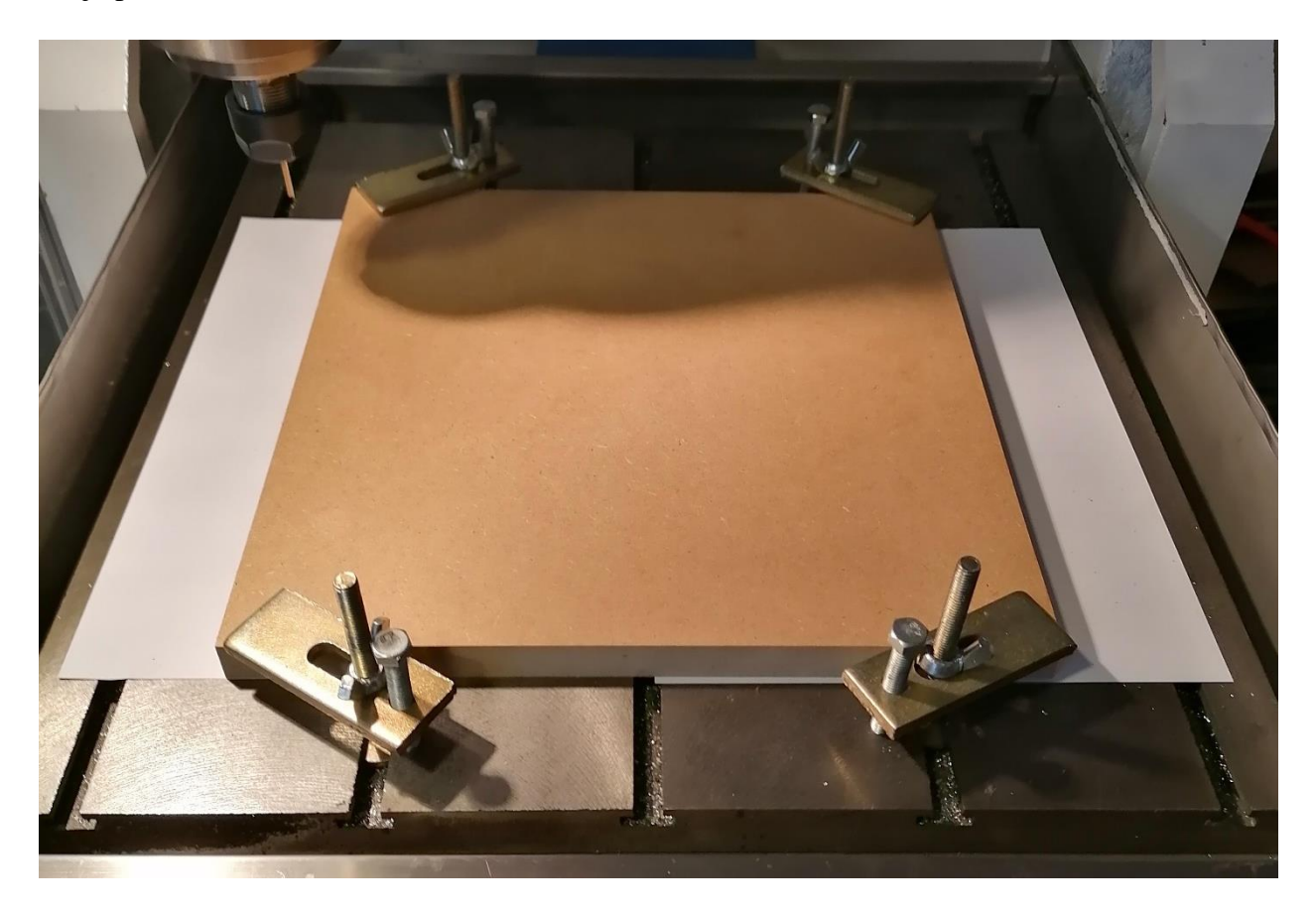

*Slika 6.18. Stezanje ploče*

Glodalica na kojoj se izrađivao sat je troosna glodalica tvrtke REMAX. Dimenzije radne ploče su 400x400x180 mm. Korišteni su sljedeći parametri obrade:

- Posmak  $= 700$  mm/min
- Broj okretaja = 28 000 okr/min
- Promjer glodala  $=$  4 mm
- Brzina rezanja  $v_c = 351,86$  m/s

Slika 6.19. prikazuje glodalicu. Upravljačka jedinica alatnog stroja je RichAuto DSP A11 koja je vidljiva na slici 6.20.

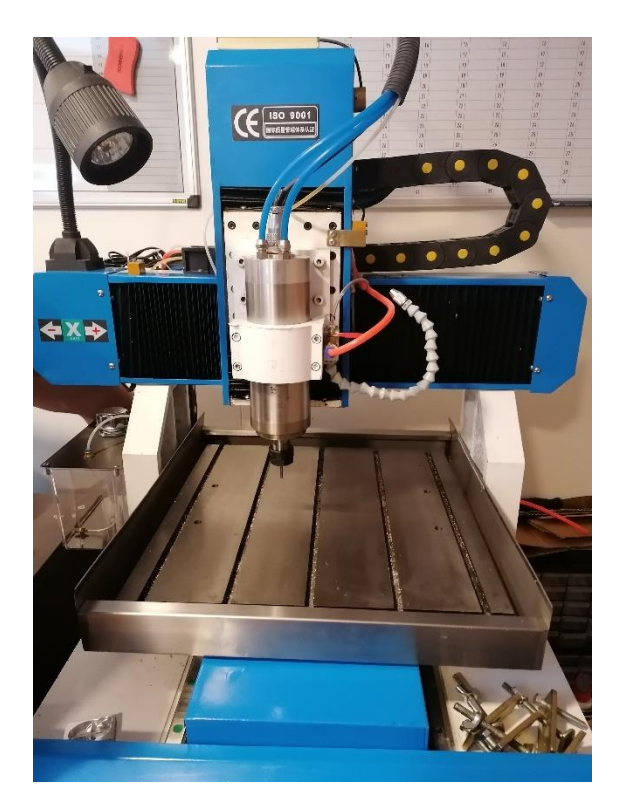

*Slika 6.19. Troosna glodalica REMAX 400*

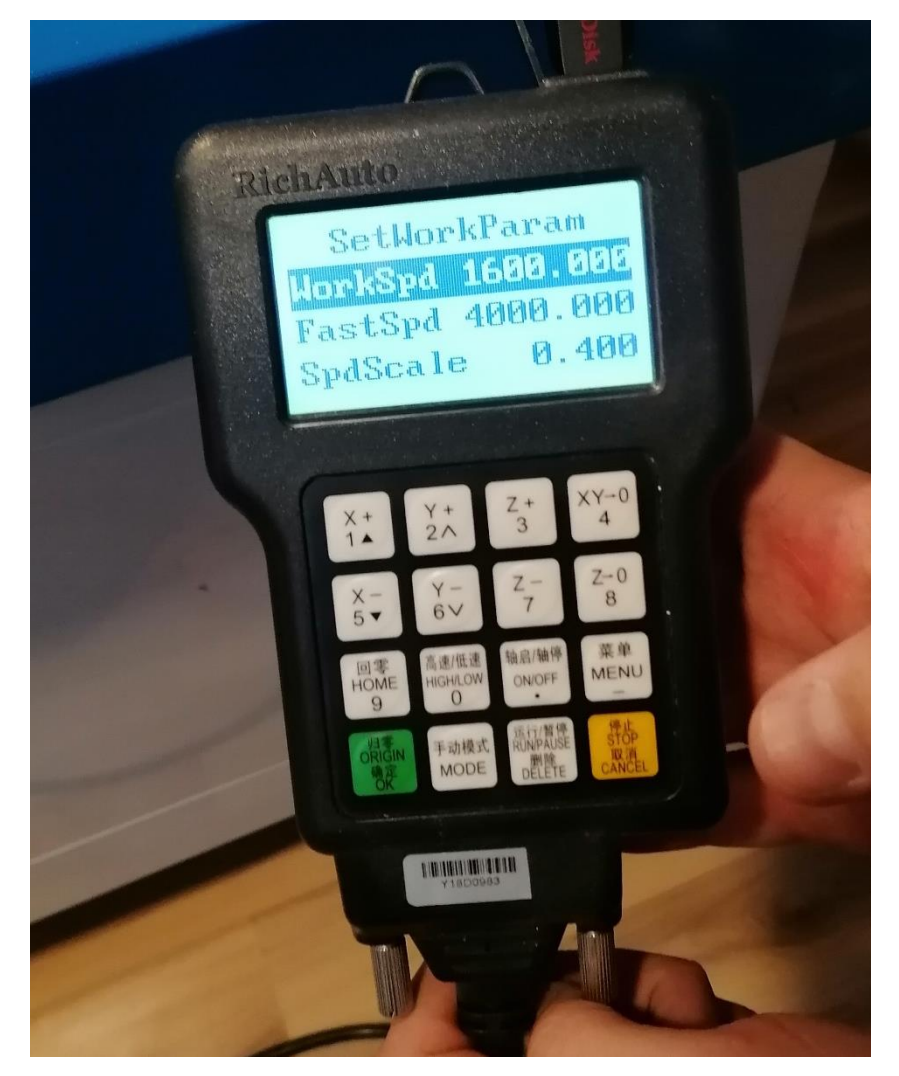

*Slika 6.20. Upravljačka jedinica RichAuto DSP A11*

# **6.3.NC program nakon postprocesiranja**

Nakon konstruiranja i projektiranja modela generira se NC kod u Fusion 360 programu te se pristupa obradi na CNC alatnom stroju. Ovdje se nalazi samo dio programa a ostatak je dan u prilogu.

(2D POCKET2)

N30 T3 M06

N35 S10000 M03

N40 G54

N45 M08

N50 G00 X-122.526 Y-0.625

N55 G43 Z10. H03

N65 G01 Z2.9 F333.

N70 Y-0.618 Z2.823

N75 Y-0.596 Z2.75

N80 Y-0.561 Z2.682

N85 Y-0.513 Z2.622

N90 Y-0.455 Z2.572

N95 Y-0.388 Z2.534

N100 Y-0.315 Z2.51

N105 Y-0.239 Z2.5

N110 X-122.525 Y10.5 Z2.125

N115 X-122.526 Y-10.5 Z1.392

N120 X-122.525 Y10.5 Z0.658

N125 X-122.526 Y-10.5 Z-0.075

N130 X-122.525 Y10.5 Z-0.808

N135 X-122.526 Y-10.5 Z-1.542

N140 X-122.525 Y10.5 Z-2.275

N145 X-122.526 Y-10.26 Z-3.

N150 Y-10.5 F1000.

N155 X-122.525 Y10.5

N160 X-122.526 Y-10.26

N165 Z-2.6

N170 G00 Z10.

N175 X-102.97 Y6.981

N180 Z5.

Primjena CAM softvera u strojnoj obradi Tara Petrić N185 G01 Z2.9 F333.

...

N4420 G01 Z2.9 F333.

N4425 Y-110.382 Z2.823

N4430 Y-110.404 Z2.75

N4435 Y-110.439 Z2.682

N4440 Y-110.487 Z2.622

N4445 Y-110.545 Z2.572

N4450 Y-110.612 Z2.534

N4455 Y-110.684 Z2.51

N4460 Y-110.76 Z2.5

N4465 X10.931 Y-121.5 Z2.125

N4470 X10.932 Y-100.5 Z1.392

N4475 X10.931 Y-121.5 Z0.658

N4480 X10.932 Y-100.5 Z-0.075

N4485 X10.931 Y-121.5 Z-0.808

N4490 X10.932 Y-100.5 Z-1.542

N4495 X10.931 Y-121.5 Z-2.275

N4500 X10.932 Y-100.74 Z-3.

N4505 Y-100.5 F1000.

N4510 X10.931 Y-121.5

N4515 X10.932 Y-100.74

N4520 Z-2.6

N4525 G00 Z10.

N4535 G28 G91 Z0.

N4540 G90

N4545 G49

N4550 G28 G91 X0. Y0.

N4555 G90

N4560 M30

Obrada na troosnoj glodalici je trajala 7 minuta i 14 sekundi.

# **7. Zaključak**

U završnom radu izrađen je proces izrade zidnog sata na troosnoj glodalici. Izradom radioničkog crteža u AutoCad programu omogućena je izrada 3D modela u Fusion 360 CAM softveru. S obzirom na zadane dimenzije odabrano je stezanje pomoću čahura R20. Zadatak ima 2 dijela, ručno programiranje NC koda i programiranje pomoću CAM programa. Ručno programiranje NC koda zahtjeva poznavanje koordinata točaka za putanju alata koje možemo saznati u radioničkom nacrtu. Ubacivanjem dwg datoteke u Fusion 360 vrši se obrada 2D modela nacrta u 3D model kako bi odabrali vrstu obrade koja je u ovom slučaju glodanje. Za uspješno i sigurno postavljanje parametara obrade potrebno je poznavati CNC stroj na kojem će se vršiti obrada. Na parametre obrade utječe i tip obrade, odnosno radi li se o finom ili grubom glodanju. Nužno je poznavati i svojstva materijala na kojem se obrada vrši, u ovom slučaju ploča medijapana. Važno je odabrati i tip glodala prema određenim karakteristikama obrade i materijalu. Nakon izrade 3D modela i postavljanja režima obrade generira se NC kod pomoću postprocesora. Poznavanje CAD programa, ali i CAM programa je ključno za efikasno izvršavanje ovog zadatka, odnosno sva potrebna dokumentacija kojom se razrađuje proces izrade obratka.

# **LITERATURA**

- [1] L.N Lopez de Lacalle, A. Lamikiz: "Machine Tools for High Performance Machining" , Springer, 2009.
- [2] Peter Smid: "CNC Programming Handbook", Third Edition, Industrial Press, Inc., 2007.
- [3] Internet,<https://alatnica.home.blog/2020/03/26/osnove-procesa-obrade-glodanjem/> [25.8.2022]
- [4] Internet,<https://cnc.com.hr/alati-za-glodanje/> [26.8.2022]
- [5] Internet, [https://www.mechanicalbooster.com/2016/12/difference-between-nc-and-cnc](https://www.mechanicalbooster.com/2016/12/difference-between-nc-and-cnc-machine.html)[machine.html](https://www.mechanicalbooster.com/2016/12/difference-between-nc-and-cnc-machine.html) [26.8.2022]
- [6] Internet,<https://www.mmsonline.com/articles/> [30.8.2022]
- [7] Internet,<https://cnc.com.hr/koordinatni-sustav/> [21.8.2022]
- [8] M.Bošnjaković, A. Stoić : "Programiranje CNC strojeva", Veleučilište u Slavonskom Brodu, 2014.
- [9] Krunoslav Curić, Programiranje CNC glodalica i CNC tokarilica, Školska knjiga, 2014.
- [10] Internet,<https://www.prior.hr/programi/autodesk-fusion-360/> [20.8.2022.]
- [11] Internet, [https://docplayer.rs/208117506-Postupci-obrade-odvajanjem-visokobrzinska](https://docplayer.rs/208117506-Postupci-obrade-odvajanjem-visokobrzinska-obrada-visokobrzinske-obrade-fsb-proizvodno-strojarstvo-osip.html)[obrada-visokobrzinske-obrade-fsb-proizvodno-strojarstvo-osip.html](https://docplayer.rs/208117506-Postupci-obrade-odvajanjem-visokobrzinska-obrada-visokobrzinske-obrade-fsb-proizvodno-strojarstvo-osip.html) , [23.8.2022.]
- [12] P.H. Joshi : "Machine Tools Handbook", McGraw-Hill, Osborne Media, 2007.
- [13] Theory and Design of CNC Systems, Springer, Verlag, London, 2008.

# POPIS SLIKA

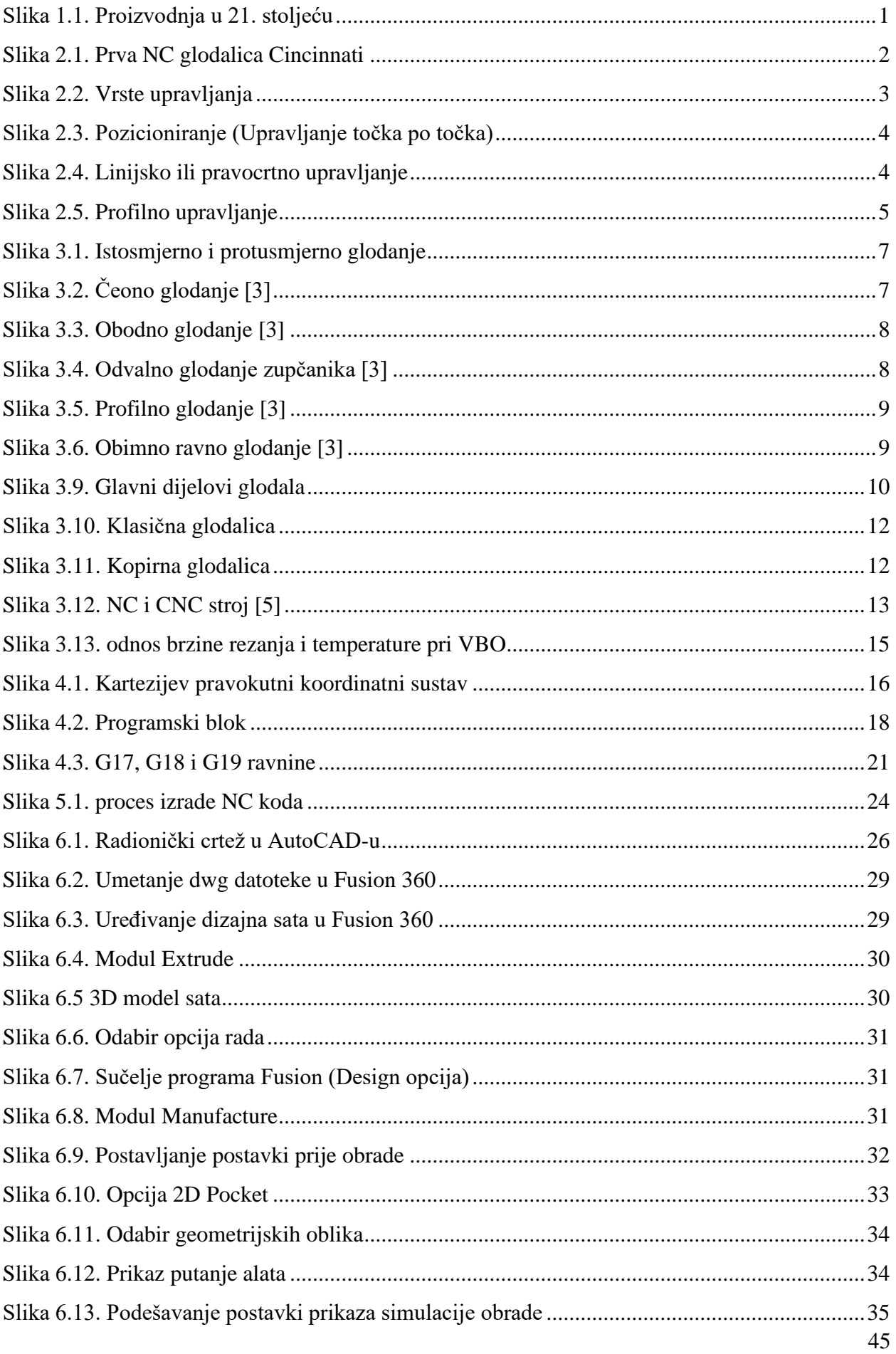

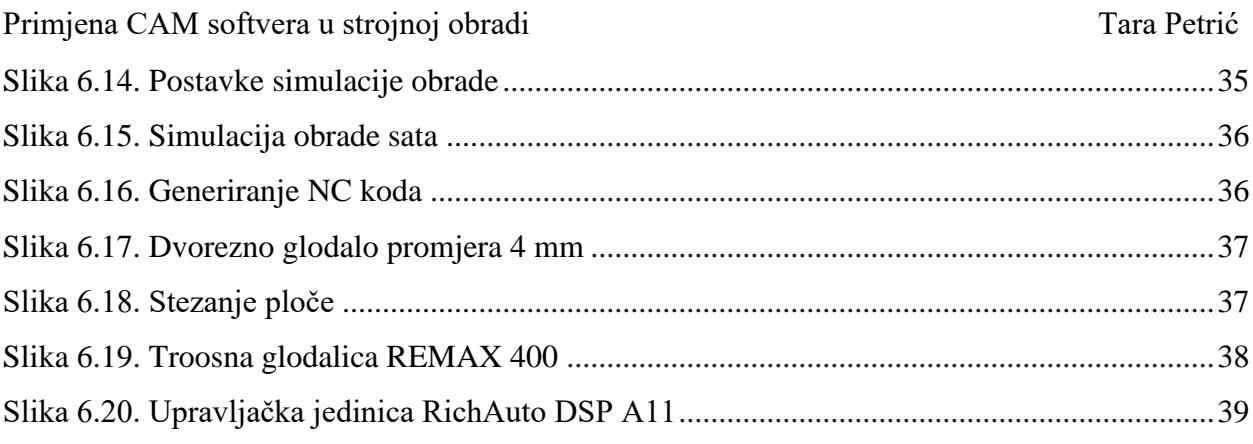

# **SAŽETAK I KLJUČNE RIJEČI**

Zadatak se sastojao od dva dijela, praktičnog i teorijskog. U teorijskom dijelu je trebalo opisati podjele glodalica, obradnih centara i osvrnuti se na njihov način rada. Prikazati moguće tipove obrade, te navesti bitne značajke NC/CNC alatnih strojeva. U praktičnom dijelu bilo je potrebno izraditi radionički nacrt u Autocad programu te izraditi 3D model u Fusion 360 programu. Nakon izrade modela u programu obraditi glodanjem model te postprocesuirati NC kod za obradu sata.

Ključne riječi:

NC/ CNC alatni strojevi

CAM programiranje

ručno programiranje

glodanje

NC kod

# **SUMMARY AND KEYWORDS**

The task consisted of two parts, practical and theoretical. In the theoretical part, it was necessary to describe the divisions of milling machines, processing centers and to look back at their way of working. Show the possible types of processing, and list the essential features of NC/CNC machine tools. In the practical part, it was necessary to create a workshop drawing in the Autocad program and create a 3D model in the Fusion 360 program. After creating the model in the program, process the model by milling and post-process the NC code for processing the watch.

Key words:

NC/ CNC machine tools CAM programming manual programming milling NC code

# **PRILOZI**

Prilog A : Ručno programirani NC kod

- Prilog B : NC kod iz Fusion 360 programa
- Prilog C : Video simulacija obrade sata iz Fusion 360 programa
- Prilog D : Video snimak izrade praktičnog dijela
- Prilog E: Radionički crtež zidnog sata

### **Prilog A:**

N2901

N10 G17 G21 G40 G49 G54 G80 G90 G94

N20 G43 H2

N30 G10 L2 P1 X150 Y150 Z5

N40 G96 S150 D3000 T2 M6

N50 G0 Z5

N60 G0 X0 Y0 Z5

N70 G1 Z-3 F40

N80 G1 X0 Y-2

N90 G2 X0 Y-2 I0 J2

N100 G1 X0 Y-5

N110 G2 X0 Y-5 I0 J5

N120 G1 X0 Y-8

N130 G2 X0 Y-8 I0 J8

N140 G1 X0 Y-11

N150 G2 X0 Y-11 I0 J11

N160 G1 X0 Y-14

N170 G2 X0 Y-14 I0 J14

N180 G1 X0 Y-17

N190 G2 X0 Y-17 I0 J17

N200 G1 X0 Y-20

N210 G2 X0 Y-20 I0 J20

N220 G1 Z5

N230 G0 X0 Y-28

N240 G1 Z-3

N250 G2 X0 Y-28 I0 J28

N260 G2 X-17.06 Y-22.2 I0 J28

N270 G2 X-30.24 Y-9.11 I24.51 J37.92

N280 G2 X-52.31 Y41.24 I136.78 J89.98

N290 G1 X0 Y72.29

N300 G0 Z5

N310 G0 X0 Y-28

N320 G1 Z-3

N330 G3 X17.06 Y-22.2 I0 J28

N340 G3 X30.24 Y-9.11 I-24.51 J37.92

N350 G3 X52.31 Y41.24 I-136.78 J89.98

N360 G1 X0 Y72.29

N370 G0 Z5

N380 G0 X0 Y85

N390 G1 Z-3

N400 G2 X0 Y85 I0 J-85

N410 G0 Z5

N420 G0 X0 Y92

N430 G1 Z-3

N440 G2 X0 Y92 I0 J-92

N450 G0 Z5

N460 G0 X0 Y130

N470 G1 Z-3

N480 G2 X0 Y130 I0 J-130

N490 G0 Z5

N500 G0 X0 Y138

N510 G1 Z-3

N520 G2 X0 Y138 I0 J-138

N530 G0 Z5

N540 G0 X-14.06 Y121.5

N550 G1 Z-3

N560 G1 X-1.94 Y100.5

N570 G0 Z5

N580 G0 X-14.06 Y100.5

N590 G1 Z-3

N600 G1 X-1.94 Y121.5

N610 G0 Z5

N620 G0 X7.53 Y121.5

N630 G1 Z-3

N640 G1 X7.53 Y100.5

N650 G0 Z5

N660 G0 X15.53 Y100.5

N670 G1 Z-3

N680 G1 X15.53 Y121.5

N690 G0 Z5

N700 G0 X103 Y10.5

N710 G1 Z-3

N720 G1 X103 Y-10.5

N730 G0 Z5

N740 G0 X111 Y-10.5

N750 G1 Z-3

N760 G1 X111 Y10.5

N770 G0 Z5

N780 G0 X119 Y10.5

N790 G1 Z-3

N800 G1 X119 Y-10.5

N810 G0 Z5

N820 G0 X10.93 Y-121.5

N830 G1 Z-3

N840 G1 X10.93 Y-100.5

N850 G0 Z5

N860 G0 X2.33 Y-100.5

N870 G1 Z-3

N880 G1 X-3.3 Y-121.5

N890 G1 X-4.7 Y-121.5

N900 G1 X-10.33 Y-100.5

N910 G0 Z5

N920 G0 X-100.94 Y-10.5

N930 G1 Z-3

N940 G1 X-113.06 Y10.5

N950 G0 Z5

N960 G0 X-100.94 Y10.5

N970 G1 Z-3

N980 G1 X-113.06 Y-10.5

N990 G0 Z5

N1000 G0 X-122.53 Y-10.5

N1010 G1 Z-3

N1020 G1 X-122.53 Y10.5

N1030 G0 Z5

N1040 G0 X-40 Y-63

N1050 G1 Z-3

N1060 G1 X-40 Y-45

N1070 G2 X-34 Y-37.25 I8 J0

N1080 G0 Z5

N1090 G0 X-26 Y-37

N1100 G1 Z-3

N1110 G1 X-26 Y-63

N1120 G0 Z5

N1130 G0 X-18 Y-37

N1140 G1 Z-3

N1150 G1 X-2 Y-37

N1160 G1 X-10 Y-37

N1170 G1 X-10 Y-63

N1180 G0 Z5

N1190 G0 X16 Y-63

N1200 G1 Z-3

N1210 G1 X14 Y-63

N1220 G2 X6 Y-55 I0 J8

N1230 G1 X6 Y-50

N1240 G1 X14 Y-50

N1250 G1 X6 Y-50

N1260 G1 X6 Y-45

N1270 G2 X14 Y-37 I8 J0

N1280 G1 X16 Y-37

N1290 G0 Z5

N1300 G0 X24 Y-37

N1310 G1 Z-3

N1320 G1 X24 Y-63

N1330 G1 X24 Y-50

N1340 G1 X40 Y-50

N1350 G1 X40 Y-37

N1360 G1 X40 Y-63

N1370 G0 Z5

N1380 G0 X150 Y150

N1390 M30

#### **Prilog B:**

O0300

(T3 D=3.999 CR=0. - ZMIN=-3. - FLAT END MILL)

N10 G90 G94 G17 G49 G40 G80

N15 G21

N20 G28 G91 Z0.

N25 G90

(2D POCKET2)

N30 T3 M06

N35 S10000 M03

N40 G54

N45 M08

N50 G00 X-122.526 Y-0.625

N55 G43 Z10. H03

N60 G00 Z5.

N65 G01 Z2.9 F333.

N70 Y-0.618 Z2.823

N75 Y-0.596 Z2.75

N80 Y-0.561 Z2.682

N85 Y-0.513 Z2.622

N90 Y-0.455 Z2.572

N95 Y-0.388 Z2.534

N100 Y-0.315 Z2.51

N105 Y-0.239 Z2.5

N110 X-122.525 Y10.5 Z2.125

N115 X-122.526 Y-10.5 Z1.392

N120 X-122.525 Y10.5 Z0.658

N125 X-122.526 Y-10.5 Z-0.075

N130 X-122.525 Y10.5 Z-0.808

N135 X-122.526 Y-10.5 Z-1.542

N140 X-122.525 Y10.5 Z-2.275

N145 X-122.526 Y-10.26 Z-3.

N150 Y-10.5 F1000.

N155 X-122.525 Y10.5

N160 X-122.526 Y-10.26

N165 Z-2.6

N170 G00 Z10.

N175 X-102.97 Y6.981

N180 Z5.

N185 G01 Z2.9 F333.

N190 X-102.973 Y6.974 Z2.823

N195 X-102.984 Y6.955 Z2.75

N200 X-103.002 Y6.925 Z2.682

N205 X-103.026 Y6.883 Z2.622

N210 X-103.055 Y6.833 Z2.572

N215 X-103.089 Y6.775 Z2.534

N220 X-103.125 Y6.712 Z2.51

N225 X-103.163 Y6.646 Z2.5

N230 X-105.268 Y3. Z2.361

N235 G02 X-108.732 Z2.223 I-1.732 J1.

N240 G01 X-113.062 Y10.5 Z1.938

N245 X-108.732 Y3. Z1.653

N250 X-107.577 Y1. Z1.577

N255 G02 Y-1. Z1.508 I-1.732 J-1.

N260 G01 X-113.062 Y-10.5 Z1.147

N265 X-108.732 Y-3. Z0.861

N270 G02 X-105.268 Z0.723 I1.732 J-1.

N275 G01 X-100.939 Y-10.499 Z0.438

N280 X-106.423 Y-1. Z0.077

N285 G02 Y1. Z0.008 I1.732 J1.

N290 G01 X-100.937 Y10.5 Z-0.353

N295 X-105.268 Y3. Z-0.639

N300 G02 X-108.732 Z-0.777 I-1.732 J1.

N305 G01 X-113.062 Y10.5 Z-1.062

N310 X-108.732 Y3. Z-1.347

N315 X-107.577 Y1. Z-1.423

N320 G02 Y-1. Z-1.492 I-1.732 J-1.

N325 G01 X-113.062 Y-10.5 Z-1.853

N330 X-108.732 Y-3. Z-2.139

N335 G02 X-105.268 Z-2.277 I1.732 J-1.

N340 G01 X-100.939 Y-10.499 Z-2.562

N345 X-106.423 Y-1. Z-2.923

N350 G02 Y1. Z-2.992 I1.732 J1.

N355 G01 X-106.302 Y1.208 Z-3.

N360 X-100.937 Y10.5 F1000.

N365 X-105.268 Y3.

N370 G02 X-108.732 I-1.732 J1.

N375 G01 X-113.062 Y10.5

N380 X-108.732 Y3.

N385 X-107.577 Y1.

N390 G02 Y-1. I-1.732 J-1.

N395 G01 X-113.062 Y-10.5

N400 X-108.732 Y-3.

N405 G02 X-105.268 I1.732 J-1.

N410 G01 X-100.939 Y-10.499

N415 X-106.423 Y-1.

N420 G02 Y1. I1.732 J1.

N425 G01 X-106.302 Y1.208

N430 X-106.271 Y1.277 Z-2.985

N435 X-106.253 Y1.352 Z-2.97

N440 X-106.249 Y1.416 Z-2.926

N445 X-106.256 Y1.481 Z-2.883

N450 X-106.266 Y1.523 Z-2.818

N455 X-106.28 Y1.564 Z-2.753

N460 X-106.293 Y1.591 Z-2.6

N465 G00 Z10.

N470 X112.504 Y65.137

N475 Z5.

N480 G01 Z2.9 F333.

N485 X112.519 Y65.111 Z2.747

N490 X112.562 Y65.036 Z2.618

N495 X112.627 Y64.924 Z2.531

N500 X112.703 Y64.792 Z2.5

N505 G02 X-112.703 Y-64.792 Z1. I-112.703 J-64.792

N510 X112.703 Y64.792 Z-0.5 I112.703 J64.792

N515 X-112.703 Y-64.792 Z-2. I-112.703 J-64.792

N520 X0.24 Y129.999 Z-3. I112.703 J64.792

N525 X-0.24 Y-129.999 I-0.24 J-129.999 F1000.

N530 X0.24 Y129.999 I0.24 J129.999

N535 G01 X0.393 Z-2.97

N540 X0.523 Y129.998 Z-2.883

N545 X0.609 Z-2.753

N550 X0.64 Z-2.6

N555 G00 Z10.

N560 X119.432 Y69.137

N565 Z5.

N570 G01 Z2.9 F333.

N575 X119.447 Y69.111 Z2.747

N580 X119.49 Y69.036 Z2.618

N585 X119.555 Y68.924 Z2.531

N590 X119.631 Y68.792 Z2.5

N595 G02 X-119.631 Y-68.792 Z1. I-119.631 J-68.792

N600 X119.631 Y68.792 Z-0.5 I119.631 J68.792

N605 X-119.631 Y-68.792 Z-2. I-119.631 J-68.792

N610 X0.24 Y137.999 Z-3. I119.631 J68.792

N615 X-0.24 Y-137.999 I-0.24 J-137.999 F1000.

N620 X0.24 Y137.999 I0.24 J137.999

N625 G01 X0.393 Z-2.97

N630 X0.523 Z-2.883

N635 X0.609 Y137.998 Z-2.753

N640 X0.64 Z-2.6

N645 G00 Z10.

N650 X79.595 Y46.136

N655 Z5.

N660 G01 Z2.9 F333.

N665 X79.61 Y46.11 Z2.747

N670 X79.653 Y46.036 Z2.618

N675 X79.718 Y45.924 Z2.531

N680 X79.794 Y45.792 Z2.5

N685 G02 X-79.794 Y-45.792 Z1. I-79.794 J-45.792

N690 X79.794 Y45.792 Z-0.5 I79.794 J45.792

N695 X-79.794 Y-45.792 Z-2. I-79.794 J-45.792

N700 X0.24 Y91.999 Z-3. I79.794 J45.792

N705 X-0.24 Y-91.999 I-0.24 J-91.999 F1000.

N710 X0.24 Y91.999 I0.24 J91.999

N715 G01 X0.393 Z-2.97

N720 X0.523 Y91.998 Z-2.883

N725 X0.609 Y91.997 Z-2.753

N730 X0.64 Z-2.6

N735 G00 Z10.

N740 X73.533 Y42.636

N745 Z5.

N750 G01 Z2.9 F333.

N755 X73.548 Y42.61 Z2.747

N760 X73.591 Y42.536 Z2.618

N765 X73.655 Y42.424 Z2.531

N770 X73.731 Y42.292 Z2.5

N775 G02 X-73.731 Y-42.292 Z1. I-73.731 J-42.292

N780 X73.731 Y42.292 Z-0.5 I73.731 J42.292

N785 X-73.731 Y-42.292 Z-2. I-73.731 J-42.292

N790 X0.24 Y84.999 Z-3. I73.731 J42.292

N795 X-0.24 Y-84.999 I-0.24 J-84.999 F1000.

N800 X0.24 Y84.999 I0.24 J84.999

N805 G01 X0.393 Z-2.97

N810 X0.523 Y84.998 Z-2.883

N815 X0.609 Y84.997 Z-2.753

N820 X0.64 Z-2.6

N825 G00 Z10.

N830 X-28.385 Y-9.01

N835 Z5.

N840 G01 Z2.9 F333.

N845 X-28.411 Y-9.025 Z2.75

N850 X-28.481 Y-9.07 Z2.622

N855 X-28.581 Y-9.144 Z2.534

N860 X-28.692 Y-9.243 Z2.5

N865 G03 X-26.585 Y-11.376 Z2.336 I1.053 J-1.067 N870 X-28.692 Y-9.243 Z2.171 I-1.053 J1.067 N875 X-26.585 Y-11.376 Z2.007 I1.053 J-1.067 N880 X-28.692 Y-9.243 Z1.842 I-1.053 J1.067 N885 X-26.585 Y-11.376 Z1.678 I1.053 J-1.067 N890 X-28.692 Y-9.243 Z1.513 I-1.053 J1.067 N895 X-26.585 Y-11.376 Z1.349 I1.053 J-1.067 N900 X-28.692 Y-9.243 Z1.184 I-1.053 J1.067 N905 X-26.585 Y-11.376 Z1.02 I1.053 J-1.067 N910 X-28.692 Y-9.243 Z0.855 I-1.053 J1.067 N915 X-26.585 Y-11.376 Z0.691 I1.053 J-1.067 N920 X-28.692 Y-9.243 Z0.526 I-1.053 J1.067 N925 X-26.585 Y-11.376 Z0.362 I1.053 J-1.067 N930 X-28.692 Y-9.243 Z0.198 I-1.053 J1.067 N935 X-26.585 Y-11.376 Z0.033 I1.053 J-1.067 N940 X-28.692 Y-9.243 Z-0.131 I-1.053 J1.067 N945 X-26.585 Y-11.376 Z-0.296 I1.053 J-1.067 N950 X-28.692 Y-9.243 Z-0.46 I-1.053 J1.067 N955 X-26.585 Y-11.376 Z-0.625 I1.053 J-1.067 N960 X-28.692 Y-9.243 Z-0.789 I-1.053 J1.067 N965 X-26.585 Y-11.376 Z-0.954 I1.053 J-1.067 N970 X-28.692 Y-9.243 Z-1.118 I-1.053 J1.067 N975 X-26.585 Y-11.376 Z-1.283 I1.053 J-1.067 N980 X-28.692 Y-9.243 Z-1.447 I-1.053 J1.067 N985 X-26.585 Y-11.376 Z-1.612 I1.053 J-1.067

N990 X-28.692 Y-9.243 Z-1.776 I-1.053 J1.067 N995 X-26.585 Y-11.376 Z-1.941 I1.053 J-1.067 N1000 X-28.692 Y-9.243 Z-2.105 I-1.053 J1.067 N1005 X-26.585 Y-11.376 Z-2.269 I1.053 J-1.067 N1010 X-28.692 Y-9.243 Z-2.434 I-1.053 J1.067 N1015 X-26.585 Y-11.376 Z-2.598 I1.053 J-1.067 N1020 X-28.692 Y-9.243 Z-2.763 I-1.053 J1.067 N1025 X-26.585 Y-11.376 Z-2.927 I1.053 J-1.067 N1030 X-26.398 Y-9.467 Z-3. I-1.053 J1.067 N1035 X-28.878 Y-11.152 I-1.24 J-0.843 N1040 X-28.165 Y-12.194 I135.415 J92.016 F1000. N1045 X-15.825 Y-23.104 I35.67 J27.911 N1050 G01 X-15.731 Y-23.164 N1055 G03 X15.731 I15.731 J23.164 N1060 G01 X15.825 Y-23.104 N1065 G03 X28.165 Y-12.194 I-23.33 J38.821 N1070 X52.315 Y41.236 I-134.701 J93.058 N1075 G01 X0. Y72.288 N1080 X-52.315 Y41.236 N1085 G03 X-28.878 Y-11.152 I158.851 J39.627 N1090 G01 X-28.83 Y-11.211 Z-2.985 N1095 X-28.77 Y-11.26 Z-2.97 N1100 X-28.714 Y-11.291 Z-2.926 N1105 X-28.653 Y-11.313 Z-2.883 N1110 X-28.611 Y-11.322 Z-2.818
N1115 X-28.568 Y-11.327 Z-2.753

N1120 X-28.537 Z-2.6

N1125 G00 Z5.

N<sub>1130</sub> X<sub>27</sub> 01 Y<sub>-11</sub> 671

N1135 G01 Z2.9 F333.

N1140 X27.037 Y-11.683 Z2.75

N1145 X27.114 Y-11.714 Z2.622

N1150 X27.233 Y-11.753 Z2.534

N1155 X27.378 Y-11.786 Z2.5

N1160 G03 X27.899 Y-8.833 Z2.336 I0.261 J1.476

N1165 X27.378 Y-11.786 Z2.171 I-0.261 J-1.476

N1170 X27.899 Y-8.833 Z2.007 I0.261 J1.476

N1175 X27.378 Y-11.786 Z1.842 I-0.261 J-1.476

N1180 X27.899 Y-8.833 Z1.678 I0.261 J1.476

N1185 X27.378 Y-11.786 Z1.513 I-0.261 J-1.476

N1190 X27.899 Y-8.833 Z1.349 I0.261 J1.476

N1195 X27.378 Y-11.786 Z1.184 I-0.261 J-1.476

N1200 X27.899 Y-8.833 Z1.02 I0.261 J1.476

N1205 X27.378 Y-11.786 Z0.855 I-0.261 J-1.476

N1210 X27.899 Y-8.833 Z0.691 I0.261 J1.476

N1215 X27.378 Y-11.786 Z0.526 I-0.261 J-1.476

N1220 X27.899 Y-8.833 Z0.362 I0.261 J1.476

N1225 X27.378 Y-11.786 Z0.198 I-0.261 J-1.476

N1230 X27.899 Y-8.833 Z0.033 I0.261 J1.476

N1235 X27.378 Y-11.786 Z-0.131 I-0.261 J-1.476

N1240 X27.899 Y-8.833 Z-0.296 I0.261 J1.476 N1245 X27.378 Y-11.786 Z-0.46 I-0.261 J-1.476 N1250 X27.899 Y-8.833 Z-0.625 I0.261 J1.476 N1255 X27.378 Y-11.786 Z-0.789 I-0.261 J-1.476 N1260 X27.899 Y-8.833 Z-0.954 I0.261 J1.476 N1265 X27.378 Y-11.786 Z-1.118 I-0.261 J-1.476 N1270 X27.899 Y-8.833 Z-1.283 I0.261 J1.476 N1275 X27.378 Y-11.786 Z-1.447 I-0.261 J-1.476 N1280 X27.899 Y-8.833 Z-1.612 I0.261 J1.476 N1285 X27.378 Y-11.786 Z-1.776 I-0.261 J-1.476 N1290 X27.899 Y-8.833 Z-1.941 I0.261 J1.476 N1295 X27.378 Y-11.786 Z-2.105 I-0.261 J-1.476 N1300 X27.899 Y-8.833 Z-2.269 I0.261 J1.476 N1305 X27.378 Y-11.786 Z-2.434 I-0.261 J-1.476 N1310 X27.899 Y-8.833 Z-2.598 I0.261 J1.476 N1315 X27.378 Y-11.786 Z-2.763 I-0.261 J-1.476 N1320 X27.899 Y-8.833 Z-2.927 I0.261 J1.476 N1325 X26.234 Y-9.786 Z-3. I-0.261 J-1.476 N1330 G02 X-26.234 Y9.786 I-26.234 J9.786 F1000. N1335 X26.234 Y-9.786 I26.234 J-9.786 N1340 G01 X26.214 Y-9.86 Z-2.985 N1345 X26.209 Y-9.936 Z-2.97 N1350 X26.216 Y-10. Z-2.926 N1355 X26.233 Y-10.063 Z-2.883 N1360 X26.25 Y-10.103 Z-2.818

N1365 X26.271 Y-10.14 Z-2.753

N1370 X26.288 Y-10.165 Z-2.6

N1375 G00 Z10.

N1380 X-0.841 Y-1.883

N1385 Z5.

N1390 G01 Z2.9 F333.

N1395 X-0.812 Y-1.878 Z2.75

N1400 X-0.73 Y-1.864 Z2.622

N1405 X-0.608 Y-1.836 Z2.534

N1410 X-0.466 Y-1.793 Z2.5

N1415 G03 X-1.722 Y1.793 Z2.292 I-0.628 J1.793

N1420 X-0.466 Y-1.793 Z2.083 I0.628 J-1.793

N1425 X-1.722 Y1.793 Z1.875 I-0.628 J1.793

N1430 X-0.466 Y-1.793 Z1.666 I0.628 J-1.793

N1435 X-1.722 Y1.793 Z1.458 I-0.628 J1.793

N1440 X-0.466 Y-1.793 Z1.25 I0.628 J-1.793

N1445 X-1.722 Y1.793 Z1.041 I-0.628 J1.793

N1450 X-0.466 Y-1.793 Z0.833 I0.628 J-1.793

N1455 X-1.722 Y1.793 Z0.624 I-0.628 J1.793

N1460 X-0.466 Y-1.793 Z0.416 I0.628 J-1.793

N1465 X-1.722 Y1.793 Z0.208 I-0.628 J1.793

N1470 X-0.466 Y-1.793 Z-0.001 I0.628 J-1.793

N1475 X-1.722 Y1.793 Z-0.209 I-0.628 J1.793

N1480 X-0.466 Y-1.793 Z-0.417 I0.628 J-1.793

N1485 X-1.722 Y1.793 Z-0.626 I-0.628 J1.793

N1490 X-0.466 Y-1.793 Z-0.834 I0.628 J-1.793 N1495 X-1.722 Y1.793 Z-1.043 I-0.628 J1.793 N1500 X-0.466 Y-1.793 Z-1.251 I0.628 J-1.793 N1505 X-1.722 Y1.793 Z-1.459 I-0.628 J1.793 N1510 X-0.466 Y-1.793 Z-1.668 I0.628 J-1.793 N1515 X-1.722 Y1.793 Z-1.876 I-0.628 J1.793 N1520 X-0.466 Y-1.793 Z-2.085 I0.628 J-1.793 N1525 X-1.722 Y1.793 Z-2.293 I-0.628 J1.793 N1530 X-0.466 Y-1.793 Z-2.501 I0.628 J-1.793 N1535 X-1.722 Y1.793 Z-2.71 I-0.628 J1.793 N1540 X-0.466 Y-1.793 Z-2.918 I0.628 J-1.793 N1545 X0.805 Y0. Z-3. I-0.628 J1.793 N1550 X-0.805 I-0.805 F1000. N1555 X3.205 I2.005 N1560 X-3.205 I-3.205 N1565 X5.604 I4.404 N1570 X-5.604 I-5.604 N1575 X8.003 I6.804 N1580 X-8.003 I-8.003 N1585 X10.403 I9.203 N1590 X-10.403 I-10.403 N1595 X12.802 I11.603 N1600 X-12.802 I-12.802 N1605 X15.202 I14.002 N1610 X-15.202 I-15.202

N1615 X17.601 I16.401

N1620 X-17.601 I-17.601

N1625 X20. I18.801

N1630 X-20. I-20.

N1635 X20. I20.

N1640 G01 X19.993 Y0.076 Z-2.985

N1645 X19.972 Y0.149 Z-2.97

N1650 X19.943 Y0.207 Z-2.926

N1655 X19.905 Y0.26 Z-2.883

N1660 X19.875 Y0.291 Z-2.818

N1665 X19.842 Y0.319 Z-2.753

N1670 X19.817 Y0.337 Z-2.6

N1675 G00 Z10.

N1680 X-13.078 Y102.204

N1685 Z5.

N1690 G01 Z2.9 F333.

N1695 X-13.075 Y102.211 Z2.823

N1700 X-13.064 Y102.23 Z2.75

N1705 X-13.046 Y102.26 Z2.682

N1710 X-13.022 Y102.302 Z2.622

N1715 X-12.993 Y102.352 Z2.572

N1720 X-12.959 Y102.41 Z2.534

N1725 X-12.923 Y102.473 Z2.51

N1730 X-12.885 Y102.539 Z2.5

N1735 X-9.732 Y108. Z2.292

N1740 G02 X-6.268 Z2.154 I1.732 J-1.

N1745 G01 X-1.939 Y100.501 Z1.869

N1750 X-7.422 Y110. Z1.508

N1755 G02 Y112. Z1.439 I1.732 J1.

N1760 G01 X-1.939 Y121.498 Z1.078

N1765 X-6.268 Y114. Z0.792

N1770 G02 X-9.732 Z0.654 I-1.732 J1.

N1775 G01 X-14.061 Y121.498 Z0.369

N1780 X-8.578 Y112. Z0.008

N1785 G02 Y110. Z-0.061 I-1.732 J-1.

N1790 G01 X-14.063 Y100.5 Z-0.422

N1795 X-9.732 Y108. Z-0.708

N1800 G02 X-6.268 Z-0.846 I1.732 J-1.

N1805 G01 X-1.939 Y100.501 Z-1.131

N1810 X-7.422 Y110. Z-1.492

N1815 G02 Y112. Z-1.561 I1.732 J1.

N1820 G01 X-1.939 Y121.498 Z-1.922

N1825 X-6.268 Y114. Z-2.208

N1830 G02 X-9.732 Z-2.346 I-1.732 J1.

N1835 G01 X-14.061 Y121.498 Z-2.631

N1840 X-8.578 Y112. Z-2.992

N1845 X-8.521 Y111.894 Z-2.996

N1850 X-8.471 Y111.785 Z-3.

N1855 G02 X-8.578 Y110. I-1.839 J-0.785 F1000.

N1860 G01 X-14.063 Y100.5

N1865 X-9.732 Y108.

N1870 G02 X-6.268 I1.732 J-1.

N1875 G01 X-1.939 Y100.501

N1880 X-7.422 Y110.

N1885 G02 Y112. I1.732 J1.

N1890 G01 X-1.939 Y121.498

N1895 X-6.268 Y114.

N1900 G02 X-9.732 I-1.732 J1.

N1905 G01 X-14.061 Y121.498

N1910 X-8.578 Y112.

N1915 X-8.521 Y111.894

N1920 X-8.471 Y111.785

N1925 X-8.434 Y111.718 Z-2.985

N1930 X-8.385 Y111.659 Z-2.97

N1935 X-8.336 Y111.617 Z-2.926

N1940 X-8.28 Y111.584 Z-2.883

N1945 X-8.241 Y111.567 Z-2.818

N1950 X-8.199 Y111.554 Z-2.753

N1955 X-8.169 Y111.548 Z-2.6

N1960 G00 Z10.

N1965 X7.526 Y110.375

N1970 Z5.

N1975 G01 Z2.9 F333.

N1980 Y110.382 Z2.823

N1985 Y110.404 Z2.75

N1990 Y110.439 Z2.682

N1995 Y110.487 Z2.622

N2000 Y110.545 Z2.572

N2005 Y110.612 Z2.534

N2010 Y110.685 Z2.51

N2015 Y110.761 Z2.5

N2020 X7.527 Y121.5 Z2.125

N2025 X7.526 Y100.5 Z1.392

N2030 X7.527 Y121.5 Z0.658

N2035 X7.526 Y100.5 Z-0.075

N2040 X7.527 Y121.5 Z-0.808

N2045 X7.526 Y100.5 Z-1.542

N2050 X7.527 Y121.5 Z-2.275

N2055 X7.526 Y100.74 Z-3.

N2060 Y100.5 F1000.

N2065 X7.527 Y121.5

N2070 X7.526 Y100.74

N2075 Z-2.6

N2080 G00 Z10.

N2085 X15.526 Y110.375

N2090 Z5.

N2095 G01 Z2.9 F333.

N2100 Y110.382 Z2.823

N2105 Y110.404 Z2.75

N2110 Y110.439 Z2.682

N2115 Y110.487 Z2.622

N2120 Y110.545 Z2.572

N2125 Y110.612 Z2.534

N2130 Y110.685 Z2.51

N2135 Y110.761 Z2.5

N2140 X15.527 Y121.5 Z2.125

N2145 X15.526 Y100.5 Z1.392

N2150 X15.527 Y121.5 Z0.658

N2155 X15.526 Y100.5 Z-0.075

N2160 X15.527 Y121.5 Z-0.808

N2165 X15.526 Y100.5 Z-1.542

N2170 X15.527 Y121.5 Z-2.275

N2175 X15.526 Y100.74 Z-3.

N2180 Y100.5 F1000.

N2185 X15.527 Y121.5

N2190 X15.526 Y100.74

N2195 Z-2.6

N2200 G00 Z10.

N2205 X103. Y-0.625

N2210 Z5.

N2215 G01 Z2.9 F333.

N2220 Y-0.618 Z2.823

N2225 Y-0.596 Z2.75

N2230 Y-0.561 Z2.682

N2235 Y-0.513 Z2.622

N2240 Y-0.455 Z2.572

N2245 Y-0.388 Z2.534

N2250 Y-0.315 Z2.51

N2255 Y-0.239 Z2.5

N2260 X103.001 Y10.5 Z2.125

N2265 X102.999 Y-10.5 Z1.392

N2270 X103.001 Y10.5 Z0.658

N2275 X102.999 Y-10.5 Z-0.075

N2280 X103.001 Y10.5 Z-0.808

N2285 X102.999 Y-10.5 Z-1.542

N2290 X103.001 Y10.5 Z-2.275

N2295 X103. Y-10.26 Z-3.

N2300 X102.999 Y-10.5 F1000.

N2305 X103.001 Y10.5

N2310 X103. Y-10.26

N2315 Z-2.6

N2320 G00 Z10.

N2325 X111. Y-0.625

N2330 Z5.

N2335 G01 Z2.9 F333.

N2340 Y-0.618 Z2.823

N2345 Y-0.596 Z2.75

N2350 Y-0.561 Z2.682

N2355 Y-0.513 Z2.622

N2360 Y-0.455 Z2.572

N2365 Y-0.388 Z2.534

N2370 Y-0.315 Z2.51

N2375 Y-0.239 Z2.5

N2380 X111.001 Y10.5 Z2.125

N2385 X110.999 Y-10.5 Z1.392

N2390 X111.001 Y10.5 Z0.658

N2395 X110.999 Y-10.5 Z-0.075

N2400 X111.001 Y10.5 Z-0.808

N2405 X110.999 Y-10.5 Z-1.542

N2410 X111.001 Y10.5 Z-2.275

N2415 X111. Y-10.26 Z-3.

N2420 X110.999 Y-10.5 F1000.

N2425 X111.001 Y10.5

N2430 X111. Y-10.26

N2435 Z-2.6

N2440 G00 Z10.

N2445 X119. Y-0.625

N2450 Z5.

N2455 G01 Z2.9 F333.

N2460 Y-0.618 Z2.823

N2465 Y-0.596 Z2.75

N2470 Y-0.561 Z2.682

N2475 Y-0.513 Z2.622

N2480 Y-0.455 Z2.572

N2485 Y-0.388 Z2.534

N2490 Y-0.315 Z2.51

N2495 Y-0.239 Z2.5

N2500 X119.001 Y10.5 Z2.125

N2505 X118.999 Y-10.5 Z1.392

N2510 X119.001 Y10.5 Z0.658

N2515 X118.999 Y-10.5 Z-0.075

N2520 X119.001 Y10.5 Z-0.808

N2525 X118.999 Y-10.5 Z-1.542

N2530 X119.001 Y10.5 Z-2.275

N2535 X119. Y-10.26 Z-3.

N2540 X118.999 Y-10.5 F1000.

N2545 X119.001 Y10.5

N2550 X119. Y-10.26

N2555 Z-2.6

N2560 G00 Z10.

N2565 X-40. Y-58.645

N2570 Z5.

N2575 G01 Z2.9 F333.

N2580 G19 G02 Y-59.031 Z2.5 J-0.4

N2585 G01 Y-63. Z2.361

N2590 Y-45. Z1.733

N2595 G17 G02 X-33.996 Y-37.254 Z1.364 I8.

N2600 G03 X-40. Y-45. Z0.996 I1.996 J-7.747

N2605 G01 Y-63. Z0.368

N2610 Y-45. Z-0.261

N2615 G02 X-33.996 Y-37.254 Z-0.629 I8.

N2620 G03 X-40. Y-45. Z-0.998 I1.996 J-7.747

N2625 G01 Y-63. Z-1.626

N2630 Y-45. Z-2.255

N2635 G02 X-33.996 Y-37.254 Z-2.623 I8.

N2640 G03 X-40. Y-45. Z-2.992 I1.996 J-7.747

N2645 G01 Y-45.24 Z-3.

N2650 Y-63. F1000.

N2655 Y-45.

N2660 G02 X-33.996 Y-37.254 I8.

N2665 G03 X-40. Y-45. I1.996 J-7.747

N2670 G01 Y-45.24

N2675 Z-2.6

N2680 G00 Z10.

N2685 X-26. Y-60.875

N2690 Z5.

N2695 G01 Z2.9 F333.

N2700 G19 G02 Y-61.261 Z2.5 J-0.4

N2705 G01 Y-63. Z2.439

N2710 Y-37. Z1.531

N2715 Y-63. Z0.623

N2720 Y-37. Z-0.285

N2725 Y-63. Z-1.192

N2730 Y-37. Z-2.1

N2735 Y-62.76 Z-3.

N2740 Y-63. F1000.

N2745 Y-37.

N2750 Y-62.76

N2755 Z-2.6

N2760 G00 Z10.

N2765 X-16.918 Y-37.

N2770 Z5.

N2775 G01 Z2.9 F333.

N2780 X-16.925 Z2.823

N2785 X-16.947 Z2.75

N2790 X-16.982 Z2.682

N2795 X-17.03 Z2.622

N2800 X-17.088 Z2.572

N2805 X-17.155 Z2.534

N2810 X-17.228 Z2.51

N2815 X-17.304 Z2.5

N2820 X-18. Z2.476

N2825 X-12. Z2.266

N2830 G17 G02 X-10. Y-39. Z2.156 J-2.

N2835 G01 Y-63. Z1.318

N2840 Y-39. Z0.48

N2845 G02 X-8. Y-37. Z0.371 I2.

N2850 G01 X-2. Z0.161

N2855 X-18. Z-0.398

N2860 X-12. Z-0.607

N2865 G02 X-10. Y-39. Z-0.717 J-2.

N2870 G01 Y-63. Z-1.555

N2875 Y-39. Z-2.393

N2880 G02 X-8. Y-37. Z-2.503 I2.

N2885 G01 X-2. Z-2.712

N2890 X-10.24 Z-3.

N2895 X-18. F1000.

N2900 X-12.

N2905 G02 X-10. Y-39. J-2.

N2910 G01 Y-63.

N2915 Y-39.

N2920 G02 X-8. Y-37. I2.

N2925 G01 X-2.

N2930 X-10.24

N2935 X-10.318 Z-2.992

N2940 X-10.393 Z-2.97

N2945 X-10.462 Z-2.933

N2950 X-10.523 Z-2.883

N2955 X-10.572 Z-2.822

N2960 X-10.609 Z-2.753

N2965 X-10.632 Z-2.678

N2970 X-10.64 Z-2.6

N2975 G00 Z10.

N2980 X6.322 Y-49.088

N2985 Z5.

N2990 G01 Z2.9 F333.

N2995 X6.306 Y-49.063 Z2.75

N3000 X6.264 Y-48.991 Z2.622

N3005 X6.205 Y-48.881 Z2.534

N3010 X6.144 Y-48.745 Z2.5

N3015 G02 X6.001 Y-48. Z2.475 I1.856 J0.745

N3020 G01 Y-45. Z2.378

N3025 G02 X14. Y-37. Z1.971 I7.999

N3030 G01 X16. Z1.906

N3035 X14. Z1.841

N3040 G03 X5.999 Y-45. Z1.434 J-8.

N3045 G01 Y-55. Z1.109

N3050 G03 X14. Y-63. Z0.702 I8.001

N3055 G01 X16. Z0.637

N3060 X14. Z0.572

N3065 G02 X6.001 Y-55. Z0.165 J8.

N3070 G01 Y-52. Z0.068

N3075 G02 X8. Y-50. Z-0.034 I1.999

N3080 G01 X14. Z-0.228

N3085 X8. Z-0.423

N3090 G02 X6.001 Y-48. Z-0.525 J2.

N3095 G01 Y-45. Z-0.622

N3100 G02 X14. Y-37. Z-1.029 I7.999

N3105 G01 X16. Z-1.094

N3110 X14. Z-1.159

N3115 G03 X5.999 Y-45. Z-1.566 J-8.

N3120 G01 Y-55. Z-1.891

N3125 G03 X14. Y-63. Z-2.298 I8.001

N3130 G01 X16. Z-2.363

N3135 X14. Z-2.428

N3140 G02 X6.001 Y-55. Z-2.835 J8.

N3145 G01 Y-52. Z-2.932

N3150 G02 X7. Y-50.268 Z-3. I1.999

N3155 X8. Y-50. I1. J-1.732 F1000.

N3160 G01 X14.

N3165 X8.

N3170 G02 X6.001 Y-48. J2.

N3175 G01 Y-45.

N3180 G02 X14. Y-37. I7.999

N3185 G01 X16.

N3190 X14.

N3195 G03 X5.999 Y-45. J-8.

N3200 G01 Y-55.

N3205 G03 X14. Y-63. I8.001

N3210 G01 X16.

N3215 X14.

N3220 G02 X6.001 Y-55. J8.

N3225 G01 Y-52.

N3230 G02 X7. Y-50.268 I1.999

N3235 G01 X7.136 Y-50.197 Z-2.97

N3240 X7.254 Y-50.145 Z-2.883

N3245 X7.336 Y-50.114 Z-2.753

N3250 X7.364 Y-50.104 Z-2.6

N3255 G00 Z10.

N3260 X24. Y-54.057

N3265 Z5.

N3270 G01 Z2.9 F333.

N3275 Y-54.05 Z2.823

N3280 Y-54.027 Z2.749

N3285 Y-53.992 Z2.68

N3290 Y-53.943 Z2.62

N3295 Y-53.884 Z2.57

N3300 Y-53.816 Z2.533

N3305 Y-53.743 Z2.509

N3310 Y-53.666 Z2.5

N3315 Y-52. Z2.462

N3320 G02 X26. Y-50. Z2.391 I2.

N3325 G01 X38. Z2.12

N3330 G02 X40. Y-52. Z2.049 J-2.

N3335 G01 Y-63. Z1.8

N3340 Y-37. Z1.211

N3345 Y-48. Z0.962

N3350 G02 X38. Y-50. Z0.891 I-2.

N3355 G01 X26. Z0.62

N3360 G02 X24. Y-48. Z0.549 J2.

N3365 G01 Y-37. Z0.3

N3370 Y-63. Z-0.289

N3375 Y-52. Z-0.538

N3380 G02 X26. Y-50. Z-0.609 I2.

N3385 G01 X38. Z-0.88

N3390 G02 X40. Y-52. Z-0.951 J-2.

N3395 G01 Y-63. Z-1.2

N3400 Y-37. Z-1.789

N3405 Y-48. Z-2.038

N3410 G02 X38. Y-50. Z-2.109 I-2.

N3415 G01 X26. Z-2.38

N3420 G02 X24. Y-48. Z-2.451 J2.

N3425 G01 Y-37. Z-2.7

N3430 Y-50.24 Z-3.

N3435 Y-63. F1000.

N3440 Y-52.

N3445 G02 X26. Y-50. I2.

N3450 G01 X38.

N3455 G02 X40. Y-52. J-2.

N3460 G01 Y-63.

N3465 Y-37.

N3470 Y-48.

N3475 G02 X38. Y-50. I-2.

N3480 G01 X26.

N3485 G02 X24. Y-48. J2.

N3490 G01 Y-37.

N3495 Y-50.24

N3500 G19 G02 Y-50.64 Z-2.6 K0.4

N3505 G00 Z10.

N3510 X-4.949 Y-118.859

N3515 Z5.

N3520 G01 Z2.9 F333.

N3525 X-4.966 Y-118.882 Z2.75

N3530 X-5.011 Y-118.952 Z2.622

N3535 X-5.07 Y-119.063 Z2.534

N3540 X-5.099 Y-119.131 Z2.517

N3545 X-5.123 Y-119.201 Z2.5

N3550 G17 G03 X-5.138 Y-119.861 Z2.477 I1.123 J-0.355

N3555 X-2.862 Z2.369 I1.138 J0.305

N3560 G01 X-2.266 Y-117.638 Z2.289

N3565 X-2.265 Y-117.604 Z2.287

N3570 X-2.279 Y-117.573 Z2.286

N3575 X-2.306 Y-117.552 Z2.285

N3580 X-2.339 Y-117.545 Z2.284

N3585 X-2.371 Y-117.553 Z2.283

N3590 X-2.397 Y-117.574 Z2.281

N3595 G02 X-4. Y-118.379 Z2.216 I-1.603 J1.195

N3600 G03 X-5.138 Y-119.861 Z2.141 J-1.178

N3605 X-2.862 Z2.033 I1.138 J0.305

N3610 G01 X-2.266 Y-117.638 Z1.953

- N3615 X-2.265 Y-117.604 Z1.952
- N3620 X-2.279 Y-117.573 Z1.951
- N3625 X-2.306 Y-117.552 Z1.949
- N3630 X-2.339 Y-117.545 Z1.948
- N3635 X-2.371 Y-117.553 Z1.947
- N3640 X-2.397 Y-117.574 Z1.946
- N3645 G02 X-4. Y-118.379 Z1.881 I-1.603 J1.195
- N3650 G03 X-5.138 Y-119.861 Z1.806 J-1.178
- N3655 X-2.862 Z1.698 I1.138 J0.305
- N3660 G01 X-2.266 Y-117.638 Z1.617
- N3665 X-2.265 Y-117.604 Z1.616
- N3670 X-2.279 Y-117.573 Z1.615
- N3675 X-2.306 Y-117.552 Z1.614
- N3680 X-2.339 Y-117.545 Z1.613
- N3685 X-2.371 Y-117.553 Z1.611
- N3690 X-2.397 Y-117.574 Z1.61
- N3695 G02 X-4. Y-118.379 Z1.545 I-1.603 J1.195
- N3700 G03 X-5.138 Y-119.861 Z1.47 J-1.178
- N3705 X-2.862 Z1.362 I1.138 J0.305
- N3710 G01 X-2.266 Y-117.638 Z1.282
- N3715 X-2.265 Y-117.604 Z1.281
- N3720 X-2.279 Y-117.573 Z1.279
- N3725 X-2.306 Y-117.552 Z1.278
- N3730 X-2.339 Y-117.545 Z1.277
- N3735 X-2.371 Y-117.553 Z1.276

N3740 X-2.397 Y-117.574 Z1.275

N3745 G02 X-4. Y-118.379 Z1.21 I-1.603 J1.195

N3750 G03 X-5.138 Y-119.861 Z1.134 J-1.178

N3755 X-2.862 Z1.027 I1.138 J0.305

N3760 G01 X-2.266 Y-117.638 Z0.946

N3765 X-2.265 Y-117.604 Z0.945

N3770 X-2.279 Y-117.573 Z0.944

N3775 X-2.306 Y-117.552 Z0.943

N3780 X-2.339 Y-117.545 Z0.942

N3785 X-2.371 Y-117.553 Z0.94

N3790 X-2.397 Y-117.574 Z0.939

N3795 G02 X-4. Y-118.379 Z0.874 I-1.603 J1.195

N3800 G03 X-5.138 Y-119.861 Z0.799 J-1.178

N3805 X-2.862 Z0.691 I1.138 J0.305

N3810 G01 X-2.266 Y-117.638 Z0.611

N3815 X-2.265 Y-117.604 Z0.61

N3820 X-2.279 Y-117.573 Z0.608

N3825 X-2.306 Y-117.552 Z0.607

N3830 X-2.339 Y-117.545 Z0.606

N3835 X-2.371 Y-117.553 Z0.605

N3840 X-2.397 Y-117.574 Z0.604

N3845 G02 X-4. Y-118.379 Z0.539 I-1.603 J1.195

N3850 G03 X-5.138 Y-119.861 Z0.463 J-1.178

N3855 X-2.862 Z0.356 I1.138 J0.305

N3860 G01 X-2.266 Y-117.638 Z0.275

- N3865 X-2.265 Y-117.604 Z0.274
- N3870 X-2.279 Y-117.573 Z0.273
- N3875 X-2.306 Y-117.552 Z0.272
- N3880 X-2.339 Y-117.545 Z0.27
- N3885 X-2.371 Y-117.553 Z0.269
- N3890 X-2.397 Y-117.574 Z0.268
- N3895 G02 X-4. Y-118.379 Z0.203 I-1.603 J1.195
- N3900 G03 X-5.138 Y-119.861 Z0.128 J-1.178
- N3905 X-2.862 Z0.02 I1.138 J0.305
- N3910 G01 X-2.266 Y-117.638 Z-0.06
- N3915 X-2.265 Y-117.604 Z-0.062
- N3920 X-2.279 Y-117.573 Z-0.063
- N3925 X-2.306 Y-117.552 Z-0.064
- N3930 X-2.339 Y-117.545 Z-0.065
- N3935 X-2.371 Y-117.553 Z-0.066
- N3940 X-2.397 Y-117.574 Z-0.068
- N3945 G02 X-4. Y-118.379 Z-0.132 I-1.603 J1.195
- N3950 G03 X-5.138 Y-119.861 Z-0.208 J-1.178
- N3955 X-2.862 Z-0.316 I1.138 J0.305
- N3960 G01 X-2.266 Y-117.638 Z-0.396
- N3965 X-2.265 Y-117.604 Z-0.397
- N3970 X-2.279 Y-117.573 Z-0.398
- N3975 X-2.306 Y-117.552 Z-0.399
- N3980 X-2.339 Y-117.545 Z-0.401
- N3985 X-2.371 Y-117.553 Z-0.402

N3990 X-2.397 Y-117.574 Z-0.403

N3995 G02 X-4. Y-118.379 Z-0.468 I-1.603 J1.195

N4000 G03 X-5.138 Y-119.861 Z-0.543 J-1.178

N4005 X-2.862 Z-0.651 I1.138 J0.305

N4010 G01 X-2.266 Y-117.638 Z-0.731

N4015 X-2.265 Y-117.604 Z-0.733

N4020 X-2.279 Y-117.573 Z-0.734

N4025 X-2.306 Y-117.552 Z-0.735

N4030 X-2.339 Y-117.545 Z-0.736

N4035 X-2.371 Y-117.553 Z-0.737

N4040 X-2.397 Y-117.574 Z-0.739

N4045 G02 X-4. Y-118.379 Z-0.804 I-1.603 J1.195

N4050 G03 X-5.138 Y-119.861 Z-0.879 J-1.178

N4055 X-2.862 Z-0.987 I1.138 J0.305

N4060 G01 X-2.266 Y-117.638 Z-1.067

N4065 X-2.265 Y-117.604 Z-1.068

N4070 X-2.279 Y-117.573 Z-1.069

N4075 X-2.306 Y-117.552 Z-1.071

N4080 X-2.339 Y-117.545 Z-1.072

N4085 X-2.371 Y-117.553 Z-1.073

N4090 X-2.397 Y-117.574 Z-1.074

N4095 G02 X-4. Y-118.379 Z-1.139 I-1.603 J1.195

N4100 G03 X-5.138 Y-119.861 Z-1.215 J-1.178

N4105 X-2.862 Z-1.322 I1.138 J0.305

N4110 G01 X-2.266 Y-117.638 Z-1.403

- N4115 X-2.265 Y-117.604 Z-1.404
- N4120 X-2.279 Y-117.573 Z-1.405
- N4125 X-2.306 Y-117.552 Z-1.406
- N4130 X-2.339 Y-117.545 Z-1.407
- N4135 X-2.371 Y-117.553 Z-1.409
- N4140 X-2.397 Y-117.574 Z-1.41
- N4145 G02 X-4. Y-118.379 Z-1.475 I-1.603 J1.195
- N4150 G03 X-5.138 Y-119.861 Z-1.55 J-1.178
- N4155 X-2.862 Z-1.658 I1.138 J0.305
- N4160 G01 X-2.266 Y-117.638 Z-1.738
- N4165 X-2.265 Y-117.604 Z-1.739
- N4170 X-2.279 Y-117.573 Z-1.741
- N4175 X-2.306 Y-117.552 Z-1.742
- N4180 X-2.339 Y-117.545 Z-1.743
- N4185 X-2.371 Y-117.553 Z-1.744
- N4190 X-2.397 Y-117.574 Z-1.745
- N4195 G02 X-4. Y-118.379 Z-1.81 I-1.603 J1.195
- N4200 G03 X-5.138 Y-119.861 Z-1.886 J-1.178
- N4205 X-2.862 Z-1.993 I1.138 J0.305
- N4210 G01 X-2.266 Y-117.638 Z-2.074
- N4215 X-2.265 Y-117.604 Z-2.075
- N4220 X-2.279 Y-117.573 Z-2.076
- N4225 X-2.306 Y-117.552 Z-2.077
- N4230 X-2.339 Y-117.545 Z-2.078
- N4235 X-2.371 Y-117.553 Z-2.08

N4240 X-2.397 Y-117.574 Z-2.081

N4245 G02 X-4. Y-118.379 Z-2.146 I-1.603 J1.195

N4250 G03 X-5.138 Y-119.861 Z-2.221 J-1.178

N4255 X-2.862 Z-2.329 I1.138 J0.305

N4260 G01 X-2.266 Y-117.638 Z-2.409

N4265 X-2.265 Y-117.604 Z-2.41

N4270 X-2.279 Y-117.573 Z-2.412

N4275 X-2.306 Y-117.552 Z-2.413

N4280 X-2.339 Y-117.545 Z-2.414

N4285 X-2.371 Y-117.553 Z-2.415

N4290 X-2.397 Y-117.574 Z-2.416

N4295 G02 X-4. Y-118.379 Z-2.481 I-1.603 J1.195

N4300 G03 X-5.138 Y-119.861 Z-2.557 J-1.178

N4305 X-2.862 Z-2.664 I1.138 J0.305

N4310 G01 X-2.266 Y-117.638 Z-2.745

N4315 X-2.265 Y-117.604 Z-2.746

N4320 X-2.279 Y-117.573 Z-2.747

N4325 X-2.306 Y-117.552 Z-2.748

N4330 X-2.339 Y-117.545 Z-2.75

N4335 X-2.371 Y-117.553 Z-2.751

N4340 X-2.397 Y-117.574 Z-2.752

N4345 G02 X-4. Y-118.379 Z-2.817 I-1.603 J1.195

N4350 G03 X-5.138 Y-119.861 Z-2.892 J-1.178

N4355 X-2.862 Z-3. I1.138 J0.305

N4360 G01 X-2.863

N4365 X2.326 Y-100.5 F1000.

N4370 X-2.069 Y-116.896

N4375 G02 X-5.931 I-1.931 J0.517

N4380 G01 X-10.325 Y-100.5

N4385 X-4.699 Y-121.5

N4390 X-3.302 Y-121.501

N4395 X-2.863 Y-119.861

N4400 Z-2.6

N4405 G00 Z10.

N4410 X10.932 Y-110.374

N4415 Z5.

N4420 G01 Z2.9 F333.

N4425 Y-110.382 Z2.823

N4430 Y-110.404 Z2.75

N4435 Y-110.439 Z2.682

N4440 Y-110.487 Z2.622

N4445 Y-110.545 Z2.572

N4450 Y-110.612 Z2.534

N4455 Y-110.684 Z2.51

N4460 Y-110.76 Z2.5

N4465 X10.931 Y-121.5 Z2.125

N4470 X10.932 Y-100.5 Z1.392

N4475 X10.931 Y-121.5 Z0.658

N4480 X10.932 Y-100.5 Z-0.075

N4485 X10.931 Y-121.5 Z-0.808

N4490 X10.932 Y-100.5 Z-1.542

N4495 X10.931 Y-121.5 Z-2.275

N4500 X10.932 Y-100.74 Z-3.

N4505 Y-100.5 F1000.

N4510 X10.931 Y-121.5

N4515 X10.932 Y-100.74

N4520 Z-2.6

N4525 G00 Z10.

N4530 M09

N4535 G28 G91 Z0.

N4540 G90

N4545 G49

N4550 G28 G91 X0. Y0.

N4555 G90

N4560 M30

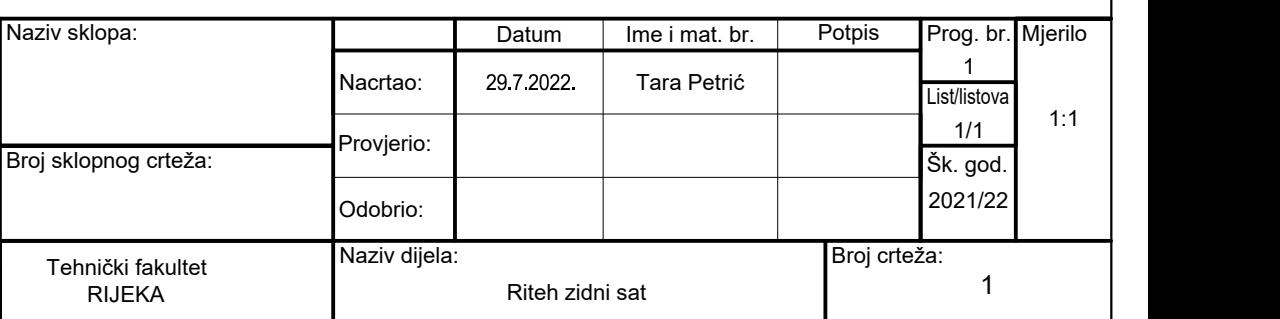

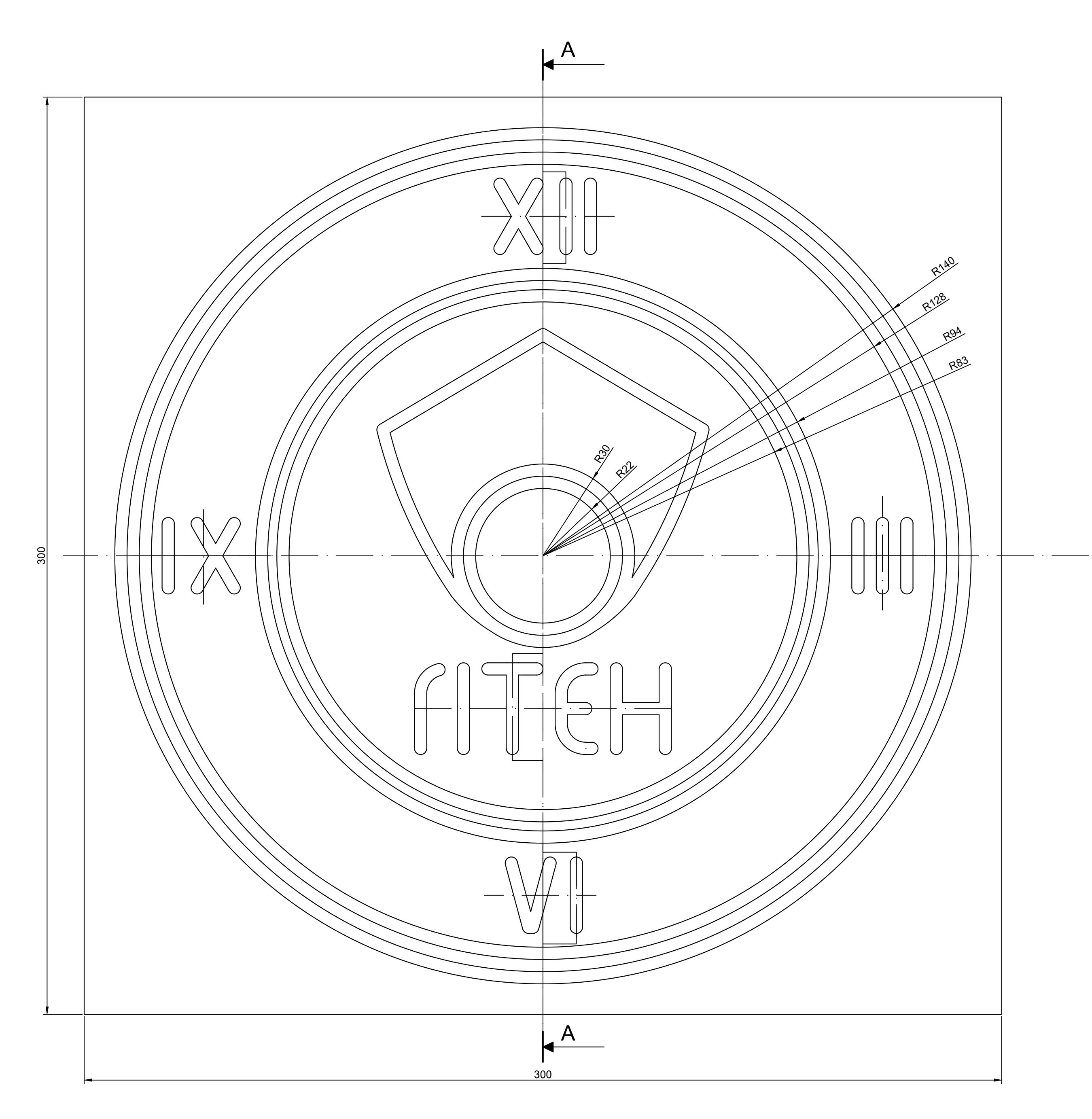

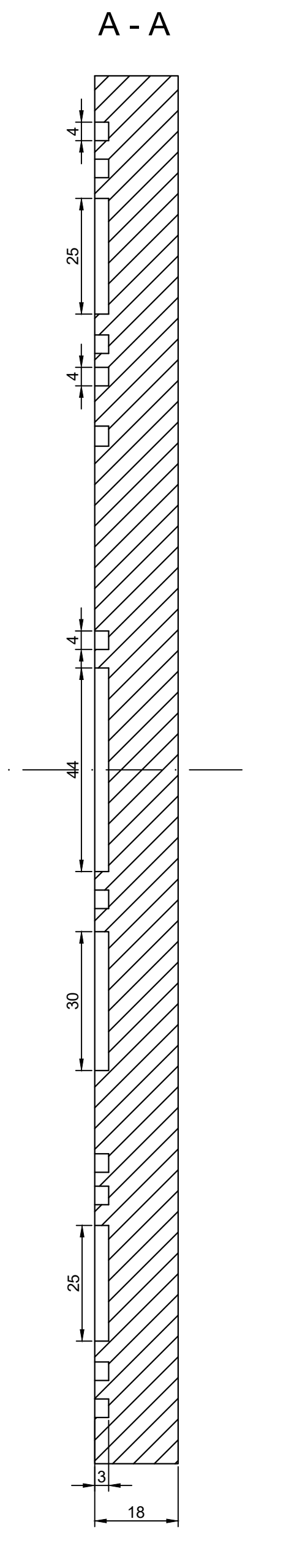